# CHAPTER 6

# MAINTENANCE AND TROUBLESHOOTING

TABLE OF CONTENTS

| Chapter 6: Maintenance and Troubleshooting      |              |
|-------------------------------------------------|--------------|
| Maintenance and Inspections                     | .6–2         |
| Monthly Inspection                              | 6–2          |
| Annual Inspection                               | 6–2          |
| Recharge Capacitors (for drives not in service) | 6–3          |
| Recommended Inspection Schedules                | 6–4          |
| Troubleshooting                                 | .6–8         |
| Warning Codes                                   | 6–8          |
| Fault Codes                                     | 6–26         |
| Typical AC Drive Problems and Solutions         | 5–5 <i>3</i> |
| <i>7</i> 1                                      | 6-53         |

 Fiber Dust Problem
 .6–54

 Corrosion Problem
 .6–55

 Industrial Dust Problem
 .6–56

 Wiring and Installation Problem
 .6–57

 Digital Input/Output Terminal Problems
 .6–58

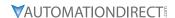

#### MAINTENANCE AND INSPECTIONS

Modern AC drives are based on solid state electronics technology, including ICs, resistors, capacitors, transistors, cooling fans, relays, etc. These components have a limited life under normal operation. Preventive maintenance is required to operate the GS30 drive in its optimal condition, and to ensure a long life. We recommend that a qualified technician perform a regular inspection of the GS30 drive. Some items should be checked once a month, and some items should be checked yearly.

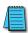

NOTE: All inspections should be accomplished with Safety in mind with due and required caution. Some of these Inspection items may require the Drive to be powered down, while others may require power to be applied. Proper safety precautions including the use of PPE is required. Please review cautionary statements in each section.

#### **MONTHLY INSPECTION**

Check the following items at least once a month.

- 1) Make sure the motors are operating as expected.
- 2) Make sure the drive installation environment is normal.
- 3) Make sure the enclosure and drive cooling systems are operating as expected.
- 4) Check for irregular vibrations or sounds during operation.
- 5) Make sure the motors are not overheating during operation.
- 6) Check the input voltage to the GS30 drive and make sure the voltage is within the operating range.

#### ANNUAL INSPECTION

Check the following items once annually.

- 1) Check the torque of the GS30 power and control terminal screws and tighten if necessary. They may loosen due to vibration or changing temperatures.
- 2) Make sure the conductors and insulators are not corroded or damaged.
- 3) Check the resistance of cable insulation with a megohmmeter.
- 4) Clean off any dust and dirt with a vacuum cleaner. Pay special attention to cleaning the ventilation ports and PCBs. Always keep these areas clean. Accumulation of dust and dirt in these areas can cause unforeseen failures.
- 5) Recharge the capacitors of any drive that is in storage or is otherwise unused.

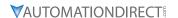

#### RECHARGE CAPACITORS (FOR DRIVES NOT IN SERVICE)

Recharge the DC link before using any drive that has not been operated within a year:

- 1) Disconnect the motor from the drive.
- 2) Apply input power to the drive for 2 hours.

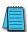

If the drive is stored or is otherwise unused for more than a year, the drive's internal DC link capacitors should be recharged before use. Otherwise, the capacitors may be damaged when the drive starts to operate. We recommend recharging the capacitors of any unused drive at least once per year.

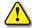

DISCONNECT AC POWER AND ENSURE THAT THE INTERNAL CAPACITORS HAVE FULLY DISCHARGED BEFORE INSPECTING THE GS30 DRIVE! WAIT AT LEAST FIVE MINUTES AFTER ALL DISPLAY LAMPS HAVE TURNED OFF.

- ☑ Wait 5 seconds after a fault has been cleared before performing reset via keypad or input terminal.
- When the power is off after 5 minutes for ≤ 30hp models and 10 minutes for ≥ 40hp models, please confirm that the capacitors have fully discharged by measuring the voltage between + and -. The voltage between + and should be less than 25VDC.

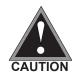

- Only qualified personnel can install, wire and maintain drives. Please take off any metal objects, such as watches and rings, before operation. And only insulated tools are allowed.
- ☑ Never reassemble internal components or wiring.
- Make sure that installation environment complies with regulations without abnormal noise, vibration and smell.

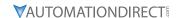

#### **RECOMMENDED INSPECTION SCHEDULES**

Before the check-up, always turn off the AC input power and remove the cover. Wait at least 10 minutes after all display lamps have gone out, and then confirm that the capacitors have fully discharged by measuring the voltage between DC+ and DC-. The voltage between DC+ and DC-should be less than 25VDC.

#### **Ambient environment**

|                                                                                                    |                                                                              | Mainte | enance l     | Period      |
|----------------------------------------------------------------------------------------------------|------------------------------------------------------------------------------|--------|--------------|-------------|
| Check Items                                                                                                    | Methods and Criteria                                                         | Daily  | Half<br>Year | One<br>Year |
| Check the ambient temperature,<br>humidity, vibration and see if there are<br>any dust, gas, oil or water drops | Visual inspection and measurement with equipment with standard specification |        |              |             |
| If there are any dangerous objects                                                                              | Visual inspection                                                            | 0      |              |             |

## **Voltage**

|                                                                     |                                                     | Mainte | enance       | Period      |
|---------------------------------------------------------------------|-----------------------------------------------------|--------|--------------|-------------|
| Check Items                                                         | Methods and Criteria                                | Daily  | Half<br>Year | One<br>Year |
| Check if the voltage of main circuit and control circuit is correct | Measure with multimeter with standard specification | 0      |              |             |

## **Digital Keypad Display**

|                                  |                      | Mainte | enance       | Period      |
|----------------------------------|----------------------|--------|--------------|-------------|
| Check Items                      | Methods and Criteria | Daily  | Half<br>Year | One<br>Year |
| Is the display clear for reading | Visual inspection    | 0      |              |             |
| Any missing characters           | Visual inspection    | 0      |              |             |

## **Mechanical parts**

|                                                 |                               | Mainte | enance l     | Period      |
|-------------------------------------------------|-------------------------------|--------|--------------|-------------|
| Check Items                                     | Methods and Criteria          | Daily  | Half<br>Year | One<br>Year |
| If there is any abnormal sound or vibration     | Visual and audible inspection |        | $\bigcirc$   |             |
| If there are any loose screws                   | Tighten the screws            |        | $\bigcirc$   |             |
| If any part is deformed or damaged              | Visual inspection             |        | $\bigcirc$   |             |
| If there is any color change due to overheating | Visual inspection             |        | $\circ$      |             |
| If there is any dust or dirt                    | Visual inspection             |        |              |             |

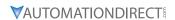

# Recommended Inspection Schedules (continued)

## Main circuit

|                                                                                                    |                                                                 | Mainte  | enance l     | Period      |
|----------------------------------------------------------------------------------------------------|-----------------------------------------------------------------|---------|--------------|-------------|
| Check Items                                                                                                    | Methods and Criteria                                            | Daily   | Half<br>Year | One<br>Year |
| If there are any loose or missing screws                                                                         | Tighten or replace the screw                                    | $\circ$ |              |             |
| If any drive or wiring insulation is deformed, cracked, damaged or has changed color due to overheating or aging | Visual inspection NOTE: Ignore any color change of copper plate |         | 0            |             |
| If there is any dust or dirt                                                                                     | Visual inspection                                               |         | $\circ$      |             |

# Terminals and wiring of main circuit

|                                                                       |                      | Mainte | enance       | Period      |
|-----------------------------------------------------------------------|----------------------|--------|--------------|-------------|
| Check Items                                                           | Methods and Criteria | Daily  | Half<br>Year | One<br>Year |
| If the terminal color or the placement has changed due to overheating | Visual inspection    |        | 0            |             |
| If the wiring insulation is damaged or there has been a color change  | Visual inspection    |        | 0            |             |
| If there is any damage                                                | Visual inspection    | 0      |              |             |

# DC capacity of main circuit

|                                                                                           |                                                     | Mainte | enance l     | Period      |
|-------------------------------------------------------------------------------------------|-----------------------------------------------------|--------|--------------|-------------|
| Check Items                                                                               | Methods and Criteria                                | Daily  | Half<br>Year | One<br>Year |
| If there is any liquid leaking, color change, crack or deformation                        | Visual inspection                                   | 0      |              |             |
| If the capacitor safety vent is bulging or inflated.                                      | Visual inspection                                   | 0      |              |             |
| Measure static capacity when required (if drive overloads/faults during normal operation) | Measure with multimeter with standard specification | 0      |              |             |

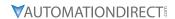

## <u>Recommended Inspection Schedules (continued)</u>

## **Resistor of main circuit**

|                                                                        |                                                        | Mainte | enance l     | Period      |
|------------------------------------------------------------------------|--------------------------------------------------------|--------|--------------|-------------|
| Check Items                                                            | Methods and Criteria                                   | Daily  | Half<br>Year | One<br>Year |
| If there is any peculiar smell or insulation cracks due to overheating | Visual inspection, smell                               | 0      |              |             |
| If there is any disconnection or discoloration                         | Visual inspection                                      | 0      |              |             |
| If the connection is damaged                                           | Measure with a multimeter with standard specifications | 0      |              |             |

## Transformer and reactor of main circuit

|                                                      |                                      | Mainte | enance       | Period      |
|------------------------------------------------------|--------------------------------------|--------|--------------|-------------|
| Check Items                                          | Methods and Criteria                 | Daily  | Half<br>Year | One<br>Year |
| If there is any abnormal vibration or peculiar smell | Visual, audible inspection and smell | 0      |              |             |

## Magnetic contactor and relay of main circuit

|                                |                               | Mainte | tenance Period |             |
|--------------------------------|-------------------------------|--------|----------------|-------------|
| Check Items                    | Methods and Criteria          | Daily  | Half<br>Year   | One<br>Year |
| If there are any loose screws  | Visual and audible inspection | 0      |                |             |
| If the contact works correctly | Visual inspection             | 0      |                |             |

## Printed circuit board and connector of main circuit

|                                                           |                                                             | Mainte | enance       | Period      |
|-----------------------------------------------------------|-------------------------------------------------------------|--------|--------------|-------------|
| Check Items                                               | Methods and Criteria                                        | Daily  | Half<br>Year | One<br>Year |
| If there are any loose screws and connectors              | Tighten the screws and press the connectors firmly in place |        | $\circ$      |             |
| If there is any peculiar smell and/or color change        | Visual and smell inspection                                 |        | 0            |             |
| If there is any crack, damage, deformation or corrosion   | Visual inspection                                           |        | 0            |             |
| If there is any liquid leakage or deformation in capacity | Visual inspection                                           |        | 0            |             |

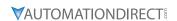

# Recommended Inspection Schedules (continued)

## Cooling fan of cooling system

|                                                 |                                                                                                    | <b>Maintenance Period</b> |              |             |  |
|-------------------------------------------------|----------------------------------------------------------------------------------------------------|---------------------------|--------------|-------------|--|
| Check Items                                     | Methods and Criteria                                                                                                    | Daily                     | Half<br>Year | One<br>Year |  |
| If there is any abnormal sound or vibration     | Visual, audible inspection and turn the fan with hand (turn off the power before operation) to see if it rotates smoothly |                           | 0            |             |  |
| If there is any loose screw                     | Tighten the screw                                                                                                    |                           | $\bigcirc$   |             |  |
| If there is any color change due to overheating | Change the fan                                                                                                    |                           | 0            |             |  |

## Ventilation channel of cooling system

|                                                                        |                      | Maintenance Period |              |             |  |
|------------------------------------------------------------------------|----------------------|--------------------|--------------|-------------|--|
| Check Items                                                            | Methods and Criteria | Daily              | Half<br>Year | One<br>Year |  |
| If there is any obstruction in the heat sink, air intake or air outlet | Visual inspection    |                    | 0            |             |  |

| - 1 | 2221 | 100 |  |
|-----|------|-----|--|
| 1   |      | _   |  |
| П   |      | _   |  |
| П   | _    | _   |  |
| 1   | _    | _   |  |
|     | _    | _   |  |

Please use a clean lint free cloth for cleaning and use a dust cleaner to remove dust when necessary.

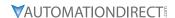

## **TROUBLESHOOTING**

## WARNING CODES

The GS30 drive has a comprehensive diagnostic system that includes several different warning codes. The most common warning codes can be read on the digital keypad display.

For communication errors, "Upper unit" is referring to the Master controller of the serial network. Always ensure the communication settings of the drive (P09.01 and P09.04) match those of the master controller and network.

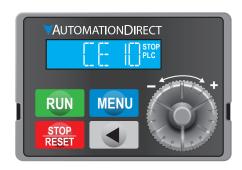

| Display<br>on GS30 |        |                                                                         |                                        | Warning Codes                                                                                      |                                                                                                    |  |  |  |  |  |  |  |  |
|--------------------|--------|-------------------------------------------------------------------------|----------------------------------------|----------------------------------------------------------------------------------------------------|----------------------------------------------------------------------------------------------------|--|--|--|--|--|--|--|--|
| Keypad             | ID No. | Warning Name and<br>Description                                         | Action and Res                         |                                                                                                    | Corrective Action                                                                                                    |  |  |  |  |  |  |  |  |
| n/a                | 0      | No error                                                                | n/a                                    | n/a                                                                                                | n/a                                                                                                    |  |  |  |  |  |  |  |  |
|                    |        |                                                                         | Action Level                           | When the function code is 03, 06, 10, and 63                                                       | Check if the communication command is correct                                                                                                    |  |  |  |  |  |  |  |  |
|                    |        |                                                                         | Action Time                            | Immediately act                                                                                    | 2) Verify the wiring and grounding of                                                                                                    |  |  |  |  |  |  |  |  |
|                    |        | Communication error                                                     | Warning setting parameter              | N/A                                                                                                | the communication circuit. Separate the communication circuit from the                                                                                                    |  |  |  |  |  |  |  |  |
| CE I               | 1      | 1 (CE1)                                                                 |                                        | "Warning" occurs when P09.02=0 and the motor drive                                                 | main circuit, or wire in 90 degree for effective anti-interference                                                                                                    |  |  |  |  |  |  |  |  |
|                    |        | RS-485 Modbus illegal                                                   | Reset method                           | keeps running. The drive resets                                                                    | performance.                                                                                                    |  |  |  |  |  |  |  |  |
|                    |        | function code.                                                          |                                        | automatically when receiving                                                                       | 3) Check if the setting for P09.04 is the                                                                                                    |  |  |  |  |  |  |  |  |
|                    |        |                                                                         |                                        | the correct function code.                                                                         | same as the setting for the upper                                                                                                    |  |  |  |  |  |  |  |  |
|                    |        |                                                                         | Reset condition                        | Immediately reset                                                                                  | unit. 4) Check the cable and replace it if                                                                                                    |  |  |  |  |  |  |  |  |
|                    |        |                                                                         | Record                                 | N/A                                                                                                | necessary.                                                                                                    |  |  |  |  |  |  |  |  |
|                    |        | Communication error<br>2 (CE2)<br>RS-485 Modbus illegal<br>data address | Action Level When the input data addre |                                                                                                    | Check if the communication command is correct.                                                                                                    |  |  |  |  |  |  |  |  |
|                    |        |                                                                         | Action Time                            | Immediately act                                                                                    | 2) Verify the wiring and grounding of                                                                                                    |  |  |  |  |  |  |  |  |
|                    |        |                                                                         | Warning setting parameter              | N/A                                                                                                | the communication circuit. Separate the communication circuit from the                                                                                                    |  |  |  |  |  |  |  |  |
| CE2                | 2      |                                                                         | , ,                                    | P09.02=0 and the motor drive                                                                       | main circuit, or wire in 90 degree for effective anti-interference                                                                                                    |  |  |  |  |  |  |  |  |
|                    |        |                                                                         | Reset method                           | keeps running. The drive resets<br>automatically when receiving<br>the correct data address.       | performance. 3) Check if the setting for P09.04 is the same as the setting for the upper                                                                                                    |  |  |  |  |  |  |  |  |
|                    |        |                                                                         | Reset condition                        | Immediately reset                                                                                  | unit. 4) Check the cable and replace it if                                                                                                    |  |  |  |  |  |  |  |  |
|                    |        |                                                                         | Record                                 | N/A                                                                                                | necessary.                                                                                                    |  |  |  |  |  |  |  |  |
|                    |        |                                                                         | Action Level                           | When the length of communication data is too long                                                  | Check if the communication command is correct.                                                                                                    |  |  |  |  |  |  |  |  |
|                    |        |                                                                         | Action Time                            | Immediately act                                                                                    | 2) Verify the wiring and grounding of                                                                                                    |  |  |  |  |  |  |  |  |
|                    |        |                                                                         | Warning setting                        | N/A                                                                                                | the communication circuit. Separate                                                                                                    |  |  |  |  |  |  |  |  |
|                    |        | Communication error                                                     | parameter                              | "Warning" occurs when                                                                              | the communication circuit from the                                                                                                    |  |  |  |  |  |  |  |  |
| CE3                | 3      | 3 (CE3)                                                                 |                                        | P09.02=0 and the motor drive                                                                       | main circuit, or wire in 90 degree for effective anti-interference                                                                                                    |  |  |  |  |  |  |  |  |
|                    |        | RS-485 Modbus illegal<br>data value                                     | Reset method                           | keeps running. The drive resets automatically when receiving the correct communication data value. | The second second secon |  |  |  |  |  |  |  |  |
|                    |        |                                                                         | Reset condition                        | Immediately reset                                                                                  | unit. 4) Check the cable and replace it if                                                                                                    |  |  |  |  |  |  |  |  |
|                    |        |                                                                         | Record                                 | N/A                                                                                                | necessary.                                                                                                    |  |  |  |  |  |  |  |  |
|                    |        |                                                                         |                                        | nued next page)                                                                                    |                                                                                                    |  |  |  |  |  |  |  |  |

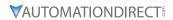

|                              | Warning Codes (continued) |                                                                     |                           |                                                                                                    |                                                                                                    |  |  |  |  |
|------------------------------|---------------------------|---------------------------------------------------------------------|---------------------------|----------------------------------------------------------------------------------------------------|----------------------------------------------------------------------------------------------------|--|--|--|--|
| Display<br>on GS30<br>Keypad | ID No.                    | Warning Name and<br>Description                                     | Action and Res            | et                                                                                                    | Corrective Action                                                                                                    |  |  |  |  |
|                              |                           |                                                                     | Action Level              | When the data is written to read-only address                                                                                                    | Check if the communication command is correct                                                                                                    |  |  |  |  |
|                              |                           |                                                                     | Action Time               | Immediately act                                                                                                    | 2) Verify the wiring and grounding of                                                                                                    |  |  |  |  |
|                              |                           | Communication error                                                 | Warning setting parameter | N/A                                                                                                    | the communication circuit. Separate the communication circuit from the                                                                                                    |  |  |  |  |
| СЕЧ                          | 4                         | 4 (CE4)<br>RS-485 Modbus data<br>is written to read-only<br>address | Reset method              | "Warning" occurs when P09.02=0 and the motor drive keeps running. The drive resets automatically when receiving the correct written address of communication data.                                                                       | main circuit, or wire in 90 degree for effective anti-interference performance.  3) Check if the setting for P09.04 is the same as the setting for the upper unit.                                                                                       |  |  |  |  |
|                              |                           |                                                                     | Reset condition           | Immediately reset                                                                                                    | 4) Check the cable and replace it if                                                                                                    |  |  |  |  |
|                              |                           |                                                                     | Record                    | N/A                                                                                                    | necessary.                                                                                                    |  |  |  |  |
|                              |                           |                                                                     | Action Level              | When the communication time exceeds the detection time of P09.03 communication timeout                                                                                                    | <ol> <li>Check if the upper unit transmits the communication command within the setting time for P09.03.</li> <li>Verify the wiring and grounding</li> </ol>                                                                                             |  |  |  |  |
|                              |                           |                                                                     | Action Time               | P09.03                                                                                                    | of the communication circuit. It                                                                                                    |  |  |  |  |
|                              |                           | Communication error 10 (CE10)                                       | Warning setting parameter | N/A                                                                                                    | is recommended to separate the communication circuit from the                                                                                                    |  |  |  |  |
| CE 10                        | 5                         | RS-485 Modbus<br>transmission time-out                              | Reset method              | "Warning" occurs when P09.02=0 and the motor drive keeps running. The drive resets automatically when receiving the next communication packet.                                                                                           | main circuit, or wire in 90 degree for effective anti-interference performance.  3) Check if the setting for P09.04 is the same as the setting for the upper                                                                                             |  |  |  |  |
|                              |                           |                                                                     | Reset condition           | Immediately reset                                                                                                    | unit.                                                                                                    |  |  |  |  |
|                              |                           |                                                                     | Record                    | N/A                                                                                                    | 4) Check the cable and replace it if necessary.                                                                                                    |  |  |  |  |
| 5E I                         | 7                         | Save error 1 (SE1) Keypad COPY error 1:                             | Action Level              | "SE1" warning occurs when<br>the GS4-KPD optional keypad<br>does not transmit the COPY<br>command to the drive, and<br>does not transmit any data to<br>the drive again in 10 ms at the<br>time you copy the parameters<br>to the drive. | SE1: The causes of error are mostly communication problems between the keypad and control board. Potential causes include communication signal interference and the unacceptable communication command to the Slave. Check if the error occurs randomly, |  |  |  |  |
|                              |                           | Keypad copy time-out                                                | Action Time               | 10 ms                                                                                                    | or only occurs when copying certain                                                                                                    |  |  |  |  |
|                              |                           |                                                                     | Warning setting parameter | N/A                                                                                                    | parameters (the error displays on the upper right corner of the copy page).                                                                                                    |  |  |  |  |
|                              |                           |                                                                     | Reset method              | Manual reset (or cycle power)                                                                                                    | If you cannot clear the error, please contact AutomationDirect Technical                                                                                                    |  |  |  |  |
|                              |                           |                                                                     | Reset condition           | Immediately reset                                                                                                    | Support.                                                                                                    |  |  |  |  |
|                              |                           | Save error 2 (SE2)                                                  | Record  Action Level      | N/A "SE2" warning occurs when writing the parameters incorrectly at the time you copy parameters to the drive. For example, you copy the new firmware version with added parameters to the drive with                                    | SE2: In this stage, the copied data has been transmitted to the Slave. The Slave compares and processes the copied data, and then saves the data to the Data ROM. During the process, the data error (should be attribution error)                       |  |  |  |  |
| 5E2                          | 8                         | Keypad COPY error 2:                                                |                           | old firmware version.                                                                                                    | may occur, or the data cannot be saved to EEPROM. At this time, the warning                                                                                                    |  |  |  |  |
|                              |                           | parameter writing error                                             | Action Time               | N/A                                                                                                    | occurs.                                                                                                    |  |  |  |  |
|                              |                           | parameter withing entit                                             | Warning setting           |                                                                                                    | Check the status of Data ROM and                                                                                                    |  |  |  |  |
|                              |                           |                                                                     | parameter                 | N/A                                                                                                    | remove the error causes first.                                                                                                    |  |  |  |  |
|                              |                           |                                                                     | Reset method              | Manual reset (or cycle power)                                                                                                    | If you cannot clear the error, please                                                                                                    |  |  |  |  |
|                              |                           |                                                                     | Reset condition           | Immediately reset                                                                                                    | contact AutomationDirect Technical                                                                                                    |  |  |  |  |
|                              |                           |                                                                     | Record                    | N/A                                                                                                    | Support.                                                                                                    |  |  |  |  |
|                              |                           |                                                                     | (conti                    | nued next page)                                                                                                    |                                                                                                    |  |  |  |  |

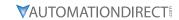

|                              |        |                                                                                                    | vvarning                  | Codes (continued)                                                                                                    |                      |                                                                                                    |  |
|------------------------------|--------|----------------------------------------------------------------------------------------------------|---------------------------|----------------------------------------------------------------------------------------------------|----------------------|----------------------------------------------------------------------------------------------------|--|
| Display<br>on GS30<br>Keypad | ID No. | Warning Name and<br>Description                                                                                              | Action and Res            | et                                                                                                    | Со                   | orrective Action                                                                                                    |  |
|                              |        |                                                                                                    | Action Level              | P06.15                                                                                                    | 1)                   | Check the ambient temperature.                                                                                                    |  |
|                              |        | IGBT over-heating<br>warning (oH1)<br>The AC motor                                                                           | Action Time               | "oH1" warning occurs when IGBT temperature is higher than P06.15 setting value.                                                                                                    | 2)                   |                                                                                                    |  |
|                              |        | drive detects IGBT overheating and                                                                                           | Warning setting parameter | N/A                                                                                                    | 4)                   | are heating objects, such as braking<br>resistors, in the surroundings.<br>Install/add cooling fan or air                                                                     |  |
| οHI                          | 9      | exceeds the protection<br>level of oH1 warning.<br>(When P06.15 is                                                           | Reset method              | Auto-reset                                                                                                    | 5)                   | conditioner to lower the temperatur inside the cabinet.  Check for and remove obstructions                                                                                    |  |
|                              |        | higher than the IGBT<br>overheating protection<br>level, the drive shows<br>oH1 error without<br>displaying oH1<br>warning.) | Reset condition           | The drive auto-resets when IGBT temperature is lower than oH1 warning level minus (–) 5°C                                                                                                    | 6)<br>7)<br>8)<br>9) | or replace the cooling fan. Increase ventilation space of the drive. Decrease loading. Decrease the carrier wave. Replace the drive with higher                               |  |
|                              |        | 3,                                                                                                    | Record                    | N/A                                                                                                    | 1                    | capacity model.                                                                                                    |  |
|                              |        |                                                                                                    | Action Level Action Time  | When the analog input is lower<br>than 4 mA (only detects analog<br>input 4–20 mA)<br>P08.08                                                                                                    |                      |                                                                                                    |  |
|                              |        | PID feedback error                                                                                                    | Warning setting parameter | P08.09 setting is: 0: Warn and continue operation 1: Fault and ramp to stop 2: Fault and coast to stop 3: Warn and operate at last frequency                                                                                 | 1)                   | Check the PID feedback wiring and                                                                                                    |  |
| PI d 11                      | 11     | (PID)  PID feedback loss (warning for analog feedback signal; works only when PID enables)                                   | Reset method              | <ol> <li>Auto: "Warning" occurs when P08.09=0 or 3. The "Warning" automatically clears when the feedback signal is larger than 4 mA.</li> <li>Manual: "Error" occurs when P08.09=1 or 2. You must reset manually.</li> </ol> | 2)<br>3)<br>4)       | tighten the terminals. Replace the cable. Replace the feedback device. If the PID error still occurs after checking all the wiring, contact AutomationDirect Technical Suppor |  |
|                              |        |                                                                                                    | Reset condition           | Immediately reset                                                                                                    |                      |                                                                                                    |  |
|                              |        |                                                                                                    | Record                    | Records when P08.09=1 or 2 ("Error"). Does not record when P08.09=3 ("Warning").                                                                                                    | =                    |                                                                                                    |  |

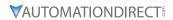

|                              | Warning Codes (continued)                                       |                                                         |                                                     |                                                                                                    |    |                                                                                                    |  |  |  |
|------------------------------|-----------------------------------------------------------------|---------------------------------------------------------|-----------------------------------------------------|----------------------------------------------------------------------------------------------------|----|----------------------------------------------------------------------------------------------------|--|--|--|
| Display<br>on GS30<br>Keypad | ID No.                                                          | Warning Name and<br>Description                         | Action and Res                                      |                                                                                                    | Со | rrective Action                                                                                                    |  |  |  |
|                              |                                                                 |                                                         | Action Level                                        | When the analog input is lower<br>than 4 mA (only detects analog<br>input 4–20 mA)                                                                                                    |    |                                                                                                    |  |  |  |
| Anl                          | 12                                                              | Al2 analog signal loss<br>(AnL)<br>Analog input current | Action Time  Warning setting parameter              | Immediately act P03.19 setting is: 0: Disable 1: Continue operation at the last frequency (warning, keypad displays ANL) 2: Decelerate to 0 Hz (warning, keypad displays ANL) 3: Stop immediately and display "ACE"     | 2) | Check the AI2 wiring and tighten the terminals. Replace the cable. Replace the external device.                                                                                                    |  |  |  |
| , , , , ,                    | Analog input currer loss (including all analog 4–20 mA signals) | loss (including all<br>analog 4–20 mA                   | Reset method                                        | <ol> <li>Auto: "Warning" occurs when P03.19=1 or 2. The "Warning" automatically clears when the feedback signal is larger than 4 mA.</li> <li>Manual: "Error" occurs when P03.19=3. You must reset manually.</li> </ol> |    | If the AnL error still occurs after checking all the wiring, contact AutomationDirect Technical Support.                                                                                                    |  |  |  |
|                              |                                                                 |                                                         | Reset condition Record                              | Immediately reset  Does not record when P03.19=1 or 2 ("Warning").                                                                                                    |    |                                                                                                    |  |  |  |
|                              |                                                                 | Under current (uC) 13 Low current                       | Action Level Action Time  Warning setting parameter | P06.71 P06.72 P06.73 setting is: 0: No function 1: Fault and coast to stop 2: Fault and ramp to stop by the 2nd deceleration time 3: Warn and continue operation                                                        |    | Check for a broken motor cable, ther                                                                                                    |  |  |  |
| ШΕ                           | 13                                                              |                                                         | Reset method                                        | 1) Auto: "Warning" occurs when P06.73=3. The "Warning" automatically clears when the output current is larger than (P06.71+0.1 A).  2) Manual: "Error" occurs when P06.73=1 or 2. You must reset manually.              |    | exclude the connection issue of the motor and its load. Verify low current protection settings. If needed, set the proper settings for P06.71, P06.72 and P06.73. Check the loading status and make sure the loading matches the motor capacity. |  |  |  |
|                              |                                                                 |                                                         | Reset condition Record                              | Immediately reset Does not record when P06.73=3 and uC displays ("Warning").                                                                                                    |    |                                                                                                    |  |  |  |
|                              |                                                                 |                                                         | Action Level Action Time                            | The encoder feedback speed > P10.10 P10.11                                                                                                    | -  | Verify setting of P10.25. Decrease value if needed. Verify bandwidth setting for ASR                                                                                                    |  |  |  |
| o5Pd                         | 17                                                              | Over speed warning (oSPd)                               | Warning setting parameter                           | P10.12=0<br>0: Warn and continue operation<br>"Warning" automatically clears                                                                                                    | 3) | speed control and increase the<br>bandwidth setting if needed.<br>Reset motor parameter and run                                                                                                    |  |  |  |
| _                            |                                                                 | Over speed warning                                      | Reset method Reset condition                        | when the drive stops "Warning" automatically clears when the drive stops                                                                                                    | 4) | parameter tuning. ) Verify the wiring of the control circuit, and the wiring/grounding                                                                                                    |  |  |  |
|                              |                                                                 |                                                         | Record                                              | N/A                                                                                                    |    | of the main circuit to prevent interference.                                                                                                    |  |  |  |
|                              |                                                                 |                                                         | (conti                                              | nued next page)                                                                                                    |    |                                                                                                    |  |  |  |

| Warning Codes (continued)    |        |                                                                |                                                                   |                                                                                                    |          |                                                                                                    |  |  |  |
|------------------------------|--------|----------------------------------------------------------------|-------------------------------------------------------------------|----------------------------------------------------------------------------------------------------|----------|----------------------------------------------------------------------------------------------------|--|--|--|
| Display<br>on GS30<br>Keypad | ID No. | Warning Name and Description                                   | Action and Res                                                    | et                                                                                                    |          | prrective Action                                                                                                    |  |  |  |
| dЯuE                         | 18     | Deviation Warning<br>(dAvE)<br>Over speed deviation<br>warning | Action Level Action Time  Warning setting parameter  Reset method | P10.13 P10.14  P10.15 Encoder Stall and Slip Error Action =0 0: Warn and continue operation  "Warning" automatically clears when the drive stops | 2) 3) 4) | Verify parameter setting for slip error and reset value for P10.13 and P10.14 if needed. Reset ASR parameters and set prope accel./ decel. time. Verify motor status and remove any causes if the motor is locked. Check status of the mechanical brak and verify the action timing of the system if the brake is not released. Verify torque limit and adjust parameters P06.12 and |  |  |  |
|                              |        |                                                                | Reset condition                                                   | After the drive stops                                                                                                    | 6)       | P11.17-P11.20 as needed. Verify the wiring of the control circuit, and the wiring/grounding of the main circuit to prevent interference.                                                                                                    |  |  |  |
|                              |        |                                                                | Action Level Action Time                                          | One of the phases outputs less<br>than P06.47<br>P06.46                                                                                          | 1)       | Verify the wiring of the main circuit.<br>Verify a single-phase power input<br>is not being used on a three-phase<br>model. Use the model with voltage                                                                                                    |  |  |  |
|                              |        | Phase loss<br>(PHL)<br>19<br>Input phase loss<br>warning       | Warning setting parameter                                         | P06.45 Output Phase Loss<br>Detection Action (OPHL) =0<br>0: Warn and continue operation                                                         | 3)       | that matches the power. If the power of main circuit works well, check if the MC of the main circuit is broken. Cycle the                                                                                                    |  |  |  |
| PHL                          | 19     |                                                                | Reset method                                                      | "Warning" automatically clears<br>when the drive stops                                                                                           | 4)       | power after verifying the power is<br>normal. If PHL still occurs, contact<br>AutomationDirect Technical Support.<br>Tighten the terminal screws with the                                                                                                    |  |  |  |
|                              |        | _                                                              | Reset condition                                                   | After the drive stops                                                                                                    | 5)       | torque listed in the user manual.<br>Verify the input cable is not broken.<br>Make sure the wiring is correct.<br>Replace the broken part of the cable                                                                                                    |  |  |  |
|                              |        |                                                                | Record                                                            | N/A                                                                                                    | 6)       | if needed.  Verify the three-phase power is not unbalanced.                                                                                                    |  |  |  |

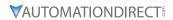

| Warning Codes (continued)    |        |                                           |                                                     |                                                                                                    |                                                                                                    |  |                   |  |  |
|------------------------------|--------|-------------------------------------------|-----------------------------------------------------|----------------------------------------------------------------------------------------------------|----------------------------------------------------------------------------------------------------|--|-------------------|--|--|
| Display<br>on GS30<br>Keypad | ID No. | Warning Name and<br>Description           | Action and Reset                                    |                                                                                                    | me and Action and Reset                                                                                                    |  | Corrective Action |  |  |
| ot 1                         | 20     | Over-torque 1 (ot1) Over-torque 1 warning | Action Level Action Time  Warning setting parameter | P06.07 P06.08  P06.06 Over-torque Detection Selection (Motor 1) = 1 or 3 0: No function 1: Continue operation after over-torque detection during constant speed operation 2: Stop after over-torque detection during constant speed operation 3: Continue operation after over-torque detection during RUN 4: Stop after over-torque detection during RUN | <ol> <li>Configure the settings for P06.07 and P06.08 again.</li> <li>Check for mechanical error and remove the causes of malfunction.</li> <li>Verify load and decrease the loading or replace with a motor with larger capacity if load is too high.</li> <li>Verify accel/decel time and increase the setting values for P01.12–P01.19 (accel./ decel. time) if work cycle is too short.</li> <li>Verify V/F voltage and adjust the V/F curve (Motor 1, P01.01–P01.08), especially the setting value for the mid-point voltage is set too small, the load capacity decreases at low-speed).</li> <li>Replace motor with a larger capacity motor.</li> </ol> |  |                   |  |  |
|                              |        |                                           | Reset method                                        | When the output current < P06.07, the ot1 warning automatically clears                                                                                                    | 7) Check for overload during low-speed operation and decrease the loading during low-speed operation or increase the motor capacity.  8) Verify torque compensation and                                                                                                    |  |                   |  |  |
|                              |        |                                           | Reset condition                                     | When the output current < P06.07, the ot1 warning automatically clears                                                                                                    | adjust P07.26 torque compensation gain until the output current decreases and the motor does not stall.  9) Correct the parameter settings for speed tracking. Start the speed                                                                                                    |  |                   |  |  |
|                              |        |                                           | Record                                              | N/A<br>nued next page)                                                                                                    | tracking function. Adjust the<br>maximum current for P07.09 speed<br>tracking.                                                                                                    |  |                   |  |  |

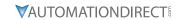

|                              |        |                                         | Warning                                                                            | Codes (continued)                                                                                                    |                                                                                                    |
|------------------------------|--------|-----------------------------------------|------------------------------------------------------------------------------------|----------------------------------------------------------------------------------------------------|----------------------------------------------------------------------------------------------------|
| Display<br>on GS30<br>Keypad | ID No. | Warning Name and<br>Description         | Action and Res                                                                     | et                                                                                                    | Corrective Action                                                                                                   |
|                              | 21     | Over-torque (ot2) Over-torque 2 warning | Action Level Action Time  Warning setting parameter  Reset method  Reset condition | P06.10 P06.09 Over-torque Detection Selection (Motor 2) =1 or 3 0: No function 1: Continue operation after over-torque detection during constant speed operation 2: Stop after over-torque detection during constant speed operation 3: Continue operation after over-torque detection during RUN 4: Stop after over-torque detection during RUN When the output current < P06.10, the ot2 warning automatically clears  When the output current < P06.10, the ot2 warning automatically clears | Configure the settings for P06.10 a P06.11 again.  Check for mechanical error and remove the causes of malfunction. |
|                              |        |                                         | Record                                                                             | N/A                                                                                                    | speed tracking. Start the speed<br>tracking function. Adjust the<br>maximum current for P07.09 speed<br>tracking.   |

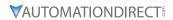

| Warning Codes (continued)    |        |                                                                                                    |                                        |                                                                                                    |                                                                                                    |                                                                                                    |                                                                               |                                                                                                    |  |
|------------------------------|--------|----------------------------------------------------------------------------------------------------|----------------------------------------|----------------------------------------------------------------------------------------------------|----------------------------------------------------------------------------------------------------|----------------------------------------------------------------------------------------------------|-------------------------------------------------------------------------------|----------------------------------------------------------------------------------------------------|--|
| Display<br>on GS30<br>Keypad | ID No. | Warning Name and<br>Description                                                                                                    | Action and Res                         | et                                                                                                    | Corrective Action                                                                                                    |                                                                                                    |                                                                               |                                                                                                    |  |
|                              |        |                                                                                                    | Action Level                           | P03.00=6 (PTC), PTC input<br>level > P06.30 PTC level<br>(default=50%)                                                                                                    | Check if motor is locked and clear<br>the motor lock status.     Verify load and decrease the loading<br>or replace with a motor with larger                 |                                                                                                    |                                                                               |                                                                                                    |  |
|                              |        |                                                                                                    | Action Time                            | Immediately act                                                                                                    | capacity if load is too high.  3) Verify ambient temperature and change the installed location if                                                            |                                                                                                    |                                                                               |                                                                                                    |  |
| οН∃                          | 22_1   | Motor over-heating (oH3) PTC  Motor overheating warning. The AC motor                                                                          | Warning setting<br>parameter           | Error treatment: P06.29 0: Warn and continue operation 1: Fault and ramp to stop 2: Fault and coast to stop 3: No warning When P06.29=0 and when the temperature is ≤ P06.30 level, the oH3 warning automatically clears. When P06.29=0 ("Warning"), it automatically resets.                                                   | there are heating devices in the<br>surroundings, or install/add cooling<br>fan or air conditioner to lower the<br>ambient temperature.                      |                                                                                                    |                                                                               |                                                                                                    |  |
|                              | t      | drive detects the temperature inside the motor is too high                                                                                     | temperature inside the                 | temperature inside the motor is too high  Reset method  Reset method  When P06.29=0, oH3 as "Warning". When t temperature is ≤ P06 the oH3 warning autoclears.  When the temperature                                                                                                    | When P06.29=0, oH3 displays as "Warning". When the temperature is $\leq$ P06.30 level, the oH3 warning automatically clears.                                 | 8) Verify V/F voltage and adjust settings for P01.01–P01.08 (V/F curve), especially the setting value for the mid-point voltage (if the mid-point voltage is set too small, the load capacity decreases at low-speed).  9) Verify the motor rated current matches the motor nameplate and |                                                                               |                                                                                                    |  |
|                              |        |                                                                                                    |                                        |                                                                                                    |                                                                                                    | Reset condition                                                                                                    | When the temperature is ≤ P06.30 level, the oH3 warning automatically clears. | configure the motor if anteplate and configure the correct rated current value of the motor if needed.  10) Check the connection between PTC thermistor and the heat protection.  11) Verify stall prevention setting and set the stall prevention to the proper |  |
|                              |        |                                                                                                    | Record                                 | N/A                                                                                                    | value if needed.  12) Check for unbalanced three-phase motor impedance. Replace the motor if needed.  13) Verify harmonics and reduce harmonics if too high. |                                                                                                    |                                                                               |                                                                                                    |  |
|                              |        | Over slip warning (oSL)                                                                                                    | Action Level                           | When the drive outputs at constant speed, and F>H or F <h exceeds="" level<="" p07.29="" td="" the=""><td></td></h>                                                                                                    |                                                                                                    |                                                                                                    |                                                                               |                                                                                                    |  |
| .E!                          | 24     | Over slip warning (oSL) Over slip warning. By using the maximum slip (P10.29) as the base, when the drive                                      | Action Time  Warning setting parameter | P07.30 P07.31=0 Warning 0: Warn and continue operation 1: Fault and ramp to stop 2: Fault and coast to stop 3: No warning                                                                                                    | Check the motor parameter.     Verify load and decrease the loading if needed.                                                                               |                                                                                                    |                                                                               |                                                                                                    |  |
| o5L                          | 24     | outputs at constant<br>speed, and the F>H or<br>F <h exceeds="" p07.29<br="">level and P.07.30<br/>setting time, 100%<br/>P07.29 = P10.29.</h> | Reset method  Reset condition          | 3: No warning When P07.31=0 and when the drive outputs at constant speed, and F>H or F <h a<="" automatically="" clears.="" exceeds="" level,="" longer="" n="" no="" osl="" p07.29="" td="" the="" warning=""><td>3) Verify the parameter settings for oSL protection (P07.29, P07.30, and P10.29) are correctly set.</td></h> | 3) Verify the parameter settings for oSL protection (P07.29, P07.30, and P10.29) are correctly set.                                                          |                                                                                                    |                                                                               |                                                                                                    |  |
|                              |        |                                                                                                    | Record                                 | N/A                                                                                                    |                                                                                                    |                                                                                                    |                                                                               |                                                                                                    |  |

| Warning Codes (continued)    |        |                                                                |                           |                                                                                                    |                                                                                                    |  |  |  |  |  |
|------------------------------|--------|----------------------------------------------------------------|---------------------------|----------------------------------------------------------------------------------------------------|----------------------------------------------------------------------------------------------------|--|--|--|--|--|
| Display<br>on GS30<br>Keypad | ID No. | Warning Name and<br>Description                                | Action and Res            | -                                                                                                    | Corrective Action                                                                                                    |  |  |  |  |  |
|                              |        | Auto tuning (tl.ln)                                            | Action Level              | When running P05.00 motor parameter auto-tuning, the keypad displays "tUn".                                          |                                                                                                    |  |  |  |  |  |
|                              |        | Auto tuning (tUn)                                              | Action Time               | N/A                                                                                                    |                                                                                                    |  |  |  |  |  |
| ŁUn                          | 25     | Parameter auto-tuning is processing.                           | Warning setting parameter | N/A                                                                                                    | When the auto-tuning is finished, the                                                                                                    |  |  |  |  |  |
| LUII                         | 23     | When running auto-<br>tuning, the keypad<br>displays "tUn".    | Reset method              | When auto-tuning is finished and no error occurs, the warning automatically clears.                                  | warning automatically clears.                                                                                                    |  |  |  |  |  |
|                              |        | displays ton .                                                 | Reset condition           | When auto-tuning is finished and no error occurs.                                                                    |                                                                                                    |  |  |  |  |  |
|                              |        |                                                                | Record                    | N/A                                                                                                    |                                                                                                    |  |  |  |  |  |
|                              |        |                                                                | Action Level              | P06.47                                                                                                    | Check for unbalanced three-phase motor impedance and replace the                                                                                                    |  |  |  |  |  |
|                              |        | Output phase loss<br>(oPHL)  Output phase loss of<br>the drive | Action Time               | N/A                                                                                                    | motor if needed. 2) Check the cable and replace if                                                                                                    |  |  |  |  |  |
| oPHI                         | 28     |                                                                | Warning setting parameter | P06.45 setting is: 0: Warn and continue operation 1: Fault and ramp to stop 2: Fault and coast to stop 3: No warning | needed. 3) Ensure a three-phase motor is being used. 4) Check if the control board cable is loose. If yes, reconnect the cable and run the drive to test. If the error still |  |  |  |  |  |
|                              |        |                                                                | Reset method              | If P06.45 is set to 0, the oPHL warning automatically clears after the drive stops.                                  | occurs, contact AutomationDirect Technical Support.  5) Check if the three-phase current is balanced with a current clamp meter.                                             |  |  |  |  |  |
|                              |        |                                                                | Reset condition           | N/A                                                                                                    | If the current is balanced and the oPHL error still shows on the display, contact AutomationDirect Technical                                                                 |  |  |  |  |  |
|                              |        |                                                                | Record                    | N/A                                                                                                    | Support. 6) Verify the drive's capacity matches or exceeds the motor's.                                                                                                    |  |  |  |  |  |
|                              |        | Copy model error 3                                             | Action Level              | "SE3" warning occurs when<br>different drive identity codes<br>are found during copying<br>parameters.               |                                                                                                    |  |  |  |  |  |
| 563                          | 30     | (SE3)                                                          | Action Time               | Immediately act when the error is detected                                                                           | It is mainly to prevent parameter copies between different HP/models.                                                                                                    |  |  |  |  |  |
|                              |        | Keypad COPY error 3: copy model error                          | Warning setting parameter | N/A                                                                                                    | between different rir/fillodels.                                                                                                    |  |  |  |  |  |
|                              |        |                                                                | Reset method              | Manual reset                                                                                                    |                                                                                                    |  |  |  |  |  |
|                              |        |                                                                | Reset condition           | N/A                                                                                                    |                                                                                                    |  |  |  |  |  |
|                              |        |                                                                | Record                    | N/A                                                                                                    |                                                                                                    |  |  |  |  |  |
|                              |        |                                                                | (conti                    | nued next page)                                                                                                    |                                                                                                    |  |  |  |  |  |

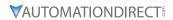

|                              | Warning Codes (continued) |                                         |                              |                                                                                                    |                                                                                                    |  |  |  |
|------------------------------|---------------------------|-----------------------------------------|------------------------------|----------------------------------------------------------------------------------------------------|----------------------------------------------------------------------------------------------------|--|--|--|
| Display<br>on GS30<br>Keypad | ID No.                    | Warning Name and<br>Description         | Action and Res               | eet                                                                                                    | Corrective Action                                                                                                    |  |  |  |
|                              |                           |                                         | Action Level                 | P14.75                                                                                                    | 1) Configure the settings for P14.75 and P14.76 again.                                                                                                    |  |  |  |
|                              |                           |                                         | Action Time                  | P14.76                                                                                                    | Check for mechanical error and remove the causes of malfunction.     Verify load and decrease the loading                                                                                                    |  |  |  |
| oŁ3                          | 31                        | Over-torque (ot3) Over-torque 3 warning | Warning setting<br>parameter | P14.74 Over-torque Detection<br>Selection (Motor 3) =1 or 3<br>0: No function<br>1: Continue operation after<br>over-torque detection during<br>constant speed operation<br>2: Stop after over-torque<br>detection during constant<br>speed operation<br>3: Continue operation after<br>over-torque detection during<br>RUN<br>4: Stop after over-torque<br>detection during RUN | or replace with a motor with larger capacity if load is too high.  4) Verify accel/decel time and increase the setting values for P01.12–P01.19 (accel./ decel. time) if work cycle is too short.  5) Verify V/F voltage and adjust the V/F curve (Motor 3, P01.54–P01.61), especially the setting value for the mid-point voltage (if the mid-point voltage is set too small, the load capacity decreases at low-speed).  6) Replace motor with a larger capacity motor.  7) Check for overload during low-speed operation and decrease the loading during low-speed operation or increase the motor capacity. |  |  |  |
|                              |                           | -<br>F                                  | Reset method                 | When the output current < P14.75, the ot3 warning automatically clears                                                                                                    | 8) Verify torque compensation and adjust P07.73 torque compensation gain until the output current decreases and the motor does not                                                                                                    |  |  |  |
|                              |                           |                                         | Reset condition              | When the output current < P14.75, the ot3 warning automatically clears                                                                                                    | stall.  9) Correct the parameter settings for speed tracking. Start the speed tracking function. Adjust the                                                                                                    |  |  |  |
|                              |                           |                                         | Record                       | N/A                                                                                                    | maximum current for P07.09 speed tracking.                                                                                                    |  |  |  |
|                              |                           |                                         | (conti                       | nued next page)                                                                                                    |                                                                                                    |  |  |  |

| D: /                         | Warning Codes (continued) |                                                        |                              |                                                                                                    |                                                                                                    |  |  |  |
|------------------------------|---------------------------|--------------------------------------------------------|------------------------------|----------------------------------------------------------------------------------------------------|----------------------------------------------------------------------------------------------------|--|--|--|
| Display<br>on GS30<br>Keypad | ID No.                    | Warning Name and<br>Description                        | Action and Res               | et                                                                                                    | Corrective Action                                                                                                    |  |  |  |
|                              |                           |                                                        | Action Level                 | P14.78                                                                                                    | 1) Configure the settings for P14.78 and P14.79 again.                                                                                                    |  |  |  |
|                              |                           |                                                        | Action Time                  | P14.79                                                                                                    | <ul><li>2) Check for mechanical error and remove the causes of malfunction.</li><li>3) Verify load and decrease the loading</li></ul>                                                                                                    |  |  |  |
| <b>0E4</b> 32                | 32                        | Over-torque (ot4) Over-torque 4 warning                | Warning setting<br>parameter | P14.77 Over-torque Detection Selection (Motor 4) =1 or 3 0: No function 1: Continue operation after over-torque detection during constant speed operation 2: Stop after over-torque detection during constant speed operation 3: Continue operation after over-torque detection during RUN 4: Stop after over-torque detection during RUN | or replace with a motor with larger capacity if load is too high.  4) Verify accel/decel time and increase the setting values for P01.12–P01.19 (accel./ decel. time) if work cycle is too short.  5) Verify V/F voltage and adjust the V/F curve (Motor 3, P01.63–P01.70), especially the setting value for the mid-point voltage is set too small, the load capacity decreases at low-speed).  6) Replace motor with a larger capacity motor.  7) Check for overload during low-speed operation and decrease the loading |  |  |  |
|                              |                           |                                                        | Reset method                 | When the output current<br>< P14.78, the ot4 warning<br>automatically clears                                                                                                    | during low-speed operation or increase the motor capacity.  8) Verify torque compensation and adjust P07.75 torque compensation gain until the output current                                                                                                    |  |  |  |
|                              |                           |                                                        | Reset condition              | When the output current<br>< P14.79, the ot4 warning<br>automatically clears                                                                                                    | decreases and the motor does not stall.  9) Correct the parameter settings for speed tracking. Start the speed                                                                                                    |  |  |  |
|                              |                           |                                                        | Record                       | N/A                                                                                                    | tracking function. Adjust the maximum current for P07.09 speed tracking.                                                                                                    |  |  |  |
|                              |                           |                                                        | Action Level                 | During PLC downloading, the program source code detects incorrect address (e.g. the address exceeds the range), then the PLod warning occurs.                                                                                                    |                                                                                                    |  |  |  |
|                              |                           | PLC opposite defect (PLod)  PLC download error warning | Action Time                  | Immediately act when the fault is detected                                                                                                    |                                                                                                    |  |  |  |
| PLod                         | 50                        |                                                        | Warning setting parameter    | N/A                                                                                                    | Verify the data number used when downloading the PLC program and use                                                                                                    |  |  |  |
|                              |                           |                                                        | Reset method                 | Check if the program is correct<br>and download the program<br>again. If the fault does not<br>exist, the warning automatically<br>clears.                                                                                                    | the correct data number.                                                                                                    |  |  |  |
|                              |                           |                                                        | Reset condition              | N/A                                                                                                    |                                                                                                    |  |  |  |
|                              |                           |                                                        | Action Level                 | N/A The program detects incorrect written address (e.g. the address exceeds the range) during PLC operation, then the PLSv warning occurs.                                                                                                    |                                                                                                    |  |  |  |
|                              |                           | PLC save memory error                                  | Action Time                  | Immediately act when the fault is detected                                                                                                    |                                                                                                    |  |  |  |
| PLSu                         | 51                        | (PLSv)                                                 | Warning setting parameter    | N/A                                                                                                    | Make sure the written address is correct and download the program again.                                                                                                    |  |  |  |
|                              |                           | Data error during PLC operation                        | Reset method                 | Check if the program is correct and download the program again. If the fault does not exist, the warning automatically clears.                                                                                                    | <sub>д</sub> ана download the program again.                                                                                                    |  |  |  |
|                              |                           |                                                        | Reset condition<br>Record    | N/A<br>N/A                                                                                                    |                                                                                                    |  |  |  |
|                              | 1                         | 1                                                      |                              | nued next page)                                                                                                    | ı                                                                                                    |  |  |  |

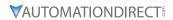

|                              | Warning Codes (continued) |                                                          |                           |                                                                                                    |                                                                                                    |  |  |
|------------------------------|---------------------------|----------------------------------------------------------|---------------------------|----------------------------------------------------------------------------------------------------|----------------------------------------------------------------------------------------------------|--|--|
| Display<br>on GS30<br>Keypad | ID No.                    | Warning Name and Description                             | Action and Res            | et                                                                                                    | Corrective Action                                                                                                    |  |  |
| •                            |                           |                                                          | Action Level              | The program detects incorrect written address when translating the program source code (e.g. the address exceeds the range) during PLC downloading, then PLdA warning occurs. |                                                                                                    |  |  |
| 01 -10                       | F.2                       | Data defect (PLdA)                                       | Action Time               | Immediately act when the fault is detected                                                                                                    | Check if the upper unit transmits the                                                                                        |  |  |
| PLdA                         | 52                        | Data error during PLC operation                          | Warning setting parameter | N/A                                                                                                    | correct command.                                                                                                    |  |  |
|                              |                           |                                                          | Reset method              | Check if the program is correct<br>and download the program<br>again. If the fault does not<br>exist, the warning automatically<br>clears.                                    |                                                                                                    |  |  |
|                              |                           |                                                          | Reset condition           | N/A                                                                                                    |                                                                                                    |  |  |
|                              |                           |                                                          | Record                    | N/A                                                                                                    |                                                                                                    |  |  |
|                              | 53                        | Function defect (PLFn)  PLC download function code error | Action Level              | The program detects incorrect command (unsupported command) during PLC downloading, then PLFn warning occurs.                                                                 | Check the drive firmware and if not the latest version, download and install the latest version from the ADC support website |  |  |
|                              |                           |                                                          | Action Time               | Immediately act when the fault is detected                                                                                                    |                                                                                                    |  |  |
| PLFn                         |                           |                                                          | Warning setting parameter | N/A                                                                                                    |                                                                                                    |  |  |
|                              |                           |                                                          | Reset method              | Check if the program is correct<br>and download the program<br>again. If the fault does not<br>exist, the warning automatically<br>clears.                                    |                                                                                                    |  |  |
|                              |                           |                                                          | Reset condition           | N/A                                                                                                    |                                                                                                    |  |  |
|                              |                           |                                                          | Record                    | N/A                                                                                                    |                                                                                                    |  |  |
|                              |                           |                                                          | Action Level              | When PLC runs the last command and the command exceeds the maximum capacity of the program, then PLor warning occurs.                                                         |                                                                                                    |  |  |
| PLor                         |                           | PLC buffer overflow                                      | Action Time               | Immediately act when the fault is detected                                                                                                    | Follow the steps below to reset the PLC software:                                                                            |  |  |
|                              | 54                        | (PLor)                                                   | Warning setting           | N/A                                                                                                    | 1) Disable PLC                                                                                                    |  |  |
|                              |                           | PLC register overflow                                    | Reset method              | Check if the program is correct and download the program again. If the fault does not exist, the warning automatically clears.                                                | <ul> <li>2) Reset the PLC program (P00.02=6)</li> <li>3) Enable PLC</li> <li>4) Re-download the PLC program</li> </ul>       |  |  |
|                              |                           |                                                          | Reset condition           | N/A                                                                                                    |                                                                                                    |  |  |
|                              |                           |                                                          | Record                    | N/A                                                                                                    |                                                                                                    |  |  |
|                              | (continued next page)     |                                                          |                           |                                                                                                    |                                                                                                    |  |  |

|                              | Warning Codes (continued) |                                 |                           |                                                                                                    |                                                                                                    |  |  |
|------------------------------|---------------------------|---------------------------------|---------------------------|----------------------------------------------------------------------------------------------------|----------------------------------------------------------------------------------------------------|--|--|
| Display<br>on GS30<br>Keypad | ID No.                    | Warning Name and<br>Description | Action and Res            | et                                                                                                    | Corrective Action                                                                                             |  |  |
|                              |                           |                                 | Action Level              | The program detects incorrect command (unsupported command) during PLC operation, then PLFF warning occurs.                                |                                                                                                    |  |  |
|                              |                           | Function defect (PLFF)          | Action Time               | Immediately act when the fault is detected                                                                                                 | When starting the PLC function and                                                                            |  |  |
| PLFF                         | 55                        | Function code error             | Warning setting parameter | NA                                                                                                    | there is no program in the PLC, the PLFF warning occurs. This is a normal warning,                            |  |  |
|                              |                           | during PLC operation            | Reset method              | Check if the program is correct<br>and download the program<br>again. If the fault does not<br>exist, the warning automatically<br>clears. | please download the program.                                                                                  |  |  |
|                              |                           |                                 | Reset condition           | N/A<br>N/A                                                                                                    |                                                                                                    |  |  |
|                              |                           |                                 | Record Action Level       | PLC checksum error is detected after the drive is powered on, then PLSn warning occurs.                                                    |                                                                                                    |  |  |
|                              |                           |                                 | Action Time               | Immediately act when the fault is detected                                                                                                 | Follow the steps below to reset the PLC                                                                       |  |  |
| 0.5                          |                           | Checksum error (PLSn)           | Warning setting parameter | NA                                                                                                    | software:  1) Disable PLC                                                                                     |  |  |
| PL5n                         | 56                        | PLC checksum error              | Reset method              | Check if the program is correct<br>and download the program<br>again. If the fault does not<br>exist, the warning automatically<br>clears. | 2) Reset the PLC program (P00.02=6) 3) Enable PLC 4) Re-download the PLC program                              |  |  |
|                              |                           |                                 | Reset condition<br>Record | N/A<br>N/A                                                                                                    |                                                                                                    |  |  |
|                              |                           |                                 | Action Level              | The "End" command is missing.<br>Until the last command is<br>executed, the PLEd warning<br>occurs.                                        |                                                                                                    |  |  |
|                              |                           | No end command                  | Action Time               | Immediately act when the fault is detected                                                                                                 | Follow the steps below to reset the PLC                                                                       |  |  |
| PLEd                         | 57                        | PLC end command is missing      | Warning setting parameter | NA                                                                                                    | software:<br>1) Disable PLC                                                                                   |  |  |
| , , , ,                      | 31                        |                                 | Reset method              | Check if the program is correct and download the program again. If the fault does not exist, the warning automatically clears.             | <ul> <li>Reset the PLC program (P00.02=6)</li> <li>Enable PLC</li> <li>Re-download the PLC program</li> </ul> |  |  |
|                              |                           |                                 | Reset condition           | N/A<br>N/A                                                                                                    |                                                                                                    |  |  |
|                              |                           |                                 | Action Level              | The MC command is detected during PLC operation, but there is no corresponding MCR command, then the PLCr warning occurs.                  |                                                                                                    |  |  |
|                              |                           | PLC MCR error (PLCr)            | Action Time               | Immediately act when the fault is detected                                                                                                 | The MC command cannot be used                                                                                 |  |  |
| PL[r                         | 58                        | PLC MCR command                 | Warning setting parameter | NA                                                                                                    | continuously for 9 times. Check and reset the program, then re-download the                                   |  |  |
|                              |                           | error                           | Reset method              | Check if the program is correct<br>and download the program<br>again. If the fault does not<br>exist, the warning automatically<br>clears. | program.                                                                                                    |  |  |
|                              |                           |                                 | Reset condition<br>Record | N/A<br>N/A                                                                                                    |                                                                                                    |  |  |
|                              |                           |                                 |                           | nued next page)                                                                                                    |                                                                                                    |  |  |

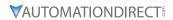

| Display on GS30 Keypad  ID No. Description  Action and Reset  PLC download failure due to momentary power loss during download. After the power is again present, the PLdF warning occurs.  PLC download fail  PLC download fail  PLC download fail  PLC download fail  PLC download fail  PLC download fail  Check for programming errors, |                                                                            |  |  |  |  |  |  |
|----------------------------------------------------------------------------------------------------|----------------------------------------------------------------------------|--|--|--|--|--|--|
| Action Level momentary power loss during download. After the power is again present, the PLdF warning occurs.  PLC download fail  Action Time Immediately act when the fault is detected  Check for programming errors,                                                                                                    |                                                                            |  |  |  |  |  |  |
| PLC download fail is detected Check for programming errors,                                                                                                    |                                                                            |  |  |  |  |  |  |
| (D) dE) (Marning catting)                                                                                                    | if thev                                                                    |  |  |  |  |  |  |
| PLdF 59 (PLdF) Warning setting parameter NA exist, correct and download the                                                                                                    |                                                                            |  |  |  |  |  |  |
| PLC download failure  Check for programming errors, if they exist, correct and download the program again.  If the fault does not exist, the warning automatically clears.                                                                                                    |                                                                            |  |  |  |  |  |  |
| Reset condition N/A                                                                                                    |                                                                            |  |  |  |  |  |  |
| Record N/A                                                                                                    |                                                                            |  |  |  |  |  |  |
| Action Level  When the PLC scan time exceeds the maximum allowable time (400 ms), the PLSF warning occurs.                                                                                                    |                                                                            |  |  |  |  |  |  |
| PLC scan time fail Action Time Immediately act when the fault is detected                                                                                                    |                                                                            |  |  |  |  |  |  |
| Warning setting NA Check for Source Code errors, in parameter NA exist correct and download the                                                                                                    |                                                                            |  |  |  |  |  |  |
| PLC scan time exceeds the maximum allowable time  PLC scan time exceeds the maximum allowable time  Check for programming errors, if they exist, correct and download the program again. If the fault does not exist, the warning automatically clears.                                                                                     |                                                                            |  |  |  |  |  |  |
| Reset condition N/A Record N/A                                                                                                    |                                                                            |  |  |  |  |  |  |
| Action Level  Duplicate setting of MAC ID, Node address setting error  Node address setting error  (0–63), check the address setting error                                                                                                    |                                                                            |  |  |  |  |  |  |
| ExCOM ID fail (ECid)  Action Time N/A  Warning setting N/A  2) If the speed setting exceeds                                                                                                    | 909.70).                                                                   |  |  |  |  |  |  |
| 70 Duplicate MAC ID error parameter range, standard: 0–2, non-s                                                                                                    | range, standard: 0–2, non-standard: 0–7. If the address is duplicated with |  |  |  |  |  |  |
| Reset method                                                                                                    |                                                                            |  |  |  |  |  |  |
| Reset condition N/A other nodes on the bus, res                                                                                                    |                                                                            |  |  |  |  |  |  |
| Record N/A address.  The 5V power that the drive 1) Make sure the communicat                                                                                                    | tion card !-                                                               |  |  |  |  |  |  |
| Action Level Action Level provides to the communication card is too low 1) Make sure the communication well inserted and not loose.                                                                                                    | <u>)</u> .                                                                 |  |  |  |  |  |  |
| ExCom power loss Action Time Immediately act with another GS30 drive to                                                                                                    |                                                                            |  |  |  |  |  |  |
| (ECLv) Warning setting N/A the ECLv warning still occur                                                                                                    | rs. If yes,                                                                |  |  |  |  |  |  |
| parameter replace with a new commun                                                                                                    |                                                                            |  |  |  |  |  |  |
| Low voltage of the communication card Reset method Cycle the power card; if not, replace the driv 3) Use another communication                                                                                                    |                                                                            |  |  |  |  |  |  |
| Record N/A on the same drive. If not, re card; if yes, replace the driv                                                                                                    | ll occurs<br>eplace the                                                    |  |  |  |  |  |  |
| Action Level The communication card is in the test mode                                                                                                    |                                                                            |  |  |  |  |  |  |
| ExCom test mode (ECtt) Action Time Immediately act                                                                                                    |                                                                            |  |  |  |  |  |  |
| F. L. 72   Warning Setting   N/A   Cycle the power                                                                                                    |                                                                            |  |  |  |  |  |  |
| card is in the test mode  Reset method  Cycle the power and enter the normal mode                                                                                                    |                                                                            |  |  |  |  |  |  |
| Reset condition N/A                                                                                                    |                                                                            |  |  |  |  |  |  |
| Record N/A  (continued next page)                                                                                                    |                                                                            |  |  |  |  |  |  |

| Warning Codes (continued)    |        |                                                                                                    |                                                                                                    |                                                                                                    |                                                                                                 |  |
|------------------------------|--------|----------------------------------------------------------------------------------------------------|----------------------------------------------------------------------------------------------------|----------------------------------------------------------------------------------------------------|-------------------------------------------------------------------------------------------------|--|
| Display<br>on GS30<br>Keypad | ID No. | Warning Name and<br>Description                                                                                               | Action and Res                                                                                                    |                                                                                                    | Corrective Action                                                                               |  |
|                              |        | ExCom Bus off (ECbF)                                                                                                    | Action Level                                                                                                    | When the drive detects bus-off (for DeviceNet)                                                                                    |                                                                                                 |  |
|                              |        | The communication                                                                                                    | Action Time                                                                                                    | Immediately acts                                                                                                    | 1) Chack for poor cable connection and                                                          |  |
|                              |        | card detects too many                                                                                                    | Warning setting                                                                                                    | N/A                                                                                                    | 1) Check for poor cable connection and re-connec the cable                                      |  |
| ЕСЬР                         | 73     | errors in the BUS,                                                                                                    | parameter                                                                                                    | ·                                                                                                    | 2) Cable may be bad, replace entire                                                             |  |
|                              |        | then enters the bus-                                                                                                    | Reset method                                                                                                    | Cycle the power                                                                                                    | cable.                                                                                          |  |
|                              |        | off status and stops communicationg.                                                                                          | Reset condition                                                                                                    | N/A                                                                                                    |                                                                                                 |  |
|                              |        | communicationg.                                                                                                    | Record                                                                                                    | N/A There is no power supply on                                                                                                   |                                                                                                 |  |
|                              |        | ExCom no power                                                                                                    | Action Level                                                                                                    | the DeviceNet                                                                                                    |                                                                                                 |  |
|                              |        | (ECnP)                                                                                                    | Action Time                                                                                                    | Immediately acts                                                                                                    |                                                                                                 |  |
| EEnP                         | 74     | There is no power                                                                                                    | Warning setting parameter                                                                                                    | N/A                                                                                                    | Check if the cable and power is normal. If yes, return device to AutomationDirect.              |  |
|                              |        | supply on the                                                                                                    | Reset method                                                                                                    | Re-power                                                                                                    |                                                                                                 |  |
|                              |        | DeviceNet                                                                                                    | Reset condition                                                                                                    | N/A                                                                                                    |                                                                                                 |  |
|                              |        |                                                                                                    | Record                                                                                                    | N/A                                                                                                    |                                                                                                 |  |
|                              |        | For Carrie Grade 1. C. c.                                                                                                    | Action Level                                                                                                    | Factory default setting error                                                                                                    | _                                                                                               |  |
|                              |        | ExCom factory defect                                                                                                    | Action Time Warning setting                                                                                                    | Immediately act                                                                                                    | -                                                                                               |  |
| EEFF                         | 75     | (ECFF)                                                                                                    | parameter                                                                                                    | N/A                                                                                                    | Use GSoft2 to download a new                                                                    |  |
|                              | '3     | Factory default setting error                                                                                                 | Reset method                                                                                                    | Cycle the power                                                                                                    | parameter set into the drive.                                                                   |  |
|                              |        |                                                                                                    | Reset condition                                                                                                    |                                                                                                    | -                                                                                               |  |
|                              |        |                                                                                                    | Record                                                                                                    | N/A                                                                                                    |                                                                                                 |  |
|                              |        |                                                                                                    | Action Level                                                                                                    | Internal memory saving error                                                                                                    | 1) Verify the wiring of the control                                                             |  |
|                              |        |                                                                                                    | Action Time                                                                                                    | Immediately act                                                                                                    | circuit, and the wiring/grounding                                                               |  |
| EC iF                        | 76     | ExCom inner error (ECiF)                                                                                                    | Warning setting parameter                                                                                                    | N/A                                                                                                    | of the main circuit to prevent interference.                                                    |  |
|                              | /6     |                                                                                                    | Reset method                                                                                                    | Cycle the power                                                                                                    | 2) Cycle the power.                                                                             |  |
|                              |        | Serious internal error                                                                                                    | Reset condition                                                                                                    | N/A                                                                                                    | 3) Reset to the default value and check                                                         |  |
|                              |        |                                                                                                    | Record                                                                                                    | N/A                                                                                                    | if the error still exists. If yes, replace the communication card.                              |  |
|                              |        |                                                                                                    | Action Level                                                                                                    | N/A                                                                                                    | the communication card.                                                                         |  |
|                              |        | ExCom parameter data<br>error (ECPP)<br>Profibus parameter<br>data error                                                      | Action Time                                                                                                    | N/A                                                                                                    | -                                                                                               |  |
|                              |        |                                                                                                    | Warning setting                                                                                                    | N/A                                                                                                    | The GSD file is incorrect - get the correct                                                     |  |
| ECPP                         | 78     |                                                                                                    | parameter                                                                                                    |                                                                                                    | -GSD file from the software.                                                                    |  |
|                              |        |                                                                                                    | Reset method                                                                                                    | Manual reset                                                                                                    | dob me nom the software.                                                                        |  |
|                              |        |                                                                                                    | Reset condition<br>Record                                                                                                    | Immediately reset N/A                                                                                                    | -                                                                                               |  |
|                              |        |                                                                                                    | Action Level                                                                                                    | N/A                                                                                                    |                                                                                                 |  |
|                              |        | ExCom configuration data error (ECPi)                                                                                         | Action Time                                                                                                    | N/A                                                                                                    | -                                                                                               |  |
|                              |        |                                                                                                    | Warning setting                                                                                                    |                                                                                                    | The CSD file is inserrest, get the correct                                                      |  |
| ECP ,                        | 79     |                                                                                                    | parameter                                                                                                    | IN/A                                                                                                    | The GSD file is incorrect - get the correct - GSD file from the software.                       |  |
|                              |        | Profibus configuration                                                                                                    | Reset method                                                                                                    | Manual reset                                                                                                    | -                                                                                               |  |
|                              | I      | data error                                                                                                    | Reset condition<br>Record                                                                                                    | Immediately reset N/A                                                                                                    | -                                                                                               |  |
|                              |        |                                                                                                    |                                                                                                    | LIN/C                                                                                                    | I .                                                                                             |  |
|                              |        |                                                                                                    |                                                                                                    |                                                                                                    |                                                                                                 |  |
|                              |        | Table and a big 1 C 1 (TOTT)                                                                                                  | Action Level                                                                                                    | Hardware detection<br>Immediately act                                                                                             |                                                                                                 |  |
|                              |        | Ethernet link fail (ECEF)                                                                                                    |                                                                                                    | Hardware detection<br>Immediately act                                                                                             | 1) Po connect the cable                                                                         |  |
| ECEF                         | 80     | ` ,                                                                                                    | Action Level Action Time Warning setting parameter                                                                                                    | Hardware detection<br>Immediately act<br>N/A                                                                                      | Re-connect the cable     Replace the cable                                                      |  |
| ECEF                         | 80     | Ethernet link fail (ECEF) The Ethernet cable is not connected                                                                 | Action Level Action Time Warning setting parameter Reset method                                                                                        | Hardware detection Immediately act N/A Manual reset                                                                               | Re-connect the cable     Replace the cable                                                      |  |
| ECEF                         | 80     | The Ethernet cable is                                                                                                    | Action Level Action Time Warning setting parameter Reset method Reset condition                                                                        | Hardware detection Immediately act N/A Manual reset N/A                                                                           | 1 1                                                                                             |  |
| ECEF                         | 80     | The Ethernet cable is                                                                                                    | Action Level<br>Action Time<br>Warning setting<br>parameter<br>Reset method<br>Reset condition<br>Record                                               | Hardware detection Immediately act N/A Manual reset N/A N/A                                                                       | 1 *                                                                                             |  |
| ECEF                         | 80     | The Ethernet cable is not connected                                                                                           | Action Level Action Time Warning setting parameter Reset method Reset condition Record Action Level                                                    | Hardware detection Immediately act N/A Manual reset N/A N/A N/A                                                                   | 1 *                                                                                             |  |
| ECEF                         | 80     | The Ethernet cable is                                                                                                    | Action Level Action Time Warning setting parameter Reset method Reset condition Record Action Level Action Time                                        | Hardware detection Immediately act N/A Manual reset N/A N/A N/A N/A                                                               | 2) Replace the cable                                                                            |  |
|                              | 80     | The Ethernet cable is not connected  Communication time-                                                                      | Action Level Action Time Warning setting parameter Reset method Reset condition Record Action Level                                                    | Hardware detection Immediately act N/A Manual reset N/A N/A N/A N/A N/A                                                           | Replace the cable  1) Check the connection of the                                               |  |
| ECEF<br>ECEo                 | 80     | The Ethernet cable is not connected  Communication timeout (ECto)  Communication time-                                        | Action Level Action Time Warning setting parameter Reset method Reset condition Record Action Level Action Time Warning setting                        | Hardware detection Immediately act N/A Manual reset N/A N/A N/A N/A N/A N/A N/A                                                   | Replace the cable  1) Check the connection of the communication cable and re-connect            |  |
|                              |        | The Ethernet cable is not connected  Communication timeout (ECto)  Communication timeout for communication                    | Action Level Action Time Warning setting parameter Reset method Reset condition Record Action Level Action Time Warning setting parameter Reset method | Hardware detection Immediately act N/A Manual reset N/A N/A N/A N/A N/A N/A N/A CMC-EC01: auto resets when                        | Replace the cable  1) Check the connection of the communication cable and re-connect if needed. |  |
|                              |        | The Ethernet cable is not connected  Communication timeout (ECto)  Communication timeout for communication card and the upper | Action Level Action Time Warning setting parameter Reset method Reset condition Record Action Level Action Time Warning setting parameter              | Hardware detection Immediately act N/A Manual reset N/A N/A N/A N/A N/A N/A CMC-EC01: auto resets when the communication with the | Replace the cable  1) Check the connection of the communication cable and re-connect            |  |
|                              |        | The Ethernet cable is not connected  Communication timeout (ECto)  Communication timeout for communication                    | Action Level Action Time Warning setting parameter Reset method Reset condition Record Action Level Action Time Warning setting parameter Reset method | Hardware detection Immediately act N/A Manual reset N/A N/A N/A N/A N/A N/A N/A CMC-EC01: auto resets when                        | Replace the cable  1) Check the connection of the communication cable and re-connect if needed. |  |

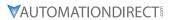

|                              | Warning Codes (continued) |                                                                            |                              |                                                   |                                                                                                    |  |  |  |
|------------------------------|---------------------------|----------------------------------------------------------------------------|------------------------------|---------------------------------------------------|----------------------------------------------------------------------------------------------------|--|--|--|
| Display<br>on GS30<br>Keypad | ID No.                    | Warning Name and<br>Description                                            | Action and Res               | et                                                | Corrective Action                                                                                                    |  |  |  |
|                              |                           | Charles and (ECCC)                                                         | Action Level                 | Software detection                                |                                                                                                    |  |  |  |
|                              |                           | Checksum error (ECCS)                                                      | Action Time Warning setting  | N/A                                               | Verify the wiring of the control circuit,                                                                                                    |  |  |  |
| ECC5                         | 82                        | Checksum error for the                                                     | parameter                    | N/A                                               | and the wiring/grounding of the main                                                                                                    |  |  |  |
|                              |                           | communication card                                                         | Reset method                 | Manual reset                                      | circuit to prevent interference.                                                                                                    |  |  |  |
|                              |                           | and the drive                                                              | Reset condition<br>Record    | Immediately reset N/A                             |                                                                                                    |  |  |  |
|                              |                           | Return defect (ECrF)                                                       | Action Level                 | Communication card returns to the default setting |                                                                                                    |  |  |  |
|                              |                           | Thetain defect (Een)                                                       | Action Time Warning setting  | N/A                                               |                                                                                                    |  |  |  |
| EErF                         | 83                        | Communication card                                                         | parameter                    | N/A                                               | No actions required.                                                                                                    |  |  |  |
|                              |                           | returns to the default setting                                             | Reset method                 | Manual reset                                      |                                                                                                    |  |  |  |
|                              |                           | Setting                                                                    | Reset condition              | Immediately reset                                 |                                                                                                    |  |  |  |
|                              |                           |                                                                            | Record                       | N/A                                               | Verify the Master communication                                                                                                    |  |  |  |
|                              |                           |                                                                            | Action Level                 | Hardware detection                                | value does not exceed the allowable number of communication cards.                                                                                                    |  |  |  |
|                              |                           |                                                                            | Action Time                  | Immediately act                                   | If it does, decrease the Master communication value.  2) Check if the connection is occupied                                                                                 |  |  |  |
|                              |                           | Modbus TCP over (ECo0)  Modbus TCP exceeds the maximum communication value | Warning setting parameter    | N/A                                               | due to not disconnecting the<br>Modbus TCP while the upper unit is<br>connected without communicating. If<br>it is, revise the program of the upper                          |  |  |  |
| EC-0                         | 84                        |                                                                            | Reset method                 | Manual reset                                      | unit to disconnect the connection while the communication is not used for a long time.  3) Check if a new Modbus TCP                                                         |  |  |  |
|                              |                           |                                                                            | Reset condition              | Immediately reset                                 | connection is built whenever the upper unit is connected to the communication card. If so, revise the program of the upper unit to use                                       |  |  |  |
|                              |                           |                                                                            | Record                       | N/A                                               | the same Modbus TCP connection when connecting to the same communication card.                                                                                               |  |  |  |
|                              |                           |                                                                            | Action Level                 | Hardware detection                                | Verify the Master communication value does not exceed the allowable number of communication cards.                                                                           |  |  |  |
|                              |                           |                                                                            | Action Time                  | Immediately act                                   | If it does, decrease the Master communication value.  2) Check if the connection is occupied due to not disconnection the                                                    |  |  |  |
| ECo 1                        | 85                        | EtherNet/IP over (ECo1) EtherNet/IP exceeds                                | Warning setting<br>parameter | N/A                                               | due to not disconnecting the Modbus TCP while the upper unit is connected without communicating. If it is, revise the program of the upper unit to disconnect the connection |  |  |  |
|                              |                           | the maximum communication value                                            | Reset method                 | Manual reset                                      | while the communication is not used for a long time.  3) Check if a new Modbus TCP connection is built whenever the                                                          |  |  |  |
|                              |                           |                                                                            | Reset condition              | Immediately reset                                 | upper unit is connected to the<br>communication card. If so, revise the<br>program of the upper unit to use<br>the same Modbus TCP connection                                |  |  |  |
|                              |                           |                                                                            | Record                       | N/A                                               | when connecting to the same communication card.                                                                                                    |  |  |  |
|                              |                           |                                                                            | Action Level                 | Software detection                                |                                                                                                    |  |  |  |
|                              |                           | IP fail (ECiP)                                                             | Action Time Warning setting  | Immediately act                                   | 1) Reset IP                                                                                                    |  |  |  |
| EC iP                        | 86                        | iii idii (ECII )                                                           | parameter                    | N/A                                               | 2) Contact MIS to check if DHCP Server                                                                                                    |  |  |  |
|                              |                           | IP setting error                                                           | Reset method                 | Manual reset                                      | works normally                                                                                                    |  |  |  |
|                              |                           |                                                                            | Reset condition              | Immediately reset                                 | -                                                                                                    |  |  |  |
|                              |                           |                                                                            | Record                       | N/A                                               |                                                                                                    |  |  |  |
| (continued next page)        |                           |                                                                            |                              |                                                   |                                                                                                    |  |  |  |

| Warning Codes (continued)    |        |                                               |                                |                                                   |                                                                               |  |
|------------------------------|--------|-----------------------------------------------|--------------------------------|---------------------------------------------------|-------------------------------------------------------------------------------|--|
| Display<br>on GS30<br>Keypad | ID No. | Warning Name and<br>Description               | Action and Res                 |                                                   | Corrective Action                                                             |  |
|                              |        | Mail fail (EC3F)                              | Action Level                   | Communication card establishes alarm conditions   |                                                                               |  |
|                              |        | Mail warning. Alarm                           | Action Time                    | Immediately acts                                  |                                                                               |  |
| EC3F                         | 87     | mail will be sent when                        | Warning setting                | N/A                                               | No action.                                                                    |  |
|                              |        | the communication                             | parameter<br>Reset method      | Manual reset                                      |                                                                               |  |
|                              |        | card establishes alarm                        | Reset condition                | Immediately resets                                |                                                                               |  |
|                              |        | conditions                                    | Record                         | N/A                                               |                                                                               |  |
|                              |        | F. C. J. (FCL)                                | Action Level                   | Software detection                                | -                                                                             |  |
|                              |        | ExCom busy (ECbY)                             | Action Time<br>Warning setting | N/A                                               |                                                                               |  |
| ЕСЬУ                         | 88     | Communication card                            | parameter                      | N/A                                               | Decrease communication packets                                                |  |
|                              |        | busy: too many packets                        | Reset method                   | Manual reset                                      | '                                                                             |  |
|                              |        | are received                                  | Reset condition                | N/A                                               |                                                                               |  |
|                              |        |                                               | Record<br>Action Level         | N/A Communication card break off                  |                                                                               |  |
|                              |        |                                               | Action Time                    | N/A                                               |                                                                               |  |
|                              |        | ExCom card break                              | Warning setting                | N/A                                               |                                                                               |  |
| ccc.                         |        | (ECCb)                                        | parameter                      | <u> </u>                                          |                                                                               |  |
| ЕССЬ                         | 89     | Communication card                            | Reset method                   | Auto-resets after the communication card is re-   | Re-install the communication card                                             |  |
|                              |        | break off warning                             | Reset method                   | installed                                         |                                                                               |  |
|                              |        | orean en manning                              | Reset condition                | Immediately reset                                 |                                                                               |  |
|                              |        |                                               | Record                         | N/A                                               |                                                                               |  |
|                              |        | Copy PLC: password                            | Action Level                   | PLC password is incorrect                         |                                                                               |  |
|                              |        | error (CPLP)  Copy PLC password               | Action Time<br>Warning setting | Immediately act                                   |                                                                               |  |
|                              |        |                                               | parameter                      | N/A                                               | D                                                                             |  |
| [PLP                         | 90     | error. When PLC copy is                       | Reset method                   | Manual reset                                      | Reset and enter the correct PLC password                                      |  |
|                              |        | processing and the PLC password is incorrect, | Reset condition                | Directly reset                                    |                                                                               |  |
|                              |        | the CPLP warning occurs.                      | Record                         | N/A                                               |                                                                               |  |
|                              |        | occurs.                                       | A .: 1 1                       | Incorrect process when copying                    |                                                                               |  |
|                              |        | Copy PLC: Read mode                           | Action Level                   | the PLC read mode                                 |                                                                               |  |
|                              |        | error (CPL0)                                  | Action Time                    | Immediately act                                   | Cycle the newer and convitte DLC read                                         |  |
| [PLO                         | 91     |                                               | Warning setting parameter      | N/A                                               | Cycle the power and copy the PLC read mode again                              |  |
|                              |        |                                               | Reset method                   | Manual reset                                      | mode again                                                                    |  |
|                              |        |                                               | Reset condition                | Directly reset                                    |                                                                               |  |
|                              |        |                                               | Record                         | N/A                                               |                                                                               |  |
|                              |        |                                               | Action Level                   | Incorrect process when copying the PLC write mode |                                                                               |  |
|                              |        | Copy PLC: Write mode (CPL1)                   | Action Time                    | Immediately act                                   |                                                                               |  |
| CPL I                        | 92     | (Cr L1)                                       | Warning setting                | N/A                                               | Cycle the power and copy the PLC write                                        |  |
|                              |        | Copy PLC write mode                           | parameter<br>Reset method      | Manual reset                                      | mode again                                                                    |  |
|                              |        | error                                         | Reset condition                | Directly reset                                    | -                                                                             |  |
|                              |        |                                               | Record                         | N/A                                               |                                                                               |  |
|                              |        |                                               | Action Level                   | Software detection                                |                                                                               |  |
|                              |        | (CPLv)                                        | Action Time                    | Immediately act                                   | -                                                                             |  |
| [PLu                         | 93     | Copy PLC version error.                       | Warning setting parameter      | N/A                                               | Check if the copied PLC program is for GS30. If not, use the correct GS30 PLC |  |
| 2, 23                        |        | When a non-GS30 built-in PLC is copied        | Reset method                   | Manual reset                                      | program.                                                                      |  |
|                              |        | to the GS30 drive, the                        | Reset condition                | Directly reset                                    |                                                                               |  |
|                              |        | CPLv warning occurs.                          | Record                         | N/A                                               |                                                                               |  |
|                              |        |                                               | Action Level                   | Software detection                                |                                                                               |  |
|                              |        | Copy PLC: size error                          | Action Time Warning setting    | Immediately act                                   | Check if the copied PLC program is for                                        |  |
| CPL5                         | 94     | (CPLS)                                        | parameter                      | N/A                                               | GS30. Use the correct capacity for the                                        |  |
|                              |        | Copy PLC capacity error                       | Reset method                   | Manual reset                                      | GS30 PLC program.                                                             |  |
|                              |        | copy i to cupacity cirol                      | Reset condition                | Directly reset N/A                                |                                                                               |  |
|                              |        |                                               | Record (conti                  |                                                   | I                                                                             |  |
| (continued next page)        |        |                                               |                                |                                                   |                                                                               |  |

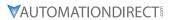

|                              |        |                                                                                    | Warning                                                                     | Codes (continued)                                                                                                    |                                                                          |                                                                                                    |
|------------------------------|--------|------------------------------------------------------------------------------------|-----------------------------------------------------------------------------|----------------------------------------------------------------------------------------------------|--------------------------------------------------------------------------|----------------------------------------------------------------------------------------------------|
| Display<br>on GS30<br>Keypad | ID No. | Warning Name and<br>Description                                                    | Action and Res                                                              |                                                                                                    | Col                                                                      | rrective Action                                                                                                    |
| [PLF                         | 95     | Copy PLC: PLC function<br>(CPLF)<br>Copy PLC function must<br>be executed when PLC | Action Level<br>Action Time<br>Warning setting<br>parameter<br>Reset method | Software detection Immediately act N/A Manual reset                                                                                         | Disable the PLC function first, and the run the PLC copy function again. |                                                                                                    |
|                              |        | is disabled.                                                                       | Reset condition<br>Record<br>Action Level                                   | Directly reset N/A Software detection                                                                                                    |                                                                          |                                                                                                    |
| CPLE                         | 96     | Copy PLC: time-out<br>(CPLt)                                                       | Action Time Warning setting parameter                                       | Immediately act N/A                                                                                                    | 1                                                                        | e GS30-KPD cannot be removed<br>ring the PLC copy process                                                                                             |
|                              |        | Copy PLC time-out                                                                  | Reset method<br>Reset condition<br>Record                                   | Manual reset Directly reset N/A                                                                                                    | - Gui                                                                    | ing the rec copy process                                                                                                    |
|                              |        | InrCOM time-out (ictn)                                                             | Action Level                                                                | When P09.31= (-1) – (-10)<br>(no -9) and the internal<br>communication between<br>Master and Slave is abnormal,<br>the ictn warning occurs. | 1)                                                                       | Verify the wiring and grounding of<br>the communication circuit. Separate<br>the communication circuit from the<br>main circuit, or wire in 90 degree |
| icEn                         | 101    | 101 Internal communication time-out                                                | Action Time<br>Warning setting<br>parameter                                 | Immediately act N/A                                                                                                    | 2)                                                                       | for effective anti-interference<br>performance.<br>Check if the setting for P09.04 is the                                                             |
|                              |        |                                                                                    | Reset method Reset condition Record                                         | Auto-reset The warning automatically clears when the communication is back to normal condition N/A                                          | 3)                                                                       | same as the setting for the upper unit                                                                                                    |

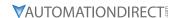

#### **FAULT CODES**

The GS30 drive has a comprehensive fault diagnostic system that include a variety of fault messages. When a fault is detected, the GS30 drive will shut down in order to protect internal components. The following faults are displayed as shown on the GS30 digital keypad display. For communication errors, "Upper unit" is referring to the Master controller of the serial network. Always ensure the communication settings of the drive (P09.01 and P09.04) match those of the master controller and network.

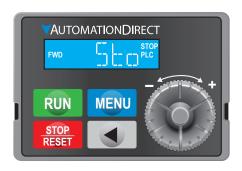

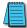

Gaps in the fault ID numbers below are set aside as "reserved" faults for possible future use. Should your GS30 drive <u>repeatedly</u> display a reserved fault, please note the fault ID number and contact AutomationDirect technical support.

|                              |        |                                                                                                    |                                                                                                    | Fault Codes                                                                                                    |  |
|------------------------------|--------|----------------------------------------------------------------------------------------------------|----------------------------------------------------------------------------------------------------|----------------------------------------------------------------------------------------------------|--|
| Display<br>on GS30<br>Keypad | ID No. | Fault Name and<br>Description                                                                                                    | Action, Reset, and Corrective Action                                                                     |                                                                                                    |  |
| осЯ                          | 1      | Over-current during acceleration (ocA)  Output current exceeds three times of the rated current during acceleration.  When ocA occurs, the drive closes the gate of the output immediately, the motor runs freely, and the display shows an ocA error. | Action Level Action Time Fault setting parameter Reset method Reset condition Record  Corrective Actions | Immediately act  N/A  Manual reset  Reset in five seconds after the fault is cleared  Yes  1) Check acceleration time. If too short:  a) Increase the acceleration time b) Increase the acceleration time b) Increase the acceleration time of S-curve c) Set auto-acceleration and auto-deceleration parameter (P01.44) d) Set over-current stall prevention function (P06.03) e) Replace the drive with a larger capacity model.  2) Check the motor cable and remove causes of any short circuits, or replace the cable before turning on the power.  3) Check the motor insulation value with megger. Replace the motor if the insulation is poor.  4) Check if the output current during the whole working process exceeds the AC motor drive's rated current. If yes, replace the AC motor drive with a larger capacity model.  5) Reduce the load or increase the capacity of AC motor drive.  6) Check the motor capacity (the rated current on the motor's nameplate should ≤ the rated current of the drive).  7) Check the action timing of the contactor and make sure it is not turned ON/OFF when the drive outputs the voltage.  8) Adjust the V/F curve setting and frequency/voltage. When the fault occurs, and the frequency voltage is too high, reduce the voltage.  9) Adjust the torque compensation (refer to P07.26 torque compensation gain) until the output current reduces and the motor does not stall.  10) Verify the wiring of the control circuit and the wiring/grounding of the main circuit to prevent interference.  11) Enable speed tracking during start-up of P07.12.  12) Correct the parameter settings for speed tracking. a) Start the speed tracking function. b) Adjust the maximum current for P07.09 speed tracking. a) Start the speed tracking function. b) Adjust the maximum current for P07.09 speed tracking. a) For IM, P00.11=0, 1, 2, 5 b) For PM, P00.11=2  14) Increase the AC motor drive's capacity. |  |
|                              |        |                                                                                                    | (conti                                                                                                   | 15) Install AC reactor(s) on the output side (U/V/W).  nued next page)                                                                                                    |  |

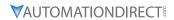

| Action, Reset, and Corrective Action Reypad    1                                                                                                    |     |        |                                                                                                    | Fault C          | Codes (continued)                                                                                                    |
|----------------------------------------------------------------------------------------------------|-----|--------|----------------------------------------------------------------------------------------------------|------------------|----------------------------------------------------------------------------------------------------|
| ocA (continued)  Corrective Actions (cont'd)  Action Level Action I Level Action I Level Action  |     | ID No. |                                                                                                    | Action, Reset, o | and Corrective Action                                                                                                    |
| Action Time Fault setting M/A Parameter Reset condition Reset condition Reset condition Reset condition Reset condition Reset condition Reset condition Reset in five seconds after the fault is cleared Ves  1 Check if the deceleration time is too short. If so: a) Increase the deceleration time of S-curve c) Set auto-acceleration time of S-curve d) Set over-current stall prevention function (P06.03) e) Replace the drive with a larger capacity model 2 Check if the mechanical brake of the motor activates too early. 3 Check the motor cable and remove causes of any short circuits, or replace the cable abefore turning on the power. 4 Check the motor cable and remove causes of any short circuits, or replace the cable abefore turning on the power. 5 Check if the output current during the whole working process excet the AC motor drive's rated current. If yes, replace the AC motor drive's rated current. If yes, replace the AC motor drive as needed. 7 Verify the motor capacity, the rated current on the motor's namepl should s the rated current on the motor's namepl should s the rated current on the motor's namepl should s the rated current on the motor's namepl should s the rated current on the motor's namepl should s the rated current on the motor's namepl should s the rated current on the motor's namepl should s the rated current of the drive. 8 If using an ON/OFF controller at the (UV/NW) drive output, check that continuing of the contactor and make sure it is not turned ON/c when the drive outputs the voltage. 9 Adjust the VF curve settings and frequency/voltage. When the fause occurs, and the frequency voltage is too high, reduce the voltage. 10 Adjust the VF curve settings and frequency/voltage. When the fause occurs, and the frequency voltage is too high, reduce the voltage. 10 Adjust the VF curve settings and frequency/voltage. When the fause occurs, and the frequency voltage is too high, reduce the voltage. 10 Adjust the VF curve settings and frequency/voltage. When the fause occurs, and the frequency voltage is t | осЯ | 1      | ocA (continued)                                                                                                    |                  | <ul> <li>a) Check for possible short circuits between terminals with the electric meter:</li> <li>b) B1 corresponds to U, V and W; DC- corresponds to U, V and W; corresponds to U, V and W.</li> <li>c) If short circuit occurs, contact AutomationDirect Technical Support.</li> <li>17) Check the stall prevention setting and set the stall prevention to the</li> </ul>                                                                                                    |
| Reset condition Reset condition Reset condition Reset condition Reset condition Reset condition Reset condition Reset condition Reset condition Reset condition Reset condition Reset condition Reset condition Reset condition Reset condition Reset condition Reset condition Reset condition Reset in five seconds after the fault is cleared Reset in five seconds after the fault is cleared Reset in five seconds after the fault is cleared Reset in five seconds after the fault is cleared Reset in five seconds after the fault is cleared Yes 10 Check if the deceleration time is too short. If so: a) Increase the deceleration time of S-curve c) Set auto-acceleration and auto-deceleration parameter (P01.4 d) Set over-current stall prevention function (P06.03) e) Replace the drive with a larger capacity model Check if the methanical brake of the motor activates too early. 3) Check the motor cable and remove causes of any short circuits, or replace the cable before turning on the power. 4) Check the motor insulation value with megger. Replace the motor the insulation is poor. 5) Check if the output current during the whole working process exce the AC motor drive's rated current. If yes, replace the AC motor drive is a needed. 6) Check the impulsive change of the load and reduce the load on increase the capacity of AC motor drive as needed. 7) Verify the motor capacity, the rated current on the motor's namepl should s- the rated current of the drive. 8) If using an ON/OFF controller at the (U/V/M) drive output, check the action timing of the contactor and make sure it is not turned ON/OW when the drive outputs the voltage. 9) Adjust the V/F curve settings and frequency/voltage. When the fau occurs, and the motor does not stall. 11) Verify the wiring of the contractor and make sure it is not turned only when the drive outputs the voltage. 9) Adjust the P07.26 torque compensation gain until the output curre reduces and the motor does not stall. 11) Verify the wiring of the contract and the wiring/grounding of the main circuit to  |     |        |                                                                                                    |                  | 300% of the rated current                                                                                                    |
| Parameter Reset method Reset condition Record Yes  Record Yes  1) Check if the deceleration time is too short. If so: a) Increase the deceleration time of S-curve c) Set auto-acceleration and auto-deceleration parameter (P01.4 d) Set over-current stall prevention function (P06.03) e) Replace the drive with a larger capacity model 2) Check the wortor cable and remove causes of any short circuits, or replace the cable before turning on the power. 4) Check the motor cable and remove causes of any short circuits, or replace the cable before turning on the power. 5) Check the motor insulation value with megger. Replace the motor the insulation is poor. 6) Check the insulation is poor. 7) Check the insulation value with megger. Replace the motor the insulation is poor. 8) Check the insulation value with megger. Replace the AC motor drive's rated current. If yes, replace the AC motor of with a larger capacity model. 9) Check the insulation value with megger. Replace the motor the insulation is poor. 9) Check the insulation value with megger. Replace the motor the insulation is poor. 9) Check the insulation value with megger. Replace the motor with a larger capacity model. 9) Check the insulation value with megger. Replace the motor with a larger capacity model. 9) Check the insulation value with megger. Replace the motor with a larger capacity model. 9) Check the motor capacity, the rated current of the drive value with a larger capacity model. 9) Check the motor capacity, the rated current on the motor's nameple should s' the rated current of the drive. 9) Adjust the VF curve settings and frequency/voltage. When the favor occurs, and the frequency voltage is too high, reduce the voltage. 10) Adjust the VF curve settings and frequency/voltage. When the favor occurs, and the frequency voltage is too high, reduce the voltage. 10) Adjust the VF curve settings and frequency/voltage. When the favor tirrity occurs control circuit and the wirring/grounding of the main circuit to prevent interference. 12) Check the length of  |     |        |                                                                                                    |                  | Immediately act                                                                                                    |
| Reset method Reset condition Record Reset in five seconds after the fault is cleared Record Reset in five seconds after the fault is cleared Record Record Record Reset in five seconds after the fault is cleared Record Ves  1) Check if the deceleration time is too short. If so: a) Increase the deceleration time of S-curve c) Set auto-acceleration and auto-deceleration parameter (P01.4 d) Set over-current stall prevention function (P06.03) e) Replace the drive with a larger capacity model Check if the mechanical brake of the motor activates too early. 3) Check the motor cable and remove causes of any short circuits, or replace the cable before turning on the power. 4) Check the motor insulation value with megger. Replace the motor the insulation is poor. 5) Check if the output current during the whole working process excee the AC motor drive's rated current. If yes, replace the AC motor drive with a larger capacity model. 6) Check the impulsive change of the load and reduce the load or increase the capacity of AC motor drive as needed. 7) Verify the motor capacity, the rated current on the motor's namepl should s the rated current of the drive. 8) If using an ONO/OFF controller at the (U/V/W) drive output, check if action timing of the contactor and make sure it is not turned ON/C when the drive outputs the voltage. 9) Adjust the POT-26 torque compassion gain until the output curre reduces and the motor does not stall. 11) Verify the wining of the control circuit and the wiring/grounding of the main circuit to prevent interference. 12) Check the length of the motor cable. If it is too long, increase the AC motor drive's capacity or install AC reactor(s) on the output sid (U/V/W). 13) In the case of a hardware error, the ocd occurs due to the short circuit and the wiring/grounding of the main circuit to prevent interference. 12) Check the length of the motor cable. If it is too long, increase the AC motor drive's capacity or install AC reactor(s) on the output sid (U/V/W). 13) In the case of a hardware error, the  |     |        |                                                                                                    | _                | N/A                                                                                                    |
| Reset condition Record  Record  Recor  |     |        |                                                                                                    | -                | Manual reset                                                                                                    |
| Record    Record   Yes                                                                                                    |     |        |                                                                                                    |                  |                                                                                                    |
| 1) Check if the deceleration time is too short. If so: a) Increase the deceleration time of S-curve c) Set auto-acceleration and auto-deceleration parameter (P01.4 d) Set over-current and prevention function (P06.03) e) Replace the drive with a larger capacity model 2) Check if the mechanical brake of the motor activates too early. 3) Check the motor cable and remove causes of any short circuits, or replace the cable before turning on the power. 4) Check the motor insulation value with megger. Replace the motor the insulation is poor. 5) Check if the output current during the whole working process exe the AC motor drive's rated current. If yes, replace the AC motor drive's rated current of the AC motor drive's rated current on the motor's namepl should s the rated current of the drive. 8) If using an ON/OFF controller at the (U/V/W) drive output, check the action timing of the contactor and make sure it is not turned ON/C when the drive outputs the voltage. 9) Adjust the V/F curve settings and frequency/voltage. When the fave outputs the voltage is too high, reduce the voltage. 10) Adjust the P07.26 torque compensation gain until the output curre reduces and the motor does not stall. 11) Verify the wiring of the control circuit and the wiring/grounding of the main circuit to prevent interference. 12) Check the length of the motor cable. If it is too long, increase the AC motor drive's capacity or install AC reactor(s) on the output side (U/V/W). 13) In the case of a hardware error, the ocd occurs due to the short circuit or ground fault at the output side of the drive. a) Check for possible short circuits between terminals with the electric meter. b) B1 corresponds to U, V and W, CC - corresponds to U, V and W, C) If short circuits occurs, contact AutomationDirect Technical                                                                                                    |     |        |                                                                                                    |                  |                                                                                                    |
|                                                                                                    | ocd | 2      | deceleration (ocd)  Output current exceeds three times of the rated current during deceleration.  When ocd occurs, the drive closes the gate of the output immediately, the motor runs freely, and the display shows |                  | <ul> <li>a) Increase the deceleration time</li> <li>b) Increase the deceleration time of S-curve</li> <li>c) Set auto-acceleration and auto-deceleration parameter (P01.44)</li> <li>d) Set over-current stall prevention function (P06.03)</li> <li>e) Replace the drive with a larger capacity model</li> <li>2) Check if the mechanical brake of the motor activates too early.</li> <li>3) Check the motor cable and remove causes of any short circuits, or replace the cable before turning on the power.</li> <li>4) Check the motor insulation value with megger. Replace the motor if the insulation is poor.</li> <li>5) Check if the output current during the whole working process exceeds the AC motor drive's rated current. If yes, replace the AC motor drive with a larger capacity model.</li> <li>6) Check the impulsive change of the load and reduce the load or increase the capacity of AC motor drive as needed.</li> <li>7) Verify the motor capacity, the rated current on the motor's nameplate should ≤ the rated current of the drive.</li> <li>8) If using an ON/OFF controller at the (U/V/W) drive output, check the action timing of the contactor and make sure it is not turned ON/OFF when the drive outputs the voltage.</li> <li>9) Adjust the V/F curve settings and frequency/voltage. When the fault occurs, and the frequency voltage is too high, reduce the voltage.</li> <li>10) Adjust the P07.26 torque compensation gain until the output current reduces and the motor does not stall.</li> <li>11) Verify the wiring of the control circuit and the wiring/grounding of the main circuit to prevent interference.</li> <li>12) Check the length of the motor cable. If it is too long, increase the AC motor drive's capacity or install AC reactor(s) on the output side (U/V/W).</li> <li>13) In the case of a hardware error, the ocd occurs due to the short circuit or ground fault at the output side of the drive.</li> <li>a) Check for possible short circuits between terminals with the electric meter:</li> <li>b) B1 corresponds to U, V and W; CC- correspon</li></ul> |
|                                                                                                    |     |        |                                                                                                    |                  | Support.  14) Verify the stall prevention setting and set the stall prevention to the                                                                                                    |
| proper value.  (continued next page)                                                                                                    |     |        |                                                                                                    | (contin          | proper value.                                                                                                    |

|                              |        |                                                                                                    | Fault C                                                                                                  | Codes (continued)                                                                                                    |
|------------------------------|--------|----------------------------------------------------------------------------------------------------|----------------------------------------------------------------------------------------------------|----------------------------------------------------------------------------------------------------|
| Display<br>on GS30<br>Keypad | ID No. | Fault Name and<br>Description                                                                                                    | Action, Reset, o                                                                                         | and Corrective Action                                                                                                    |
| осп                          | 3      | Over-current during steady operation (ocn) Output current exceeds three times of the rated current during constant speed. When ocn occurs, the drive closes the gate of the output immediately, the motor runs freely, and the display shows an ocn error. | Action Level Action Time Fault setting parameter Reset method Reset condition Record  Corrective Actions | Immediately act  N/A  Manual reset  Reset in five seconds after the fault is cleared  Yes  1) Check the motor cable and remove causes of any short circuits, or replace the cable before turning on the power.  2) Check for possible shaft lock, burnout or aging insulation of the motor.  a) Check the motor insulation value with megger. Replace the motor if the insulation is poor.  3) Check for impulsive change of the load, and reduce the load or increase the capacity of AC motor drive.  4) Check motor capacity (the rated current on the motor's nameplate should ≤ the rated current of the drive)  5) If using an ON/OFF controller at the drive output, check the action timing of the contactor and make sure it is not turned ON/OFF when the drive outputs the voltage.  6) Adjust the V/F curve settings and frequency/voltage. When the fault occurs, and the frequency voltage is too high, reduce the voltage.  7) Adjust P07.26 torque compensation gain until the output current reduces and the motor does not stall.  8) Verify the wiring of the control circuit and the wiring/grounding of the main circuit to prevent interference.  9) Check the length of the motor cable. If too long: a) Increase the AC motor drive's capacity. b) Install AC reactor(s) on the output side (U/V/W).  10) In the case of hardware failure, the ocn may occur due to a short circuit or ground fault at the output side of the drive. a) Check for possible short circuit between terminals with the electric meter: b) B1 corresponds to U, V and W; CC- corresponds to U, V, and W; corresponds to U, V, and W. c) If short circuits occurs, contact AutomationDirect Technical Support.  N/A |
| 9FF                          | 4      | Ground fault (GFF)  When the drive detects grounding short circuit on the output terminals (U/V/W), the drive closes the gate of the output immediately, the motor runs freely, and the display shows a GFF error.                                         | Action Time Fault setting parameter Reset method Reset condition Record  Corrective Actions              | N/A  N/A  Manual reset  Reset in five seconds after the fault is cleared  Yes  1) Check for motor burnout or aging insulation.  a) Check the motor insulation value with megger.  b) Replace the motor if the insulation is poor.  2) Check the cable for short circuits and replace the cable if needed.  3) If the motor cable length exceeds 100 m, decrease the setting value for the carrier frequency and take remedies to reduce stray capacitance.  4) Verify the grounding and wiring of the communication circuit. Separate the communication circuit from the main circuit, or wire in 90 degree for effective anti-interference performance.  5) Cycle the power after checking the status of motor, cable, and cable length. If GFF still exists, contact AutomationDirect Technical Support.  6) Refer to the corrective actions for ocn.  7) Refer to the corrective actions for ocd.  8) Refer to the corrective actions for ocd.                                                                                                    |

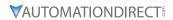

| Fault Codes (continued)  |                                                                                                    |                                                                                                    |                                                                                                    |  |  |
|--------------------------|----------------------------------------------------------------------------------------------------|----------------------------------------------------------------------------------------------------|----------------------------------------------------------------------------------------------------|--|--|
| on GS30 ID No.<br>Keypad | Fault Name and Description                                                                                                    | Action, Reset, o                                                                                          | and Corrective Action                                                                                                    |  |  |
| occ 5                    | IGBT short circuit<br>between upper bridge<br>and lower bridge (occ)<br>Short-circuit is detected<br>between upper bridge<br>and lower bridge of the<br>IGBT module                                   | Action Level Action Time Fault setting parameter Reset method Reset condition Record Corrective Actions   | Hardware protection Act immediately N/A  Manual reset Rest in 5 seconds after the fault is cleared Yes 1) Check the motor wiring. 2) Cycle the power. If occ still occurs, return to AutomationDirect.                                                                                                    |  |  |
| oc5 6                    | Over-current at stop (ocS)  Over-current or hardware failure in current detection at stop.  Cycle the power after ocS occurs. If the hardware failure occurs, the display shows cd1, cd2 or cd3.      | Action Level Action Time Fault setting parameter Reset method Reset condition Record  Corrective Actions  | 2) Cycle the power. If occ still occurs, retain to Automation Direct.  300% of the rated current  Immediately act  N/A  Manual reset Reset in five seconds after the fault is cleared  Yes  1) Verify the wiring of the control circuit and the wiring/grounding of the main circuit to prevent interference.  2) Check if other error codes such as cd1–cd3 occur after cycling the power. If yes, return to the factory for repair. |  |  |
| оцЯ 7                    | Over-voltage during acceleration (ovA)  DC bus over-voltage during acceleration. When ovA occurs, the drive closes the gate of the output, the motor runs freely, and the display shows an ovA error. | Action Level  Action Time Fault setting parameter Reset method Reset condition Record  Corrective Actions | 230V series: 820VDC Immediately act when the DC bus voltage is higher than the level N/A Manual reset Reset only when the DC bus voltage is lower than 90% of the overvoltage level Yes  1) Check acceleration. If too slow:                                                                                                    |  |  |

| <i>'</i>                     | 1                     | I                                                                                                    | Fault C                | Codes (continued)                                                                                                    |  |  |  |
|------------------------------|-----------------------|----------------------------------------------------------------------------------------------------|------------------------|----------------------------------------------------------------------------------------------------|--|--|--|
| Display<br>on GS30<br>Keypad | ID No.                | Fault Name and Description                                                                                                    | Action, Reset, o       | and Corrective Action                                                                                                    |  |  |  |
| Поурии                       |                       |                                                                                                    | Action Level           | 230V series: 410VDC<br>460V series: 820VDC                                                                                                    |  |  |  |
|                              |                       |                                                                                                    | Action Time            | Immediately act when the DC bus voltage is higher than the level                                                                                                    |  |  |  |
|                              |                       |                                                                                                    | Fault setting          | N/A                                                                                                    |  |  |  |
|                              |                       |                                                                                                    | Parameter Reset method | Manual reset                                                                                                    |  |  |  |
|                              |                       |                                                                                                    | Reset condition        | Reset only when the DC bus voltage is lower than 90% of the over-                                                                                                    |  |  |  |
|                              |                       |                                                                                                    |                        | voltage level                                                                                                    |  |  |  |
|                              |                       |                                                                                                    | Record                 | Yes   1) Deceleration time may be too short, resulting in too much                                                                                                    |  |  |  |
| oud                          | 8                     | Over-voltage during deceleration (ovd)  DC bus over-voltage during deceleration.  When ovd occurs, the drive closes the gate of the output immediately,                                             |                        | regenerative energy. a) Increase the setting value of P01.13, P01.15, P01.17 and P01.19 (deceleration time) b) Connect a braking resistor, braking unit or DC bus on the drive. c) Reduce the braking frequency. d) Replace the drive with a larger capacity model. e) Use S-curve acceleration/deceleration. f) Use over-voltage stall prevention (P06.01). g) Use auto-acceleration and auto-deceleration (P01.44). h) Adjust the braking level (P07.01 or the bolt position of the |  |  |  |
|                              |                       | the motor runs freely,<br>and the display shows                                                                                                    | Corrective             | braking unit).                                                                                                    |  |  |  |
|                              |                       | an ovd error.                                                                                                    | Actions                | 2) Verify that the setting for stall prevention level is larger than no-load                                                                                                    |  |  |  |
|                              |                       |                                                                                                    |                        | current 3) Check if the input voltage is within the rated AC motor drive input                                                                                                    |  |  |  |
|                              |                       |                                                                                                    |                        | voltage range, and check for possible voltage spikes.                                                                                                    |  |  |  |
|                              |                       |                                                                                                    |                        | 4) If the phase-in capacitor or active power supply unit acts in the same power system, the input voltage may surge abnormally in a short                                                                                                    |  |  |  |
|                              |                       |                                                                                                    |                        | time. In this case, install an AC reactor.                                                                                                    |  |  |  |
|                              |                       |                                                                                                    |                        | 5) The ground short circuit current charges the capacitor in the main                                                                                                    |  |  |  |
|                              |                       |                                                                                                    |                        | circuit through the power. Check if there is ground fault on the motor cable, wiring box, or its internal terminals.                                                                                                    |  |  |  |
|                              |                       |                                                                                                    |                        | 6) If using a braking resistor or braking unit, check the wiring.                                                                                                    |  |  |  |
|                              |                       |                                                                                                    |                        | 7) Verify the wiring of the control circuit and the wiring/grounding of the main circuit to prevent interference.                                                                                                    |  |  |  |
|                              |                       |                                                                                                    | Action Level           | 230V series: 410VDC                                                                                                    |  |  |  |
|                              |                       |                                                                                                    | Action Time            | 460V series: 820VDC Immediately act when the DC bus voltage is higher than the level                                                                                                    |  |  |  |
|                              |                       |                                                                                                    | Fault setting          |                                                                                                    |  |  |  |
|                              |                       | Over-voltage during constant speed (ovn)  DC bus over-voltage at constant speed. When ovn occurs, the drive closes the gate of the output immediately, the motor runs freely, and the display shows | parameter              | N/A                                                                                                    |  |  |  |
|                              |                       |                                                                                                    | Reset method           | Manual reset  Reset only when the DC bus voltage is lower than 90% of the over-                                                                                                    |  |  |  |
|                              |                       |                                                                                                    | Reset condition        | voltage level                                                                                                    |  |  |  |
|                              |                       |                                                                                                    | Record                 | Yes                                                                                                    |  |  |  |
|                              | 9                     |                                                                                                    |                        | Check for impulsive change of the load, then do the following:     a) Connect a brake resistor, braking unit or DC bus to the drive.     b) Reduce the load.                                                                                                    |  |  |  |
|                              |                       |                                                                                                    |                        | c) Replace the drive with a larger capacity model. d) Adjust the braking level (P07.01 or bolt position of the brake                                                                                                    |  |  |  |
| ٥٥٦                          |                       |                                                                                                    |                        | unit).                                                                                                    |  |  |  |
|                              |                       |                                                                                                    |                        | 2) Verify the stall prevention level setting is higher than no-load current.                                                                                                    |  |  |  |
|                              |                       |                                                                                                    |                        | 3) Check for regenerative voltage, then enable over-voltage stall prevention function (P06.01) or use a braking unit or DC bus                                                                                                    |  |  |  |
|                              |                       |                                                                                                    | Corrective             | 4) Check if the input voltage is within the rated AC motor drive input                                                                                                    |  |  |  |
|                              |                       |                                                                                                    | Actions                | voltage range, and check for possible voltage spikes.  5) If the phase-in capacitor or active power supply unit acts in the same                                                                                                    |  |  |  |
|                              |                       |                                                                                                    |                        | power system, the input voltage may surge abnormally in a short time. In this case, install an AC reactor.                                                                                                    |  |  |  |
|                              |                       |                                                                                                    |                        | 6) The ground short circuit current charges the capacitor in the main circuit through the power. Check if there is ground fault on the motor cable wiring box, or its internal terminals.                                                                                                    |  |  |  |
|                              |                       |                                                                                                    |                        | cable, wiring box, or its internal terminals.  7) If using a braking resistor or braking unit, check the wiring.                                                                                                    |  |  |  |
|                              |                       |                                                                                                    |                        | 8) Verify the wiring of the control circuit and the wiring/grounding of                                                                                                    |  |  |  |
|                              |                       |                                                                                                    | ,                      | the main circuit to prevent interference.                                                                                                    |  |  |  |
|                              | (continued next page) |                                                                                                    |                        |                                                                                                    |  |  |  |

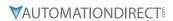

|                              | Fault Codes (continued) |                                       |                                      |                                                                                                    |  |  |
|------------------------------|-------------------------|---------------------------------------|--------------------------------------|----------------------------------------------------------------------------------------------------|--|--|
| Display<br>on GS30<br>Keypad | ID No.                  | Fault Name and<br>Description         | Action, Reset, and Corrective Action |                                                                                                    |  |  |
|                              |                         |                                       | Action Level                         | 230V series: 410VDC                                                                                                    |  |  |
|                              |                         |                                       | Action Time                          | 460V series: 820VDC Immediately act when the DC bus voltage is higher than the level                                                                                |  |  |
|                              |                         |                                       | Fault setting                        |                                                                                                    |  |  |
|                              |                         |                                       | parameter                            | N/A                                                                                                    |  |  |
|                              |                         |                                       | Reset method                         | Manual reset                                                                                                    |  |  |
|                              |                         |                                       | Reset condition                      | Reset only when the DC bus voltage is lower than 90% of the over-                                                                                                   |  |  |
|                              |                         |                                       | Record                               | voltage level Yes                                                                                                    |  |  |
|                              |                         | Over-voltage at stop                  |                                      | 1) Check if the input voltage is within the rated AC motor drive input                                                                                              |  |  |
| ou5                          | 10                      | (ovS)                                 |                                      | voltage range, and check for possible voltage spikes.                                                                                                    |  |  |
| 000                          |                         | Over veltere et eten                  |                                      | 2) If the phase-in capacitor or active power supply unit acts in the same                                                                                           |  |  |
|                              |                         | Over-voltage at stop                  |                                      | power system, the input voltage may surge abnormally in a short time. In this case, install an AC reactor.                                                          |  |  |
|                              |                         |                                       | Corrective                           | 3) The ground short circuit current charges the capacitor in the main                                                                                               |  |  |
| ĺ                            |                         |                                       | Actions                              | circuit through the power. Check if there is ground fault on the motor                                                                                              |  |  |
|                              |                         |                                       | 7.00.01.5                            | cable, wiring box, or its internal terminals.                                                                                                    |  |  |
|                              |                         |                                       |                                      | <ul><li>4) If using a braking resistor or braking unit, check the wiring.</li><li>5) Verify the wiring of the control circuit and the wiring/grounding of</li></ul> |  |  |
|                              |                         |                                       |                                      | the main circuit to prevent interference.                                                                                                    |  |  |
|                              |                         |                                       |                                      | 6) Check if other error codes such as cd1–cd3 occur after cycling the                                                                                               |  |  |
|                              |                         |                                       |                                      | power. If yes, contact AutomationDirect Technical Support.                                                                                                    |  |  |
|                              |                         |                                       | Action Level                         | P06.00<br>230V series = 180VDC                                                                                                    |  |  |
|                              |                         | Laurus kasa during                    | Action Level                         | 460V series = 360VDC                                                                                                    |  |  |
|                              |                         |                                       | Action Time                          | Immediately act when the DC bus voltage is lower than P06.00                                                                                                    |  |  |
|                              |                         |                                       | Fault setting                        | N/A                                                                                                    |  |  |
|                              |                         |                                       | parameter<br>Reset method            | Manual reset                                                                                                    |  |  |
|                              |                         |                                       | Reset condition                      | Reset when the DC bus voltage is higher than P06.00 + 30 V                                                                                                    |  |  |
|                              |                         | Low-voltage during acceleration (LvA) | Record                               | Yes                                                                                                    |  |  |
|                              |                         | (217.)                                |                                      | Improve power supply condition.     Adjust voltage to the power range of the drive                                                                                  |  |  |
| LuA                          | 11                      | DC bus voltage is                     |                                      | Check the power system and increase the capacity of power                                                                                                    |  |  |
|                              |                         | lower than P06.00                     |                                      | equipment if needed.                                                                                                    |  |  |
|                              |                         | setting value during acceleration     |                                      | 4) The load may be too heavy. If so:                                                                                                    |  |  |
|                              |                         | acceleration                          | Corrective                           | a) Reduce the load.     b) Increase the drive capacity.                                                                                                    |  |  |
|                              |                         |                                       | Actions                              | c) Increase the drive capacity.                                                                                                    |  |  |
|                              |                         |                                       |                                      | 5) Check the DC bus and install DC reactor(s).                                                                                                    |  |  |
|                              |                         |                                       |                                      | 6) Check for a short circuit plate or DC reactor installed between                                                                                                  |  |  |
|                              |                         |                                       |                                      | terminal +1 and +2. Connect short circuit plate or DC reactor between terminal +1 and +2.                                                                           |  |  |
|                              |                         |                                       |                                      | 7) If the error still exists, contact AutomationDirect Technical Support.                                                                                           |  |  |
|                              |                         |                                       |                                      | P06.00                                                                                                    |  |  |
| ı                            |                         |                                       | Action Level                         | 230V series = 180VDC                                                                                                    |  |  |
|                              |                         |                                       | Action Time                          | 460V series = 360VDC  <br>  Immediately act when the DC bus voltage is lower than P06.00                                                                            |  |  |
|                              |                         |                                       | Fault setting                        |                                                                                                    |  |  |
|                              |                         | Low-voltage during                    | parameter                            | N/A                                                                                                    |  |  |
|                              |                         | deceleration (Lvd)                    | Reset method                         | Manual reset                                                                                                    |  |  |
| Lud                          | 12                      | DC bus voltage is                     | Reset condition<br>Record            | Reset when the DC bus voltage is higher than P06.00 + 30 V Yes                                                                                                    |  |  |
| L 0 0                        | 12                      | lower than P06.00                     | record                               | Improve power supply condition.                                                                                                    |  |  |
|                              |                         | setting value during                  |                                      | 2) Adjust voltage to the power range of the drive                                                                                                    |  |  |
|                              |                         | deceleration                          | C + .                                | 3) Check the power system and increase the capacity of power                                                                                                    |  |  |
|                              |                         |                                       | Corrective<br>Actions                | equipment if needed. 4) The fault may be triggered by sudden load. If so:                                                                                           |  |  |
|                              |                         |                                       | 7.0013                               | a) Reduce the load.                                                                                                    |  |  |
|                              |                         |                                       |                                      | b) Increase the drive capacity.                                                                                                    |  |  |
|                              |                         |                                       | , .                                  | 5) Check the DC bus and install DC reactor(s).                                                                                                    |  |  |
|                              | (continued next page)   |                                       |                                      |                                                                                                    |  |  |

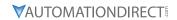

|                              | Fault Codes (continued) |                                                                           |                              |                                                                                                    |  |  |
|------------------------------|-------------------------|---------------------------------------------------------------------------|------------------------------|----------------------------------------------------------------------------------------------------|--|--|
| Display<br>on GS30<br>Keypad | ID No.                  | Fault Name and<br>Description                                             | Action, Reset, o             | and Corrective Action                                                                                                    |  |  |
|                              |                         |                                                                           | Action Level                 | P06.00<br>230V series = 180VDC<br>460V series = 360VDC                                                                                                    |  |  |
|                              |                         |                                                                           | Action Time                  | Immediately act when the DC bus voltage is lower than P06.00                                                                                                    |  |  |
|                              |                         |                                                                           | Fault setting parameter      | N/A                                                                                                    |  |  |
|                              |                         | Low-voltage at                                                            | Reset method                 | Manual reset                                                                                                    |  |  |
|                              |                         | constant speed (Lvn)                                                      | Reset condition              | Reset when the DC bus voltage is higher than P06.00 + 30 V                                                                                                    |  |  |
| Lun                          | 13                      | DC bus voltage is lower                                                   | Record                       | Yes                                                                                                    |  |  |
|                              |                         | DC bus voltage is lower<br>than P06.00 setting<br>value at constant speed | Corrective<br>Actions        | <ol> <li>Improve power supply condition.</li> <li>Adjust voltage to the power range of the drive</li> <li>Check the power system and increase the capacity of power equipment if needed.</li> <li>The fault may be triggered by sudden load. If so:         <ul> <li>a) Reduce the load.</li> <li>b) Increase the drive capacity.</li> </ul> </li> <li>Check the DC bus and install DC reactor(s).</li> </ol> |  |  |
|                              |                         |                                                                           |                              | P06.00                                                                                                    |  |  |
|                              |                         |                                                                           | Action Level                 | 230V series = 180VDC                                                                                                    |  |  |
|                              |                         |                                                                           | A .: T'                      | 460V series = 360VDC                                                                                                    |  |  |
|                              |                         |                                                                           | Action Time<br>Fault setting | Immediately act when the DC bus voltage is lower than P06.00                                                                                                    |  |  |
|                              |                         | Low-voltage at stop                                                       | parameter                    | N/A                                                                                                    |  |  |
|                              |                         | (LvS)                                                                     |                              | Manual / Auto:                                                                                                    |  |  |
|                              |                         | DC bus voltage is                                                         | Reset method                 | 230V series: Lv level + 30VDC + 500ms                                                                                                    |  |  |
| ı E                          | 14                      |                                                                           | Reset condition              | 460V series: Lv level + 60VDC + 500ms<br>500 ms                                                                                                    |  |  |
| Lu5                          | 14                      | lower than P06.00 setting value at stop or                                | Record                       | Yes                                                                                                    |  |  |
|                              |                         | a hardware failure in<br>voltage detection had<br>occurred.               | Corrective<br>Actions        | <ol> <li>Improve power supply condition.</li> <li>Check if the power specification matches the drive.</li> <li>Adjust voltage to the power range of the drive.</li> <li>Cycle the power after checking the power. If LvS error still exists, return to the factory for repair.</li> <li>Check the power system.</li> <li>Increase the capacity of power equipment.</li> <li>Install DC reactor(s).</li> </ol> |  |  |
|                              |                         | Phase loss protection (orP)                                               | Action Level                 | When DC bus ripple is higher than the protection level, and the output                                                                                                    |  |  |
|                              |                         |                                                                           |                              | current exceeds 50% of the rated current, the drive starts counting. When the counting value reaches the upper limit, an orP error occurs.                                                                                                    |  |  |
|                              |                         |                                                                           | Action Time                  | The action time varies with different output current.                                                                                                    |  |  |
|                              |                         |                                                                           | Fault setting parameter      | P06.53                                                                                                    |  |  |
|                              |                         |                                                                           | Reset method Reset condition | Manual reset Immediately reset when DC bus is higher than P07.00                                                                                                    |  |  |
|                              |                         |                                                                           | Record                       | Yes                                                                                                    |  |  |
| _                            |                         |                                                                           |                              | 1) Verify the wiring of the main circuit power is installed correctly.                                                                                                    |  |  |
| orP                          | 15                      | Dhasa lass of                                                             |                              | 2) Check that a single-phase power supply is not being used with a                                                                                                    |  |  |
|                              |                         | Phase loss of power input                                                 |                              | three-phase model. Choose the model whose power matches the voltage.                                                                                                    |  |  |
|                              |                         |                                                                           | Corrective                   | 3) Power voltage changes can trigger this fault. If the main circuit power                                                                                                    |  |  |
|                              |                         |                                                                           |                              | works normally, verify the main circuit. Cycle the power after checking                                                                                                    |  |  |
|                              |                         |                                                                           | Actions                      | the power, if orP error still exists, contact AutomationDirect Technical                                                                                                    |  |  |
|                              |                         |                                                                           |                              | Support. 4) Check for loose terminal wiring, tighten the terminal screws according                                                                                                    |  |  |
|                              |                         |                                                                           |                              | to the torque described in the user manual.                                                                                                    |  |  |
|                              |                         |                                                                           |                              | 5) Verify the input cable is undamaged and replace if needed.                                                                                                    |  |  |
|                              |                         |                                                                           | ,                            | 6) Check for unbalanced three-phase input power.                                                                                                    |  |  |
| (continued next page)        |                         |                                                                           |                              |                                                                                                    |  |  |

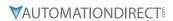

| 5: /                         | Fault Codes (continued) |                                                                                           |                                     |                                                                                                    |  |
|------------------------------|-------------------------|-------------------------------------------------------------------------------------------|-------------------------------------|----------------------------------------------------------------------------------------------------|--|
| Display<br>on GS30<br>Keypad | ID No.                  | Fault Name and<br>Description                                                             | Action, Reset, o                    | and Corrective Action                                                                                                    |  |
|                              |                         |                                                                                           | Action Level                        | Depending on the model power, model default of P06.15 +5°C. When the setting for P06.15 is higher than the oH1 level, oH1 error occurs instead of oH1 warning. An IGBT overheating error occurs, and the drive stops.                                                                                                    |  |
|                              |                         |                                                                                           | Action Time<br>Fault setting        | Immediately when limit is reached. N/A                                                                                                    |  |
|                              |                         | IGBT overheating (oH1)                                                                    | Reset method                        | Manual reset                                                                                                    |  |
|                              |                         | IGBT temperature                                                                          | Reset condition                     | Reset only when IGBT temperature is lower than oH1 error level minus (-)                                                                                                    |  |
|                              |                         | exceeds the protection                                                                    |                                     | 10°C                                                                                                    |  |
| oH I                         | 16                      | exceeds the protection level.  Protection level is model default of P06.15 + 5°C          | Corrective<br>Actions               | <ol> <li>Yes</li> <li>Check the ambient temperature.</li> <li>Regularly inspect the ventilation hole of the control cabinet.</li> <li>Change the installed location if there are heating objects, such as braking resistors, in the surroundings.</li> <li>Install/add cooling fan or air conditioner to lower the temperature inside the cabinet.</li> <li>Check for and remove obstructions or replace the cooling fan.</li> <li>Increase ventilation space of the drive.</li> <li>Decrease loading.</li> <li>Decrease the carrier wave.</li> </ol>                                                                                                    |  |
|                              |                         |                                                                                           | A .: 1 1                            | 9) Replace the drive with higher capacity model.                                                                                                    |  |
|                              |                         | Over-heat key components (oH2)  The drive has detected the key components are overheating | Action Level Action Time            | Refer to the overheat setpoint for each model.  The oH2 fault occurs when the temperature sensor of key components detects the temperature is higher than the protection level for 100ms.                                                                                                    |  |
|                              |                         |                                                                                           | Fault setting                       | N/A                                                                                                    |  |
|                              |                         |                                                                                           | Parameter Reset method              | Manual reset                                                                                                    |  |
|                              |                         |                                                                                           | Reset condition                     | The drive auto-resets when the temperature sensor of key components                                                                                                    |  |
|                              |                         |                                                                                           | Record                              | detects the temperature is lower than oH2 error level by 10°C  Yes                                                                                                    |  |
| oH2                          | oH2 17 The the          |                                                                                           | Corrective<br>Actions               | <ol> <li>Check the ambient temperature.</li> <li>Regularly inspect the ventilation hole of the control cabinet.</li> <li>Change the installed location if there are heating objects, such as braking resistors, in the surroundings.</li> <li>Install/add cooling fan or air conditioner to lower the temperature inside the cabinet.</li> <li>Check for and remove obstructions or replace the cooling fan.</li> <li>Increase ventilation space of the drive.</li> <li>Decrease loading.</li> <li>Decrease the carrier wave.</li> <li>Replace the drive with higher capacity model.</li> <li>Install reactor(s).</li> <li>Reduce load changes.</li> </ol> |  |
|                              |                         | IGBT temperature detection failure (tH1o)                                                 | Action Level                        | NTC broken or wiring failure  When the IGBT temperature is higher than the protection level, and                                                                                                    |  |
| EH lo                        | 18                      |                                                                                           | Action Time Fault setting parameter | detection time exceeds 100 ms, the tH1o protection activates.  N/A                                                                                                    |  |
| 21110                        |                         | IGBT hardware failure in                                                                  | Reset method Reset condition        | Manual reset Immediately reset                                                                                                    |  |
|                              |                         | temperature detection                                                                     | Record<br>Corrective                | Yes Wait for 10 minutes, and then cycle the power. Check if tH1o protection                                                                                                    |  |
|                              |                         |                                                                                           | Actions                             | still exists. If yes, contact AutomationDirect Technical Support.                                                                                                    |  |
|                              |                         | Capacitor hardware fault (tH2o)  Hardware failure in capacitor temperature detection      | Action Level Action Time            | NTC broken or wiring failure  When the IGBT temperature is higher than the protection level, and detection time exceeds 100 ms, the tH2o protection activates.                                                                                                    |  |
| ŁH2o                         | 19                      |                                                                                           | Fault setting parameter             | N/A                                                                                                    |  |
|                              |                         |                                                                                           | Reset method Reset condition        | Manual reset Immediately reset                                                                                                    |  |
|                              |                         |                                                                                           | Record                              | Yes                                                                                                    |  |
|                              |                         |                                                                                           | Corrective<br>Actions               | Wait for 10 minutes, and then cycle the power. Check if tH2o protection still exists. If yes, contact AutomationDirect Technical Support.                                                                                                    |  |
|                              |                         | 1                                                                                         |                                     | nued next page)                                                                                                    |  |

| Fault Codes (continued)         |       |                                                                                                    |                                                                                                    |                                                                                                    |  |
|---------------------------------|-------|----------------------------------------------------------------------------------------------------|----------------------------------------------------------------------------------------------------|----------------------------------------------------------------------------------------------------|--|
| Display<br>on GS30 IE<br>Keypad | D N A | Fault Name and<br>Description                                                                                                    | Action, Reset, o                                                                                           | and Corrective Action                                                                                                    |  |
|                                 |       | Over load (oL)                                                                                                    | Action Level                                                                                               | Based on overload curve and derating curve.                                                                                                    |  |
|                                 |       | The AC motor drive                                                                                                    | Action Time                                                                                                | When the load is higher than the protection level and exceeds allowable time, the oL protection activates.                                                                                                    |  |
|                                 |       | detects excessive drive output current.                                                                                                    | Fault setting parameter                                                                                    | N/A                                                                                                    |  |
|                                 |       | Overload capacity:                                                                                                    | Reset method                                                                                               | Manual reset Reset in five seconds after the fault is cleared                                                                                                    |  |
|                                 |       | <ul> <li>Variable Torque (VT):<br/>Sustains for one</li> </ul>                                                                                                    | Reset condition<br>Record                                                                                  | Yes                                                                                                    |  |
| οL                              | 21    | minute when the drive outputs 120% of the drive's rated output current. Sustains for three seconds when the drive outputs 150% of the drive's rated output current.  Constant Torque (CT): Sustains for one minute when the drive outputs 150% of the drive's rated output current. Sustains for three seconds when the drive outputs 200% of the drive's rated output current. | Corrective<br>Actions                                                                                      | <ol> <li>Reduce the load.</li> <li>Increase the setting value for P01.12–P01.19 (accel./decel. time)</li> <li>Adjust the settings for P01.01–P01.08 (V/F curve), especially the setting value for the mid-point voltage (if the mid-point voltage is set too low, the load capacity decreases at low speed). Refer to the V/F curve selection of P01.43.</li> <li>Replace the drive with a larger capacity model.</li> <li>If the oL only occurs during low-speed operations:         <ul> <li>a) Reduce the load during low-speed operation.</li> <li>b) Increase the drive capacity.</li> <li>c) Decrease the carrier frequency of P00.17.</li> </ul> </li> <li>Adjust P07.26 Torque Compensation Gain until the output current reduces and the motor does not stall.</li> <li>Verify stall prevention is set to the proper value.</li> <li>Check the status of three-phase motor and verify the cable is not broken or screws are loose.</li> <li>Verify the parameter settings for speed tracking.         <ul> <li>a) Start the speed tracking function.</li> <li>b) Adjust the maximum current for P07.09 speed tracking.</li> </ul> </li> </ol>                                                                                                    |  |
| EoL I                           | 22    | Electronics thermal<br>relay 1 protection<br>(EoL1)<br>Electronics thermal<br>relay 1 protection. The<br>drive coasts to stop<br>once it activates.                                                                                                    | Action Level  Action Time  Fault setting parameter Reset method Reset condition Record  Corrective Actions | Start counting when the output current > 150% of the motor 1 rated current P06.14 (If the output current is larger than 105% of the motor 1 rated current again within 60 sec., the counting time reduces and is less than P06.14)  N/A  Manual reset Reset in five seconds after the fault is cleared Yes  1) Reduce the load. 2) Increase the setting value for P01.12–P01.19 (accel./decel. time) 3) Adjust the settings for P01.01–P01.08 (V/F curve), especially the setting value for the mid-point voltage (if the mid-point voltage is set too low, the load capacity decreases at low speed). Refer to the V/F curve selection of P01.43.  4) If the EoL1 only occurs during low-speed operations: a) Replaced the drive with a dedicated VFD model. b) Increase the motor capacity. 5) If using a VFD dedicated motor, verify P06.13=1: Standard motor (motor with fan on the shaft). 6) Verify motor rated current and reset if needed. 7) Verify motor rated frequency and reset if needed. 8) If using one drive to run multiple motors, set P06.13=2: Disable, and install thermal relay on each motor. 9) Set stall prevention to the proper value. 10) Adjust P07.26 torque compensation gain until the current reduces and the motor does not stall. 11) Check the status of the fan, or replace the fan. 12) Replace the motor. |  |

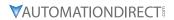

| Fault Codes (continued)      |        |                                                                                                    |                                      |                                                                                                    |  |
|------------------------------|--------|----------------------------------------------------------------------------------------------------|--------------------------------------|----------------------------------------------------------------------------------------------------|--|
| Display<br>on GS30<br>Keypad | ID No. | Fault Name and<br>Description                                                                                                   | Action, Reset, and Corrective Action |                                                                                                    |  |
|                              |        |                                                                                                    | Action Level                         | Start counting when the output current > 150% of the motor 2 rated current                                                                                                    |  |
|                              |        |                                                                                                    | Action Time                          | P06.28 (If the output current is larger than 105% of the motor 2 rated current again within 60 sec., the counting time reduces and is less than P06.28)                                                                                                    |  |
|                              |        |                                                                                                    | Fault setting parameter              | N/A                                                                                                    |  |
|                              |        |                                                                                                    | Reset method                         | Manual reset                                                                                                    |  |
|                              |        |                                                                                                    | Reset condition                      | Reset in five seconds after the fault is cleared                                                                                                    |  |
|                              |        |                                                                                                    | Record                               | Yes                                                                                                    |  |
| EoL2                         | 23     | Electronic thermal relay 2 protection (EoL2) Electronic thermal relay 2 protection. The drive coasts to stop once it activates. | Corrective<br>Actions                | <ol> <li>Reduce the load.</li> <li>Increase the setting value for P01.12–P01.19 (accel./decel. time)</li> <li>Adjust the settings for P01.35–P01.42 (V/F curve), especially the setting value for the mid-point voltage (if the mid-point voltage is set too low, the load capacity decreases at low speed). Refer to the V/F curve selection of P01.43.</li> <li>If the EoL2 only occurs during low-speed operations:         <ul> <li>a) Replaced the drive with a dedicated VFD model.</li> <li>b) Increase the motor capacity.</li> </ul> </li> <li>If using a VFD dedicated motor, verify P06.27=1: Standard motor (motor with fan on the shaft).</li> <li>Verify motor rated current and reset if needed.</li> <li>Verify motor rated frequency and reset if needed.</li> <li>If using one drive to run multiple motors, set P06.27=2: Disable, and install thermal relay on each motor.</li> <li>Set stall prevention to the proper value.</li> <li>Adjust P07.71 torque compensation gain until the current reduces and the motor does not stall.</li> <li>Check the status of the fan, or replace the fan.</li> <li>Replace the motor.</li> </ol> |  |

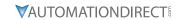

| Fault Codes (continued)      |        |                                                                                                    |                                      |                                                                                                    |  |
|------------------------------|--------|----------------------------------------------------------------------------------------------------|--------------------------------------|----------------------------------------------------------------------------------------------------|--|
| Display<br>on GS30<br>Keypad | ID No. | Fault Name and<br>Description                                                                                                    | Action, Reset, and Corrective Action |                                                                                                    |  |
| 7,                           |        |                                                                                                    | Action Level                         | PTC input value > P06.30 setting (Default = 50%)                                                                                                    |  |
|                              |        |                                                                                                    | Action Time                          | Immediately act                                                                                                    |  |
|                              |        |                                                                                                    | Fault setting parameter              | P06.29 setting is: 0: Warn and continue operation 1: Fault and ramp to stop 2: Fault and coast to stop 3: No warning                                                                                                    |  |
|                              |        |                                                                                                    | Reset method                         | When P06.29=0, oH3 is a "Warning". The "Warning" is automatically cleared. When P06.29=1 or 2, oH3 is a "Fault". You must reset manually.                                                                                                    |  |
|                              |        |                                                                                                    |                                      | Immediately reset                                                                                                    |  |
|                              |        |                                                                                                    | Record                               | When P06.29=1 or 2, oH3 is a "Fault", and the fault is recorded.                                                                                                    |  |
| οΗЭ                          | 24_1   | Motor overheating (oH3) PTC  Motor overheating (PTC) (P03.00–P03.01=6 PTC), when PTC input > P06.30, the fault treatment acts according to P06.29. | Corrective<br>Actions                | <ol> <li>Check if motor is locked and remove the motor shaft lock.</li> <li>Verify load and decrease the loading or replace motor with a higher capacity model if load is too high.</li> <li>Verify ambient temperature and change the installation location if there are heating devices in the surroundings, or install/add cooling fan or air conditioner to lower the ambient temperature.</li> <li>Check the cooling system and ensure it's working normally.</li> <li>Verify the motor fan is working and replace the fan if needed.</li> <li>Verify duration of low speed operation.         <ul> <li>Decrease low-speed operation time.</li> <li>Change to dedicated motor for the drive.</li> <li>Increase the motor capacity.</li> </ul> </li> <li>Verify accel/decel time and increase setting values for P01.12–P01.19 (accel./ decel. time) if working cycle is too short.</li> <li>Verify V/F voltage and adjust settings for P01.01–P01.08 (V/F curve), especially the setting value for the mid-point voltage (if the mid-point voltage is set too small, the load capacity decreases at low-speed).</li> <li>Verify the motor rated current matches the motor nameplate and configure the correct rated current value of the motor if needed.</li> <li>Check the connection between PTC thermistor and the heat protection.</li> <li>Verify stall prevention is set correctly and adjust the value if needed.</li> <li>Check for unbalanced three-phase motor impedance. Replace the motor if needed.</li> <li>Verify harmonics and reduce harmonics if too high.</li> </ol> |  |
|                              |        |                                                                                                    | (contin                              | 113) Verify harmonics and reduce harmonics if too high.  nued next page)                                                                                                    |  |

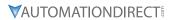

| D: /                         | Fault Codes (continued) |                                                                                                    |                             |                                                                                                    |  |
|------------------------------|-------------------------|----------------------------------------------------------------------------------------------------|-----------------------------|----------------------------------------------------------------------------------------------------|--|
| Display<br>on GS30<br>Keypad | ID No.                  | Fault Name and<br>Description                                                                                                    | Action, Reset, o            | and Corrective Action                                                                                                    |  |
| псурии                       |                         |                                                                                                    | Action Level<br>Action Time | PT100 RTD input value > P06.57 setting (default = 7V) Immediately act                                                                                                    |  |
|                              |                         |                                                                                                    | Fault setting parameter     | P06.29 setting is: 0: Warn and continue operation 1: Fault and ramp to stop 2: Fault and coast to stop                                                                                                    |  |
|                              |                         |                                                                                                    | Reset method                | 3: No warning When P06.29=0 and the temperature < P06.56, oH3 is automatically cleared. When P06.29=1 or 2, oH3 is a "Fault". You must reset manually. Immediately reset                                                                                                    |  |
|                              |                         |                                                                                                    | Reset condition             |                                                                                                    |  |
| οΗ∃                          | 24_2                    | Motor overheating (oH3) PT100 RTD  Motor overheating (PT100) (P03.00– P03.01=11 PT100). When PT100 input > P06.57 (default = 7V), the fault treatment acts according to P06.29. | Corrective<br>Actions       | <ol> <li>When P06.29=1 or 2, oH3 is a "Fault", and the fault is recorded.</li> <li>Check if motor is locked and remove the motor shaft lock.</li> <li>Verify load and decrease the loading or replace motor with a higher capacity model if load is too high.</li> <li>Verify ambient temperature and change the installation location if there are heating devices in the surroundings, or install/add cooling fan or air conditioner to lower the ambient temperature.</li> <li>Check the cooling system and ensure it's working normally.</li> <li>Verify the motor fan is working and replace the fan if needed.</li> <li>Verify duration of low speed operation.         <ul> <li>a) Decrease low-speed operation time.</li> <li>b) Change to dedicated motor for the drive.</li> <li>c) Increase the motor capacity.</li> </ul> </li> <li>Verify accel/decel time and increase setting values for P01.12–P01.19 (accel./ decel. time) if working cycle is too short.</li> <li>Verify V/F voltage and adjust settings for P01.01–P01.08 (V/F curve), especially the setting value for the mid-point voltage (if the mid-point voltage is set too small, the load capacity decreases at low-speed).</li> <li>Verify the motor rated current matches the motor nameplate and configure the correct rated current value of the motor if needed.</li> <li>Check the connection of PT100 RTD.</li> <li>Verify stall prevention is set correctly and adjust the value if needed.</li> <li>Check for unbalanced three-phase motor impedance. Replace the motor if needed.</li> <li>Verify harmonics and reduce harmonics if too high.</li> </ol> |  |
|                              |                         |                                                                                                    | Action Level                | P06.07                                                                                                    |  |
|                              |                         |                                                                                                    | Action Time                 | P06.08                                                                                                    |  |
|                              |                         |                                                                                                    | Fault setting parameter     | P06.06 setting is: 0: No function 1: Continue operation after over-torque detection during constant speed operation 2: Stop after over-torque detection during constant speed operation 3: Continue operation after over-torque detection during RUN 4: Stop after over-torque detection during RUN                                                                                                    |  |
|                              |                         | Over torque 1 (ot1) When the output                                                                                                    | Reset method                | When P06.06=1 or 3, ot1 is a "Warning". The warning is automatically cleared when the output current < (Pr.06-07 – 5%) When P06.06=2 or 4, ot1 is a "Fault". You must reset manually.                                                                                                    |  |
|                              | 26                      | current exceeds the                                                                                                    | Reset condition             | Immediately reset                                                                                                    |  |
| ot I                         |                         | over-torque detection level (P06.07) and exceeds over-torque detection time (P06.08), and when P06.06 or P06.09 is set to 2 or 4, the ot1 error displays.                       | Record                      | <ol> <li>When P06.06=2 or 4, ot1 is a "Fault", and the fault is recorded.</li> <li>Verify the settings for P06.07 and P06.08.</li> <li>Check for mechanical failure and remove any causes of malfunction.</li> <li>Reduce the load or replace the motor with a higher capacity model.</li> <li>Increase the setting values for P01.12–P01.19 (accel./decel. time)</li> <li>Adjust the V/F curve (Motor 1, P01.01–P01.08), especially the setting value for the mid-point voltage (if the mid-point voltage is set too low, the load capacity decreases at low speed).</li> <li>If error occurs during low-speed operation:</li> </ol>                                                                                                    |  |
|                              |                         |                                                                                                    | Actions                     | a) Decrease low-speed operation. b) Increase the motor capacity. 7) Adjust P07.26 torque compensation gain until the current reduces and the motor does not stall. 8) Very speed tracking settings and correct the parameter settings as needed. a) Start the speed tracking function. b) Adjust the maximum current for P07.09 speed tracking.                                                                                                    |  |

| D: /                         | Fault Codes (continued)                                                                                                   |                                                                                                |                                                                                                    |                                                                                                    |  |  |
|------------------------------|----------------------------------------------------------------------------------------------------|------------------------------------------------------------------------------------------------|----------------------------------------------------------------------------------------------------|----------------------------------------------------------------------------------------------------|--|--|
| Display<br>on GS30<br>Keypad | ID No.                                                                                                    | Fault Name and<br>Description                                                                  | Action, Reset, o                                                                                                    | and Corrective Action                                                                                                    |  |  |
|                              |                                                                                                    |                                                                                                | Action Level                                                                                                    | P06.10                                                                                                    |  |  |
|                              |                                                                                                    |                                                                                                | Fault setting parameter                                                                                                    | P06.11 P06.09 setting is: 0: No function 1: Continue operation after over-torque detection during constant speed operation 2: Stop after over-torque detection during constant speed operation 3: Continue operation after over-torque detection during RUN 4: Stop after over-torque detection during RUN          |  |  |
|                              |                                                                                                    | Over torque 2 (ot2) When the output                                                            | Reset method                                                                                                    | When P06.09=1 or 3, ot2 is a "Warning". The warning is automatically cleared when the output current $<$ (P06.10 – 5%). When P06.09=2 or 4, ot2 is a "Fault". You must reset manually.                                                                                                    |  |  |
|                              |                                                                                                    | current exceeds the                                                                            | Reset condition                                                                                                    | Immediately reset                                                                                                    |  |  |
|                              |                                                                                                    | over-torque detection                                                                          | Record                                                                                                    | When P06.09=2 or 4, ot2 is a "Fault", and the fault is recorded.                                                                                                    |  |  |
| ot2                          | level (P06.10) and exceeds over-torque detection time (P06.11), and when P06.09 is set to 2 or 4, the ot2 error displays. | Corrective<br>Actions                                                                          | <ol> <li>Verify the settings for P06.10 and P06.11.</li> <li>Check for mechanical failure and remove any causes of malfunction.</li> <li>Reduce the load or replace the motor with a higher capacity model.</li> <li>Increase the setting values for P01.12–P01.19 (accel./decel. time)</li> <li>Adjust the V/F curve (Motor 1, P01.35–P01.42), especially the setting value for the mid-point voltage (if the mid-point voltage is set too low, the load capacity decreases at low speed).</li> <li>If error occurs during low-speed operation:         <ul> <li>Decrease low-speed operation time.</li> <li>Increase the motor capacity.</li> </ul> </li> <li>Adjust P07.71 torque compensation gain until the current reduces and the motor does not stall.</li> <li>Very speed tracking settings and correct the parameter settings as needed.         <ul> <li>Start the speed tracking function.</li> <li>Adjust the maximum current for P07.09 speed tracking.</li> </ul> </li> </ol> |                                                                                                    |  |  |
|                              |                                                                                                    | Under current (uC) Low current detection                                                       | Action Level                                                                                                    | P06.71                                                                                                    |  |  |
|                              |                                                                                                    |                                                                                                | Fault setting parameter                                                                                                    | P06.72 P06.73 setting is: 0: No function 1: Fault and coast to stop 2: Fault and ramp to stop by the 2nd deceleration time 3: Warn and continue operation                                                                                                    |  |  |
| ШΕ                           | 28                                                                                                    |                                                                                                | Reset method                                                                                                    | When P06.73=3, uC is a "Warning". The warning is automatically cleared when the output current > (P06.71+0.1A).  When P06.73=1 or 2, uC is a "Fault". You must reset manually.                                                                                                    |  |  |
|                              |                                                                                                    |                                                                                                | Reset condition<br>Record                                                                                                    | Immediately reset When P06.71=1 or 2, uC is a "Fault", and the fault is recorded.                                                                                                    |  |  |
|                              |                                                                                                    |                                                                                                | Corrective<br>Actions                                                                                                    | <ol> <li>Confirm the motor cable is connected properly.</li> <li>Verify settings of P06.71, P06.72, and P06.73 and set to correct values if needed.</li> <li>Check if the load is too low and whether the motor capacity matches the load.</li> </ol>                                                               |  |  |
|                              |                                                                                                    | Limit error (LiT)                                                                              | Action Level                                                                                                    | When under the speed mode (not FOCPG), negative running limit or positive running limit is enabled.                                                                                                    |  |  |
|                              |                                                                                                    | This code occurs when the motor drive is running under speed                                   | Fault setting parameter Reset method                                                                                                    | Immediately acts.  N/A  Move the motor away from the limit position and press the STOP/RESET                                                                                                    |  |  |
| LiE                          | 29                                                                                                    | mode (not IMFOCPG/<br>PMFOCPG) and the                                                         | Reset condition                                                                                                    | button on the keypad (manual reset). Immediately resets.                                                                                                    |  |  |
|                              |                                                                                                    | negative running<br>limit or the positive<br>running limit of the DIx<br>terminals is enabled. | Corrective<br>Actions                                                                                                    | <ol> <li>Set the limit ON/OFF switch to the correct position.</li> <li>Set P00.04=16 (digital input status ON/OFF) to verify if the DIx terminals work properly.</li> <li>Reduce deceleration time. Adjust setting value of DC brake to current level (P07.01 or the insert position on the brake unit).</li> </ol> |  |  |
|                              | (continued next page)                                                                                                    |                                                                                                |                                                                                                    |                                                                                                    |  |  |

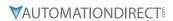

| Display on GS30 Keypad  ID No. Fault Name and Description  Action, Reset, and Corrective Action  Action Level Firmware internal detection Action Time CF2 acts immediately when the drive detects the Fault setting parameter (cF2)  Internal EEPROM cannot be read  Action, Reset, and Corrective Action  Action Level Firmware internal detection Action Time CF2 acts immediately when the drive detects the Fault setting parameter Reset method Manual reset Reset condition Immediately reset  Torrective Actions  1) Press "RESET" key or reset the parameter to still occurs, contact AutomationDirect Tech 2) Cycle the power, if cF2 error still occurs, contact Support. | ie fault             |
|----------------------------------------------------------------------------------------------------|----------------------|
| EEPROM read error (cF2)  31    Action Time   Fault setting parameter   N/A                                                                                                    | ne fault             |
| EEPROM read error (cF2)  31  Internal EEPROM cannot be read  Corrective Actions  Fault setting parameter Reset method Manual reset Reset condition Immediately reset Record Yes  1) Press "RESET" key or reset the parameter to still occurs, contact AutomationDirect Tech 2) Cycle the power, if cF2 error still occurs, con Technical Support.                                                                                                    | ne fault             |
| EEPROM read error (cF2)  Reset method Manual reset Reset condition Immediately reset Record Yes  Corrective Actions  EEPROM read error (cF2)  Reset method Manual reset Reset condition Immediately reset  Record Yes  1) Press "RESET" key or reset the parameter to still occurs, contact AutomationDirect Tech 2) Cycle the power, if cF2 error still occurs, contact Support.                                                                                                    |                      |
| Reset method Manual reset Reset condition Immediately reset Record Yes  Corrective Actions 2) Cycle the power, if cF2 error still occurs, contact Support.  EEPROM read error (cF2) Reset method Manual reset Reset condition Immediately reset Reset condition Immediately reset Reset method Manual reset Reset method Manual reset Reset method Manual reset Reset condition Immediately reset Still occurs, contact AutomationDirect Tech Actions 2) Cycle the power, if cF2 error still occurs, contact Support.                                                                                                    |                      |
| Reset condition   Immediately reset   Record   Yes                                                                                                    |                      |
| Internal EEPROM cannot be read  Corrective Actions  Internal EEPROM cannot be read  Corrective Actions  Record Yes  1) Press "RESET" key or reset the parameter to still occurs, contact AutomationDirect Tech 2) Cycle the power, if cF2 error still occurs, contact Support.                                                                                                    |                      |
| cannot be read  Corrective Actions  1) Press "RESET" key or reset the parameter to still occurs, contact AutomationDirect Tech 2) Cycle the power, if cF2 error still occurs, co Technical Support.                                                                                                    |                      |
|                                                                                                    | nical Support.       |
| Action Level Hardware detection                                                                                                    |                      |
| Action Time cd1 acts immediately when the drive detects the                                                                                                    | <u>ne fault</u>      |
| U-phase error (cd1) Fault setting N/A                                                                                                    |                      |
| parameter                                                                                                    |                      |
| U-phase current detection error when Reset method Power-off Reset condition N/A                                                                                                    |                      |
| power is ON Record Yes                                                                                                    |                      |
| Corrective Cycle the power, if cd1 error still occurs, contact                                                                                                    | ct AutomationDirect  |
| Actions Technical Support.                                                                                                    |                      |
| Action Level Hardware detection                                                                                                    |                      |
| Action Time cd2 acts immediately when the drive detects the                                                                                                    | ne fault             |
| V phase error (cd2) Warning setting                                                                                                    |                      |
| parameter                                                                                                    |                      |
| Reset method Power-off                                                                                                    |                      |
| detection error when Reset condition N/A                                                                                                    |                      |
| power ON Record Yes                                                                                                    |                      |
| Corrective Cycle the power, if cd2 error still occurs, contact                                                                                                    | ct AutomationDirect  |
| Actions Technical Support.                                                                                                    |                      |
| Action Level Hardware detection                                                                                                    |                      |
| Action Time cd3 acts immediately when the drive detects the                                                                                                    | ne fault             |
| W-phase error (cd3) Warning setting N/A                                                                                                    |                      |
| parameter                                                                                                    |                      |
| W-phase current  detection error when  Reset method Power-off  Reset condition N/A                                                                                                    |                      |
| neset condition 14/74                                                                                                    |                      |
| 1 1ccord 1cs                                                                                                    | et Automotion Direct |
| Corrective Cycle the power, if cd3 error still occurs, contact Actions Technical Support.                                                                                                    | .t AutomationDirect  |
| Actions Technical Support.  Action Level Hardware detection                                                                                                    |                      |
| Action Time Hd0 acts immediately when the drive detects t                                                                                                    | he fault             |
| CC liardware error                                                                                                    | no rauti             |
| (Hd0)   Parameter   N/A                                                                                                    |                      |
| H-IT 36 Reset method Power-off                                                                                                    |                      |
| Poset condition N/A                                                                                                    |                      |
| nardware protection Record Yes                                                                                                    |                      |
| error when power is ON Corrective Cycle the power, if Hd0 error still occurs, containing                                                                                                    | ct AutomationDirect  |
| Actions Technical Support.                                                                                                    |                      |
| Action Level Hardware detection                                                                                                    |                      |
| Action Time Hd1 acts immediately when the drive detects t                                                                                                    | he fault             |
| oc hardware error (Hd1) Fault setting parameter N/A                                                                                                    |                      |
| Hd   37   ac hardware protection   Reset method   Power-off                                                                                                    |                      |
| Reset condition   N/A                                                                                                    |                      |
| Record fes                                                                                                    |                      |
| Corrective Cycle the power, if Hd1 error still occurs, conta Actions Technical Support.                                                                                                    | ct AutomationDirect  |
| (continued next page)                                                                                                    |                      |

| ### PID loss Alz (AFE)  PID loss Alz (AFE)  PID loss Alz (AFE)  PID loss Alz (AFE)  PID redback loss (analog feedback signal so only valid when the PID function is enabled.  PID feedback corrective Actions in the PID function is enabled.  PID feedback corrective Actions in the PID function is enabled.  PID feedback corrective Actions in the PID function is enabled.  PID feedback corrective Actions in the PID function is enabled.  PID feedback corrective Actions in the PID function is enabled.  PID feedback corrective Actions in the PID function is enabled.  PID feedback corrective Actions in the PID function is enabled.  PID feedback corrective Actions in the PID function is enabled.  PID feedback corrective Actions in the PID function is enabled.  PID feedback corrective Actions in the PID function is enabled.  PID feedback corrective Actions in the PID function is enabled.  PID feedback corrective Actions in the PID function is enabled.  PID feedback corrective Actions in the PID function is enabled.  PID feedback corrective Actions in the PID function is enabled.  PID feedback corrective Action in the PID function is enabled.  PID feedback corrective Actions in the PID function is enabled.  PID feedback corrective Actions in the PID function is enabled.  PID feedback corrective Actions in the PID function is enabled.  PID feedback corrective Actions in the PID function is enabled.  PID feedback corrective Actions in the PID function is enabled.  PID feedback corrective Actions in the PID function is enabled.  PID feedback corrective Actions in the PID function is enabled.  PID feedback corrective Actions in the PID function is enabled.  PID feedback corrective Actions in the PID function is enabled.  PID feedback corrective Actions in the PID function is enabled.  PID feedback corrective Actions in the PID function is enabled.  PID feedback corrective Actions in the PID function is enabled.  PID feedback corrective Actions in the PID function is enabled.  PID feedback corrective Actions in the PID function i |        | Fault Codes (continued) |                         |                  |                                                                          |  |
|----------------------------------------------------------------------------------------------------|--------|-------------------------|-------------------------|------------------|--------------------------------------------------------------------------|--|
| ### Auto-tuning error (AUE)  Auto-tuning error (AUE)  Auto-tuning error (AUE)  Motor auto-tuning error (AUE)  Motor auto-tuning error (AUE)  Motor auto-tuning error (AUE)  Motor auto-tuning error (AUE)  Motor auto-tuning error (AUE)  Motor auto-tuning error (AUE)  Motor auto-tuning error (AUE)  Auto-tuning error (AUE)  Motor auto-tuning error (AUE)  Motor auto-tuning error (AUE)  Motor auto-tuning error (AUE)  Auto-tuning error (AUE)  Motor auto-tuning error (AUE)  Motor auto-tuning error (AUE)  Motor auto-tuning error (AUE)  Motor auto-tuning error (AUE)  Motor auto-tuning error (AUE)  Auto-tuning error (AUE)  Motor auto-tuning error (AUE)  Auto-tuning error (AUE)  Motor auto-tuning error (AUE)  Auto-tuning error (AUE)  Motor auto-tuning error (AUE)  Auto-tuning error (AUE)  Motor auto-tuning error (AUE)  Auto-tuning error (AUE)  Motor auto-tuning error (AUE)  Auto-tuning error (AUE)  Motor auto-tuning error (AUE)  Auto-tuning error (AUE)  Auto-tuning erro |        | ID No.                  |                         | Action, Reset, o | and Corrective Action                                                    |  |
| ### PID loss AI2 (AFE)  PID loss AI2 (AFE)  PID loss AI2 (AFE)  PID feedback loss (analog feedback signal is only valid when the PID function is enabled at its only valid when the PID function is enabled at its |        |                         |                         |                  |                                                                          |  |
| ### Auto-tuning error (AUE)  Auto-tuning error (AUE)  Motor auto-tuning error (AUE)  Motor auto-tuning error (AUE)  Motor auto-tuning error (AUE)  Motor auto-tuning error (AUE)  Motor auto-tuning error (AUE)  Motor auto-tuning error (AUE)  Motor auto-tuning error (AUE)  Motor auto-tuning error (AUE)  Motor auto-tuning error (AUE)  Auto-tuning error (AUE)  Motor auto-tuning error (AUE)  Motor auto-tuning error (AUE)  Motor auto-tuning error (AUE)  Motor auto-tuning error (AUE)  Motor auto-tuning error (AUE)  Motor auto-tuning error (AUE)  Motor auto-tuning error (AUE)  Motor auto-tuning error (AUE)  Motor auto-tuning error (AUE)  Auto-tuning error (AUE)  Motor auto-tuning error (AUE)  Motor auto-tuning error (AUE)  Motor auto-tuning error (AUE)  Auto-tuning error (AUE)  Motor auto-tuning error (AUE)  Auto-tuning error (AUE)  Motor auto-tuning error (AUE)  Auto-tuning error (AUE)  Auto |        |                         |                         |                  | Immediately act                                                          |  |
| Reset method Manual reset Record Yes  Auto-tuning error (AUE)  Auto-tuning error (AUE)  Auto-tuning error (AUE)  Motor auto-tuning error  Corrective Actions  Action Level PD Ious AIZ (AFE)  PID loss AIZ (AFE)  PID loss AIZ (AFE)  PID loss AIZ (AFE)  PID loss AIZ (AFE)  PID feedback loss (analog feedback signal is only valid when the PID function is enabled)  PG feedback error (PGF1)  PG feedback error (PGF1)  PG feedback loss (analog feedback error (PGF1)  PG feedback loss (PGF2)  PG feedback loss (PGF2)  PG feedbac |        |                         |                         | _                | N/A                                                                      |  |
| RESEX CONDITION Record Yes  1 This error can occur if you press the STOP key during auto-tuning. Re-execute auto-tuning. Per Re-execute auto-tuning. Check motor capacity and related parameters. 3 Set the correct parameters P01.01–P01.02. b) Set P01.00 larger than the motor rated frequency. Check the motor wiring. Check the motor wiring. Check the motor wiring. Check the motor wiring. Check the motor wiring. Check the motor wiring. Check the motor wiring. Check the motor wiring. Check the motor wiring. Check the file of the motor wiring. Check the motor wiring and the post of the post of  |        |                         |                         |                  | Manual reset                                                             |  |
| Auto-tuning error (AUE)  Auto-tuning error (AUE)  Action Level  Action Level  Action Level  Action Ime  PDB 1                                                                                                    |        |                         |                         |                  |                                                                          |  |
| Auto-tuning error (AUE)  Motor auto-tuning error (AUE)  Motor auto-tuning error (AUE)  Motor auto-tuning error (AUE)  Actions  Corrective Actions  Corrective Actions  Action Level  Action IIII PB PB I                                                                                                    |        |                         |                         | Record           |                                                                          |  |
| ### Auto-tuning error (AUE)  Motor auto-tuning error  Motor auto-tuning error  Motor auto-tuning error  Autor tuning error  Corrective Actions  Auton Level Action Level (analog feedback signal is only valid when the PID function is enabled)  PID feedback loss (analog feedback signal is only valid when the PID function is enabled)  PID feedback loss (analog feedback signal is only valid when the PID function is enabled)  PID feedback loss (analog feedback signal is only valid when the PID function is enabled)  PID feedback loss (analog feedback signal is only valid when the PID function is enabled)  PID feedback loss (analog feedback signal is only valid when the PID function is enabled)  PID feedback loss (analog feedback signal is only valid when the PID function is enabled)  PID feedback loss (analog feedback signal is only valid when the PID function is enabled)  PID feedback loss (PGF1)  PG feedback loss (PGF1)  PG feedback loss (PGF1)  PG feedback loss (PGF1)  PG feedback loss (PGF2)  PID 142  PG feedback loss (PGF2)  PID 143  PG feedback loss (PGF2)  PID 144  Action Level Action Set under the feedback signal is only valid when the feedback signal is only valid when the PID function is enabled)  PG feedback loss (PGF2)  PG feedback loss (PGF2)  PG feedback loss (PGF2)  PID 145  PG feedback loss (PGF2)  PID 146  PG feedback loss (PGF2)  PID 147  PG feedback loss (PGF2)  PID 148  PG feedback loss (PGF2)  PID 149  PG feedback loss (PGF2)  PID 149  PG feedback loss (PGF2)  PD 149  PG feedback loss (PGF2)  PG feedback loss (PGF2)  PG feedback lo |        |                         |                         |                  |                                                                          |  |
| ### Action Level Action Time PD8.09 = 1 or 2, AFE is a "Naming"; when the feedback signal is only valid when the PID function is enabled)  ### PGF 1  ### PG feedback error (PGFT)  PGF 1  ### PGF 6  ### PG feedback cross (PGF2)  PG feedback loss (PGF2)  PG feedback loss ( |        |                         | Auto-tuning error (AUE) |                  |                                                                          |  |
| ### PSF 1 42  PSF 1 42  PSF 1 42  PSF 6 feedback error (PGF1)  The motor runs in a reverse direction to be frequency command direction  PSF 6 feedback error (PGF1)  The motor runs in a reverse direction to the frequency command direction  PSF 6 feedback loss (Action Sun PGF2)  Action Level Action Sun PGF3 feedback cable and tighten the terminal. Replace the feed one.  Action Level Action Sun PGF3 feedback cable and tighten the terminal Replace the cable with a new one if needed.  Action Sun PGF3 feedback cable and tighten the terminal Replace the cable with a new one if needed.  Action Sun PGF3 feedback cable and tighten the terminal Replace the cable with a new one if needed.  Action Sun PGF3 feedback cable and tighten the terminal Replace the cable with a new one if needed.  Action Sun PGF4 feedback cable and tighten the terminal Replace the cable with a new one if needed.  Action Sun PGF4 feedback cable and tighten the terminal Replace the cable with a new one if needed.  Action Sun PGF4 feedback cable and tighten the terminal Replace the cable with a new one if needed.  Action Sun PGF4 feedback cable and tighten the terminal Replace the cable with a new one if needed.  Action Sun PGF4 feedback cable and tighten the terminal Replace the cable with a new one if needed.  Corrective Action Sun PGF4 feedback cable and tighten the terminal Replace the cable with a new one if needed.  Corrective Action Sun PGF4 feedback cable and tighten the terminal Replace the cable with a new one if needed.  Corrective Action Sun PGF4 feedback cable and tighten the terminal Replace the cable with a new one if needed.  Corrective Action Sun PGF4 feedback cable and tighten the terminal Replace the device with a new one if needed.  Corrective Action Sun PGF4 feedback cable and tighten the terminal Replace the device with a new one if needed.  Corrective Action Sun PGF4 feedback device failure and replace the device with a new new feeded.  Corrective Action Sun PGF4 feedback and tighten the terminal Replace the cable with a new one | BUE    | 40                      |                         |                  | a) Set the correct parameters P01.01–P01.02.                             |  |
| ### Action Level Action Signal is only valid when the PID function is enabled (analog feedback signal is only valid when the Action is enabled)  ### PFF I 42  ### PG feedback error (PGF1)  ### PFF I 42  ### PG feedback coss (RGF2)  ### PG feedback loss (RGF2)  ### PG feedback loss (RGF2)  ### PID 0.00 and p10.02 list on set in the PG control mode. When press* TRUN* key, PGF2 fault cocurs.  ### PG feedback loss (RGF2)  ### PID 0.00 and p10.02 list on set in the PG control mode. When Poses* RUN* key, PGF2 fault cocurs.  ### PG feedback loss (RGF2)  ### PID 0.00 and p10.02 list on set in the PG control mode. When Poses* RUN* key, PGF2 fault cocurs.  ### PG feedback loss (RGF2)  ### PID 0.00 and p10.02 list on set in the PG control mode. When Poses* RUN* key, PGF2 fault cocurs.  ### PG feedback loss (RGF2)  ### PID 0.00 and p10.02 list on set in the PG control mode. When Poses* RUN* key, PGF2 fault cocurs.  ### PG feedback loss (RGF2)  ### PID 0.00 and p10.02 list on set in the PG control mode. When Poses* RUN* key, PGF2 fault cocurs.  ### PG feedback loss (RGF2)  ### PID 0.00 and p10.02 list on set in the PG control mode with long parameter (RGPC2)  ### PG feedback loss (RGF2)  ### PID 0.00 and p10.02 list on set in the PG control mode. When Poses* RUN* key, PGF2 fault cocurs.  ### PG feedback loss (RGPC2)  ### PG feedback loss (RGPC2)  ### PG feedback loss (R | ,,,,,  | .0                      |                         |                  |                                                                          |  |
| Actions  Signature electromagnetic contactor at output (U/V/W) and make sure the electromagnetic valve is OFF.  (b) Verify load. If too heavy: a) Reduce the load. b) Replace the motor with a larger capacity model. 7) Check if accel/decel time is too short, then increase the setting values for P0.112-P0.119 (accel/decel time) in needed.  Action Level Action Time Fault setting parameter? PID loss Al2 (AFE) PID feedback loss (analog feedback signal is only valid when the PID function is enabled) PID feedback signal is only valid when the PID function is enabled place in the PID function is enabled.  PG feedback reror (PGF1)  Action Level Action Time PG feedback cerror (PGF1)  Action Level Action Time Fault setting parameter (PGF1)  Action Level Action Interest (PGF2) PG feedback loss (analog feedback device failure and replace the device with a new one: a Corrective Actions  Action Level Action Time Fault setting parameter (PGF2) PG feedback loss (PGF2) Fault occurs.  Action Level Action Time Fault and ramp to stop 2: Fault and ramp to stop 2: Fault and coast to stop PG feedback cerror (PGF1)  Action Time PID.09 PID.08 PESENDER (PGF2) PG feedback loss (PGF2) Fault setting parameter (PID.02) if incorrect. 2: Corrective Actions PG feedback loss (PGF2) Fault setting parameter (PID.02) if incorrect. 2: Check encoder wining and rewire if necessary. 3: Check he PG card or encoder, replace if failed. 4: Verify wiring of the control circuit and wiring/grounding of the main circuit to prevent interference. Corrective Action Time Fault setting parameter (PID.00 and PID.02) Fault and coacts to stop PG feedback device failure and replace the device with a new one: 3: Check encoder wiring and rewire if necessary. 3: Check he PG card or encoder, replace if failed. 4: Verify wiring of the control circuit and wiring/grounding of the main circuit to prevent interference. 3: Check he PG card or encoder, replace if failed. 4: Verify correct control mode is selected (P00.11=1).                                                          |        |                         | error                   |                  | 3) Check the motor wiring.                                               |  |
| ### Sure the electromagnetic valve is OFF.    Verify load. If too heavy.   a) Reduce the load.   b) Replace the motor with a larger capacity model.   7) Check if accel/decel time is too short, then increase the setting values for P01.12-P01.19 (accel/decel, time) if needed.   7) Check if accel/decel time is too short, then increase the setting values for P01.12-P01.19 (accel/decel, time) if needed.   8) Replace the motor with a larger capacity model.   7) Check if accel/decel time is too short, then increase the setting values for P01.12-P01.19 (accel/decel, time) if needed.   8) Replace the motor with a larger capacity model.   8) Replace the motor with a larger capacity model.   90 Rob Replace the motor with a larger capacity model.   1) Folloss Al2 (AFE)   P10 Ioss Al2 (AFE)   P20 Ioss Al2 (AFE)   P30 Ioss Al2 (AFE)   P30 Ioss Al2 (AFE)   P30 Ioss Al2 (AFE)   P30 Ioss Al2 (AFE)   P41 Ioss Al2 (AFE)   P42 Ioss Al2 (AFE)   P43 Ioss Al2 (AFE)   P44 Ioss Al2 (AFE)   P45 Ioss Al2 (AFE)   P45 Ioss Al2 (AFE)   P46 Ioss Al2 (AFE)   P46 Ioss Al2 (AFE)   P46 Ioss Al2 (AFE)   P46 Ioss Al2 (AFE)   P47 Ioss Al2 (AFE)   P48 Ioss Al2 (AFE)   P48 Ioss Al2 (AFE)   P48 Ioss Al2 (AFE)   P48 Ioss Al2 (AFE)   P48 Ioss Al2 (AFE)   P48 Ioss Al2 (AFE)   P48 Ioss Al2 (AFE)   P48 Ioss Al2 (AFE)   P48 Ioss Al2 (AFE)   P48 Ioss Al2 (AFE)   P48 Ioss Al2 (AFE)   P49 Ioss Al2 (AFE)   P40 Ioss Al2 (AFE)   P40 Ioss Al2 (AF |        |                         |                         |                  | '                                                                        |  |
| PSF   43   PSF   PSF   Action Level Action September   PSF   Action Level Action September   PSF   PSF   Action Level Action September   PSF   PSF   Action Level Action September   PSF   PSF   |        |                         |                         | Actions          |                                                                          |  |
| ### PSF 2  ### PSF 2  ### PSF 2  ### PSF 4  ### PSF 2  ### PSF 4  ### PSF 4  ### PSF 4  ### PSF 4  ### PSF 4  ### PSF 4  ### PSF 6  ### PSF 6  ### PSF 7  ### PSF 7  ### PSF 7  ### PSF 7  ### PSF 7  ### PSF 7  ### PSF 7  ### PSF 7  ### PSF 7  ### PSF 7  ### PSF 8  ### PSF 8   |        |                         |                         |                  |                                                                          |  |
| PFF I 42  PG feedback error (PGF1)  PG feedback error (PGF1)  PG feedback cerror (PGF1)  PG feedback cerror (PGF1)  PG feedback cerror (PGF1)  PG feedback cerror (PGF1)  PG feedback cerror (PGF1)  PG feedback cerror (PGF1)  PG feedback cerror (PGF1)  Action Level  Action Time  PG feedback cerror (PGF1)  PG feedback cerror (PGF1)  PG feedback c |        |                         |                         |                  |                                                                          |  |
| Action Level Action Time P08.09 setting is: PID loss Al2 (AFE) PID loss Al2 (AFE) PID feedback loss (analog feedback signal is only valid when the PID function is enabled) PID function is enabled) PID function is enabled PID function is enabled P |        |                         |                         |                  | b) Replace the motor with a larger capacity model.                       |  |
| ### Action Time P08.09 setting is:    PID loss Al2 (AFE)                                                                                                    |        |                         |                         |                  |                                                                          |  |
| ### Action Time   P08.08   P08.09 setting is: 0. Warn and continue operation   Fault setting parameter   1: Fault and coast to stop   2: Fault and coast to stop   3: Warn and operate at last frequency   When P08.09=3 or 4, AFE is a "Warning". When the fell function is enabled   P1D function is enabled   P1D function is enabled   P2G   P3 or 4, AFE is a "Fault". You must reset manually.   Immediately reset   P1D function is enabled   P2G   P3 or 4, AFE is a "Fault". You must reset manually.   Immediately reset   P1D function is enabled   P1D function is enabled   P1D function is enabled   P1D function is enabled   P1D function is enabled   P1D function is enabled   P1D function is enabled   P1D function is enabled   P1D function is enabled   P1D function is enabled   P1D function is enabled   P1D function is enabled   P2D function is enabled   P2D function is enabl |        |                         |                         | Action Lovel     |                                                                          |  |
| PSF I  At PID loss Al2 (AFE) PID loss Al2 (AFE) PID feedback los (analog feedback signal is only valid when the PID function is enabled) PID feedback consecution is enabled (analog feedback signal is only valid when the PID function is enabled) PID function is enabled (analog feedback signal is only valid when the PID function is enabled)  PG feedback los (analog feedback signal is only valid when the PID function is enabled)  PG feedback los (analog feedback signal is only valid when the PID function is enabled)  PG feedback los (analog feedback signal is only valid when the PID function is enabled)  PG feedback los (analog feedback signal is only valid when the PID function is enabled)  PG feedback los (analog feedback signal is only valid when the PID function is enabled)  PG feedback los (analog feedback signal is only valid when the PID function is enabled)  PG feedback los (analog feedback signal is only valid when the PID function is enabled)  PG feedback los (analog feedback signal is only valid when the PID function is enabled)  PG feedback los (analog feedback signal is only valid when the PID function is enabled)  PG feedback los (analog feedback signal is only valid when the PID function is enabled)  PG feedback los (analog feedback los (analog feedback los  |        |                         |                         |                  |                                                                          |  |
| PID loss Al2 (AFE)  PID loss Al2 (AFE)  PID feedback loss (analog feedback signal is only valid when the PID function is enabled)  PID feedback signal is only valid when the PID function is enabled)  PID feedback signal is only valid when the PID function is enabled)  Reset condition  Reset method  When P08.09=1 or 2, AFE is a "Fault", You must reset manually. Immediately reset  Record When P08.09=1 or 2, AFE is a "Fault", and the fault is recorded; when P08.09=1 or 2, AFE is a "Fault", and the fault is recorded; when P08.09=3 or 4, AFE is a "Vavning", and the warning is not recorded.  1                                                                                                    |        |                         |                         | 7.00.011 11110   |                                                                          |  |
| PSF 1  41  PID loss Al2 (AFE)  PID feedback loss (analog feedback signal is only valid when the PID function is enabled)  PID feedback signal is only valid when the PID function is enabled)  PID feedback error (PGF1)  Action Level Action Time PID.09  The motor runs in a reverse direction to the frequency command direction  PG feedback loss (PCF2)  PG feedback loss (PCF2)  PG feedback loss (PCF |        |                         |                         | Fault setting    | 0: Warn and continue operation                                           |  |
| PSF I  41  PID loss Al2 (AFE) PID feedback loss (analog feedback signal is only valid when the PID function is enabled of Seet the PID function is enabled of Seet the Mean of Seet the PID function is enabled of Seet the Mean of Seet the PID function is enabled of Seet the PID function is enabled of Seet the Mean of Seet the PID function is enabled of Seet the PID function is enabled of Seet the PID function is enabled of Seet the PID function is enabled of Seet the PID function is enabled of Seet the PID function is enabled of Seet the PID function is enabled of Seet the PID function in mediately reset (PID function is enabled in selected (PID function in the PID function is enabled and the warning is not recorded, when press function in mediately reset (PID function is enabl |        |                         | PID feedback loss       | narameter        |                                                                          |  |
| PSF I 41 PID loss Alz (Arc) PID feedback loss (analog feedback signal is only valid when the PID function is enabled) PID function is enabled PID function is enabled in midetably reset PID feedback cable and tighten the terminal Replace the cable with a new one in feeded. Corrective Action Ime PID 0.9 PID 0.8 PID 0.9 PID 0.9 |        |                         |                         |                  | · ·                                                                      |  |
| PSF I 41 PID feedback loss (analog feedback signal is only valid when the PID function is enabled)  PSF I 42 PG feedback error (PGF1)  The motor runs in a reverse direction to the frequency command direction  PG feedback loss (PGF2)  PG feedback loss (PGF2)  PG feedback loss (PGF2)  PG feedback loss (PGF2)  PG feedback loss (PGF2)  PG feedback loss (PGF2)  P10.00 and P10.02 is not set in the PG control mode. When PGF2 PGF2 fault occurs.  PG feedback loss (PGF2)  P10.00 and P10.02 is not set in the PG control mode. When PGF2 PGF2 fault occurs.  PSF TUNK key, PGF2 fault occurs.  PSF TUNK key, PGF2 fault occurs.  PSF TUNK key PGF2 fault occurs.  PSF TUNK key PGF2 fault occurs.  PSF TUNK key PGF2 fault occurs.  PSF TUNK key PGF2 fault occurs.  PSF  |        |                         |                         |                  | When P08 09=3 or 4 AFF is a "Warning" When the feedback signal is > 4    |  |
| PSFE   41   A                                                                                                    |        |                         |                         | Reset method     |                                                                          |  |
| PSF 1  42  The motor runs in a reverse direction to the frequency command direction  PGF 6 feedback command direction  PGF 7                                                                                                    | AFE    | 41                      |                         |                  | When P08.09=1 or 2, AFE is a "Fault". You must reset manually.           |  |
| PSF 1  42  The motor runs in a reverse direction to the frequency command direction  PGF2)  The motor runs in a reverse direction to the frequency command direction  PGF2)  The motor runs in a reverse direction to the frequency command direction  PG feedback loss (PGF2)  PG feedback loss (PGF2)  PG feedback loss (PGF2)  PG feedback loss (PGF2)  PG feedback loss (PGF2)  PD feedback loss (PGF2)  PD feedback device failute and replace the cable with a new one if needed.  2 Check for feedback device failute and replace the cable with a new one if needed.  2 Check for feedback device failute and replace the cable with a new one if needed.  2 Check for feedback device failute and replace the cable with a new one if needed.  2 Check for feedback device failute and replace the cable with a new one if needed.  2 Check for feedback device failute and replace the cable with a new one if needed.  2 Check for feedback device failute and replace the cable with a new one if needed.  2 Check for feedback device failute and replace the cable with a new one.  3 Check the PG card or encoder, replace if failed.  4 Verify wiring and rewire if necessary.  3 Check the PG card or encoder, replace if failed.  4 Verify wiring of the control circuit and wiring/grounding of the main circuit to prevent interference.  PD feedback device failute and replace to cable with a new on |        |                         |                         | Reset condition  | Immediately reset                                                        |  |
| PSF I  42 PG feedback error (PGF1) PG feedback cerror (PGF1) PG feedback loss reverse direction to the frequency command direction  PG feedback loss (PGF2) PG feedback loss (PGF2) PG feedback loss (PGF2) PG feedback loss (PGF2) PF fault occurs.  PG feedback loss (PGF2) PF fault occurs.  Action Level Action Time P10.09 P10.08 Pault setting parameter 1: Fault and ramp to stop 2: Fault and coast to stop Parameter (P10.02) if incorrect.  Corrective Action Simple of the control circuit and wiring/grounding of the main circuit to prevent interference.  Action Level Action Time P10.09 P10.08 Pault setting parameter 1: Fault and ramp to stop 2: Fault and coast to stop Parameter (P10.02) if incorrect.  Corrective Actions P10.02 is not set in the PG control mode. When press "RUN" key, PGF5 fault occurs.  PG feedback loss (PGF2) P10.00 and P10.02 is not set in the PG control mode. When press "RUN" key, PGF5 fault occurs.  PG feedback loss (PGF2) P10.00 and P10.02 is not set in the PG control mode. When press "RUN" key, PGF5 fault occurs.  PG feedback loss (PGF2) P10.00 and P10.02 is not set in the PG control mode. When press "RUN" key, PGF5 fault occurs.  PG feedback loss (PGF2) P10.00 and P10.02 is not set in the PG control mode. When press "RUN" key, PGF5 fault occurs.  PG feedback loss (PGF2) P10.00 and P10.02 is not set in the PG control mode is selected (P00.11=1).                                                                                                    |        |                         |                         | Record           |                                                                          |  |
| PSF 1 42 The motor runs in a reverse direction of direction  Reset method direction  PG feedback loss (PGF2)  PG feedback loss (PGF2)  PG feedback error (PGF2)  PG feedback loss (PGF2)  PG feedback loss (PGF2)  PG feedbac |        |                         |                         |                  | 1) Check the PID feedback cable and tighten the terminal. Replace the    |  |
| PSF I  42  PG feedback error (PGF1)  The motor runs in a reverse direction to the frequency command direction  Actions  PG feedback loss (PGF2)  PG feedback loss (PGF2)  43  PG feedback loss (PGF2)  Action Level Software detection Action Time P10.09 P10.08 Pault setting parameter 1: Fault and ramp to stop 2: Fault and coast to stop Reset method Manual reset Reset condition Immediately resets Record Yes  1) Check and reset encoder parameter (P10.02) if incorrect. 2) Check encoder wiring and rewire if necessary. 3) Check the PG card or encoder, replace if failed. 4) Verify wiring of the control circuit and wiring/grounding of the main circuit to prevent interference.  Action Time Immediately act Fault setting parameter P10.02 is not set in the PG control mode. When press "RUN" key, PGF2 fault occurs.  PG feedback loss (PGF2)  Action Level Software detection Action Time Immediately act Reset method Manual reset Reset method Manual reset Reset condition Immediately reset Reset condition Immediately reset Reset condition Immediately reset Reset condition Immediately reset Reset method Manual reset Reset condition Immediately reset Reset condition Immediately reset Reset condition Immediately reset Reset condition Immediately reset Reset condition Immediately reset Reset condition Immediately reset Reset condition Immediately reset Reset condition Immediately reset Reset condition Immediately reset Reset condition Immediately reset Reset condition Immediat |        |                         |                         |                  |                                                                          |  |
| PSF I  42 PG feedback error (PGF1) The motor runs in a reverse direction to the frequency command direction  PG feedback loss (PGF2)  PG feedback loss (PGF2)  43 PG feedback loss (PGF2)  P10.00 and P10.02 is not set in the PG control mode. When press "RUN" key, PGF2 fault occurs.  Action Level Software detection  Action Time P10.09 P10.09 P10.08  O: Warn and keep operation 1: Fault and ramp to stop 2: Fault and coast to stop Reset condition Immediately resets Rescord Yes  1) Check and reset encoder parameter (P10.02) if incorrect. 2) Check encoder wiring and rewire if necessary. 3) Check the PG card or encoder, replace if failed. 4) Verify wiring of the control circuit and wiring/grounding of the main circuit to prevent interference.  Action Time Fault setting parameter P10.00 and P10.02 is not set in the PG control mode. When press "RUN" key, PGF2 fault occurs.  P10.00 and P10.02 is not set in the PG control mode. When press "RUN" key, PGF2 fault occurs.  P10.00 and P10.02 is not set in the PG control mode. When press "RUN" key, PGF2 fault occurs.  P10.00 and P10.02 is not set in the PG control mode. When press "RUN" key, PGF2 fault occurs.  P10.00 and P10.02 is not set in the PG control mode. When press "RUN" key, PGF2 fault occurs.  P10.00 and P10.02 is not set in the PG control mode is selected (P00.11=1).                                                                                                    |        |                         |                         |                  | <u> </u>                                                                 |  |
| PG feedback error (PGF1)  42 The motor runs in a reverse direction to the frequency command direction  Action Level Software detection  P10.09  Fault setting parameter  1: Fault and ramp to o stop  2: Fault and coast to stop  Reset method Manual reset  Record Yes  Corrective Actions  43 PG feedback loss (PGF2)  P10.00 and P10.02  is not set in the PG control mode. When press "RUN" key, PGF2 fault occurs.  PG feedback loss (PGF2)  P10.00 and P10.02  is not set in the PG control mode. When press "RUN" key, PGF2 fault occurs.  Action Level Software detection  P10.09  O: Warn and keep operation  1: Fault and ramp to o stop  Reset method Manual reset  Reset condition Immediately resets  Record Yes  1) Check and reset encoder parameter (P10.02) if incorrect.  2) Check encoder wiring and rewire if necessary.  3) Check the PG card or encoder, replace if failed.  4) Verify wiring of the control circuit and wiring/grounding of the main circuit to prevent interference.  Action Time Immediately act  Fault setting parameter  Reset method Manual reset  Reset method Manual reset  Reset condition Immediately reset  Record Yes  Corrective 1) Reset encoder parameters (P10.00 and P10.02)  Actions 2) Verify correct control mode is selected (P00.11=1).                                                                                                    |        |                         |                         | Actions          |                                                                          |  |
| PG feedback error (PGF1)  The motor runs in a reverse direction to the frequency command direction  PG feedback loss (PGF2)  PG feedback loss (PGF2)  PG feedback loss (PGF2)  P10.00 and P10.02 is not set in the PG control mode. When press "RUN" key, PGF2 fault occurs.  Action Level Software detection  P10.09  P10.08  0: Warn and keep operation  1: Fault and ramp to stop  2: Fault and coast to stop  Reset method Manual reset  Reset condition Immediately resets  Record Yes  1) Check and reset encoder parameter (P10.02) if incorrect.  2) Check encoder wiring and rewire if necessary.  3) Check the PG card or encoder, replace if failed.  4) Verify wiring of the control circuit and wiring/grounding of the main circuit to prevent interference.  Action Level Software detection  Action Level Software detection  N/A  Reset method Manual reset  Fault setting parameter  N/A  Reset method Manual reset  Reset method Manual reset  Reset met |        |                         |                         |                  |                                                                          |  |
| PG feedback error (PGF1)  42 The motor runs in a reverse direction to the frequency command direction  Actions  PG feedback loss (PGF2)  PG feedback loss (PGF2)  PG feedback loss (PGF2)  PG feedback loss (PGF2)  PG feedback loss (PGF2)  PG feedback loss (PGF2)  PG feedback loss (PGF2)  PG feedback loss (PGF2)  P10.00 and P10.02 is not set in the PG control mode. When press "RUN" key, PGF2 fault occurs.  PG feedback loss (PGF2)  P10.00 and P10.02 is not set in the PG control mode. When press "RUN" key, PGF2 fault occurs.  PG feedback loss (PGF2)  PG feedback loss (PGF2)  P10.00 and P10.02 is not set in the PG control mode. When press "RUN" key, PGF2 fault occurs.  P10.00 and P10.02 is not set in the PG control mode. When press "RUN" key, PGF2 fault occurs.  P10.00 and P10.02 is not set in the PG control mode is selected (P00.11=1).  P10.00 and P10.02 is not set in the PG condition in large term of the main circuit to prevent interference.  P10.00 and P10.02 is not set in the PG control mode is selected (P00.11=1).                                                                                                    |        |                         |                         | Action Level     |                                                                          |  |
| PSF 1  42  The motor runs in a reverse direction to the frequency command direction  PGF2  Fault setting parameter  The motor runs in a reverse direction to the frequency command direction  PG feedback loss (PGF2)  PG feedback loss (PGF2)  PG feedback loss (PGF2)  Fault setting parameter  Reset method Manual reset Record  Pess  Record  The motor runs in a reverse direction to the frequency command direction  Reset method Manual reset Record  Pess  The motor runs in a reverse direction to the frequency command direction  Record  Pess  The motor runs in a reverse direction to the frequency command direction  Record  Tyes  The motor runs in a reverse direction to the frequency command direction  Record  Tyes  The motor runs in a reverse direction to the frequency command direction  Record  Tyes  The motor runs in a reverse direction to the frequency command direction  Record  Tyes  The motor runs in a reverse direction to the frequency command direction  Record  Tyes  The motor runs in a reverse direction to the frequency command direction  The motor runs in a reverse direction to the frequency command direction  The motor runs in a reverse direction to the frequency command direction  The motor runs in a reverse direction to the frequency command direction to the frequency command direction to the frequency command direction  The motor runs in a reverse direction to the frequency command direction to the frequency command reset encoder parameter (P10.02) if incorrect.  The motor runs in a reverse desection to the frequency command r |        |                         |                         |                  | P10.09                                                                   |  |
| PSF 1  42 The motor runs in a reverse direction to the frequency command direction  PGF2  A3  PG feedback loss (PGF2)  PG feedback loss (PGF2)  A43  PG feedback loss (PGF2)  A44  PG feedback loss (PGF2)  A45  PG feedback loss (PGF2)  A46  A47  PG feedback loss (PGF2)  A48  PG feedback loss (PGF2)  A48  PG feedback loss (PGF2)  A48  PG feedback loss (PGF2)  A49  P10.00 and P10.02 is not set in the PG control mode. When press "RUN" key, PGF2 fault occurs.  A48  PG feedback loss (PGF2)  A49  PG feedback loss (PGF2)  A49  PG feedback loss (PGF2)  A40  ACTION Level Software detection lomediately act Fault setting parameter  Reset method Manual reset long long long long long long long long                                                                                                    |        |                         |                         | E 10 (1)         |                                                                          |  |
| PSF 1  42 The motor runs in a reverse direction to the frequency command direction  The motor runs in a reverse direction to the frequency command direction  The motor runs in a reverse direction to the frequency command direction  The motor runs in a reverse direction to the frequency command direction  The motor runs in a reverse direction to the frequency command direction  The motor runs in a reverse direction to the frequency command direction  The motor runs in a reverse direction to the frequency command direction  Record  Yes  1) Check and reset encoder parameter (P10.02) if incorrect.  2) Check encoder wiring and rewire if necessary.  3) Check the PG card or encoder, replace if failed.  4) Verify wiring of the control circuit and wiring/grounding of the main circuit to prevent interference.  Action Level  Software detection  Action Time Immediately act  Fault setting parameter  N/A  Reset method Manual reset  Reset method Manual reset  Reset method Manual reset  The motor runs in a reverse direction to the frequency command direction in mediately reset  Action Time Immediately act  Fault setting parameter  N/A  Reset condition Immediately reset  Reset method Manual reset  The motor runs in a reverse direction in mediately reset  Record  Yes  Corrective Action Time Immediately reset  The motor runs in a reverse direction in mediately reset  The motor runs in a reverse direction in mediately reset  The motor runs in a reverse in the parameter (P10.00 and P10.02)  Reset method Manual reset  The motor runs in a reverse in the parameter (P10.00 and P10.02)  The motor reverse in the parameter in the parameter in the paramete |        |                         |                         |                  |                                                                          |  |
| The motor runs in a reverse direction to the frequency command direction  The motor runs in a reverse direction to the frequency command direction  The motor runs in a reverse direction to the frequency command direction  The motor runs in a reverse direction to the frequency command direction  The motor runs in a reverse direction to the frequency command direction  The motor runs in a reverse direction to the frequency command direction  Reset method Reset condition   Immediately reset    Corrective Actions  The motor runs in a reverse direction to the frequency command    Reset method Reset condition   Immediately reset    Corrective Action Time   Immediately act    Fault setting parameter    Reset method Reset condition   Immediately act    Fault setting parameter    Reset method Reset condition   Immediately reset    Reset method Reset condition   Immediately reset    Reset method Reset condition   Immediately reset    Reset method Reset condition   Immediately reset    Reset method Reset condition   Immediately reset    Reset method Reset condition   Immediately reset    Reset method Reset condition   Immediately reset    Reset method Reset condition   Immediately reset    Reset method Reset condition   Immediately reset    Reset method Manual reset    Reset method Manual reset    Reset method Manual reset    Reset method Manual reset    Reset method Manual reset    Reset method Manual reset    Reset method Manual reset    Reset method Manual reset    Reset method Manual reset    Reset method Manual reset    Reset method Manual reset    Reset method Manual reset    Reset method Manual reset    Reset method Manual reset    Reset method Plo.02    Reset method Plo.02    |        |                         |                         | Parameter        |                                                                          |  |
| reverse direction to the frequency command direction  PG feedback loss (PGF2)  P10.00 and P10.02 is not set in the PG control mode. When press "RUN" key, PGF2 fault occurs.  PG feel direction to the frequency command direction  PG feedback loss (PGF2)  Action Level Software detection  Action Time Immediately resets  PG feedback loss (PGF2)  Action Level Software detection  Action Time Immediately act  Fault setting parameter  Reset method Manual reset  Reset method Manual reset  Reset condition Immediately resets  N/A  P10.00 and P10.02 is not set in the PG control mode. When press "RUN" key, PGF2 fault occurs.  P10.00 and P10.02 is not set in the PG control mode. When press "RUN" key, PGF2 fault occurs.  P10.00 and P10.02 is not set in the PG control mode. When press "RUN" key, PGF2 fault occurs.  P10.00 and P10.02 is not set in the PG control mode. When press "RUN" key, PGF2 fault occurs.  P10.00 and P10.02 is not set in the PG control mode is selected (P00.11=1).                                                                                                    | 000 1  | 12                      | The motor runs in a     | Reset method     |                                                                          |  |
| frequency command direction  Frequency command direction  Corrective Actions  PG feedback loss (PGF2)  P10.00 and P10.02 is not set in the PG control mode. When press "RUN" key, PGF2 fault occurs.  Frequency command direction  Corrective Actions  1) Check and reset encoder parameter (P10.02) if incorrect.  2) Check encoder wiring and rewire if necessary.  3) Check the PG card or encoder, replace if failed.  4) Verify wiring of the control circuit and wiring/grounding of the main circuit to prevent interference.  Software detection  Action Time Immediately act  Fault setting parameter  Reset method Reset condition Immediately reset  Record Yes  Corrective Actions  1) Check and reset encoder parameter (P10.02) if incorrect.  2) Check encoder wiring and rewire if necessary.  3) Check the PG card or encoder, replace if failed.  4) Verify wiring of the control circuit and wiring/grounding of the main circuit to prevent interference.  N/A  N/A  P10.00 and P10.02  is not set in the PG control mode. When press "RUN" key, PGF2 fault occurs.  1) Reset encoder parameters (P10.00 and P10.02)  Actions  Verify wiring of the control circuit and wiring/grounding of the main circuit to prevent interference.  N/A  N/A  P10.00 and P10.02  is not set in the PG control mode. When press "RUN" key, PGF2 fault setting parameter  Reset method Reset encoder parameters (P10.00 and P10.02)  Verify correct control mode is selected (P00.11=1).                                                                                                    | ו חברו | 444                     |                         |                  |                                                                          |  |
| direction  Corrective Actions  PG feedback loss (PGF2)  P10.00 and P10.02 is not set in the PG control mode. When press "RUN" key, PGF2 fault occurs.  PG feedback loss (PGF2)  P10.00 and P10.02 is not set in the PG control mode. When press "RUN" key, PGF2 fault occurs.  PG feedback loss (PGF2)  P10.00 and P10.02 is not set in the PG control mode. When press "RUN" key, PGF2 fault occurs.  PG feedback loss (PGF2)  Action Level Software detection  Action Time Immediately act  P10.00 and P10.02 is not set in the PG control mode. When press "RUN" key, PGF2 fault occurs.  P10.00 and P10.02 is not set in the PG control mode. When press "RUN" key, PGF2 fault occurs.  PG feedback loss (PGF2)  Action Level Software detection  N/A  N/A  Nanual reset  Reset method Reset encoder parameters (P10.00 and P10.02)  Record Yes  Corrective Actions 2) Verify correct control mode is selected (P00.11=1).                                                                                                    |        |                         |                         | Record           |                                                                          |  |
| PG feedback loss (PGF2)  PG feedback loss (PGF2)  PG feedback loss (PGF2)  P10.00 and P10.02 is not set in the PG control mode. When press "RUN" key, PGF2 fault occurs.  PG feedback loss (PGF2)  Action Level Software detection Immediately act Fault setting parameter Reset method Manual reset Reset method Manual reset Record Yes Corrective Actions  1) Reset encoder parameters (P10.00 and P10.02) Actions  2) Verify correct control mode is selected (P00.11=1).                                                                                                    |        |                         | . ,                     | _                |                                                                          |  |
| PG feedback loss (PGF2)  Action Level Software detection Action Time Immediately act Fault setting parameter Reset method Manual reset Reset condition Immediately reset Reset condition Immediately reset Record Yes Corrective Actions 2) Verify correct control mode is selected (P00.11=1).                                                                                                    |        |                         |                         |                  | 3) Check the PG card or encoder, replace if failed.                      |  |
| PG feedback loss (PGF2)  Action Level Software detection Action Time Immediately act Fault setting parameter Reset method Manual reset Reset condition Immediately reset Record Yes Corrective Actions  P10.00 and P10.02 is not set in the PG control mode. When press "RUN" key, PGF2 fault occurs.  P10.00 and P10.02 is not set in the PG control mode. When press "RUN" key, PGF2 fault occurs.  P10.00 and P10.02 is not set in the PG Reset condition Immediately reset Record Yes Corrective Actions  P20.00 and P10.02 Immediately act P10.00 and P10.02 Immediately act P10.00 and P10.02 Immediately act P10.00 and P10.02 Immediately act P20.00 Action Time Immediately act P20.00 Action Time Immediately act P20.00 Action Ti |        |                         |                         | Actions          | 4) Verify wiring of the control circuit and wiring/grounding of the main |  |
| PG Teedback loss (PGF2)  Action Time   Immediately act   Fault setting parameter   N/A   P10.00 and P10.02   is not set in the PG control mode. When press "RUN" key, PGF2 fault occurs.  Reset method   Manual reset   Reset condition   Immediately reset   Reset encoder parameters (P10.00 and P10.02)   Actions   2)   Verify correct control mode is selected (P00.11=1).                                                                                                    |        |                         |                         |                  |                                                                          |  |
| P10.00 and P10.02 is not set in the PG control mode. When press "RUN" key, PGF2 fault occurs.  P10.00 and P10.02 is not set in the PG control mode. When press "RUN" key, PGF2 fault occurs.  Fault setting parameter Reset method Reset condition Immediately reset Record Yes Corrective Actions  1) Reset encoder parameters (P10.00 and P10.02) Actions  2) Verify correct control mode is selected (P00.11=1).                                                                                                    |        |                         | PG feedback loss        |                  |                                                                          |  |
| P10.00 and P10.02 is not set in the PG control mode. When press "RUN" key, PGF2 fault occurs.  P10.00 and P10.02 is not set in the PG control mode. When press "RUN" key, PGF2 fault occurs.  P10.00 and P10.02 Reset method Manual reset Reset condition Immediately reset Record Yes Corrective 1) Reset encoder parameters (P10.00 and P10.02) Actions 2) Verify correct control mode is selected (P00.11=1).                                                                                                    |        |                         | (PGF2)                  |                  | •                                                                        |  |
| PGF2  43  P10.00 and P10.02 is not set in the PG control mode. When press "RUN" key, PGF2 fault occurs.  As a P10.00 and P10.02 is not set in the PG Reset method Reset condition Immediately reset  Reset method Reset condition Immediately reset  Record Yes  Corrective Actions  1) Reset encoder parameters (P10.00 and P10.02) Actions  2) Verify correct control mode is selected (P00.11=1).                                                                                                    |        |                         | D10.00 - 1.010.00       |                  | N/A                                                                      |  |
| control mode. When press "RUN" key, PGF2 fault occurs.    Reset condition   Immediately reset   Record   Yes                                                                                                    | P9F2   | 43                      |                         | Reset method     |                                                                          |  |
| press "RUN" key, PGF2 fault occurs.    Record   Yes                                                                                                    |        |                         |                         |                  |                                                                          |  |
| fault occurs.  Actions  2) Verify correct control mode is selected (P00.11=1).                                                                                                    |        |                         |                         |                  |                                                                          |  |
|                                                                                                    |        |                         |                         |                  |                                                                          |  |
|                                                                                                    |        | 1                       | I.                      |                  |                                                                          |  |

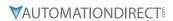

|                              | Fault Codes (continued) |                                                                                                    |                                                                                         |                                                                                                    |  |  |  |
|------------------------------|-------------------------|----------------------------------------------------------------------------------------------------|-----------------------------------------------------------------------------------------|----------------------------------------------------------------------------------------------------|--|--|--|
| Display<br>on GS30<br>Keypad | ID No.                  | Fault Name and<br>Description                                                                                                    | Action, Reset, o                                                                        | and Corrective Action                                                                                                    |  |  |  |
| -77                          |                         | PG feedback stall<br>(PGF3)                                                                                                    | Action Level<br>Action Time                                                             | P10.10 P10.11 P10.12 setting is:                                                                                                    |  |  |  |
|                              |                         | Under PG mode, when<br>the motor frequency<br>exceeds the encoder                                                                                                    | Fault setting parameter                                                                 | 0: Warn and continue operation<br>1: Fault and ramp to stop<br>2: Fault and coast to stop                                                                                                    |  |  |  |
| P9F3                         | 44                      | observer stall level                                                                                                    | Reset method Reset condition                                                            | Manual reset                                                                                                    |  |  |  |
|                              |                         | (P10.10) and starts to count, the fault                                                                                                    | Record                                                                                  | Immediately reset Yes                                                                                                    |  |  |  |
|                              |                         | time is longer than<br>the detection time of<br>encoder observer stall<br>(P10.11), then PGF3<br>fault occurs.                                                                                                   | Corrective<br>Actions                                                                   | 1) Reset encoder parameter (P10.01) 2) Value for P01.00 may be too low, set a higher value. 3) Reset ASR parameters. Verify accel/decel times and reset if needed. 4) Reset PG feedback stall values, P10.10 and P10.11.                                                                                                    |  |  |  |
|                              |                         |                                                                                                    | Action Level                                                                            | P10.13                                                                                                    |  |  |  |
|                              |                         | PG slip error<br>(PGF4)                                                                                                    | Action Time Fault setting parameter                                                     | P10.14 P10.15 setting is: 0: Warn and continue operation 1: Fault and ramp to stop 2: Fault and coast to stop                                                                                                    |  |  |  |
| P9F4                         | 45                      | Under PG mode, when the motor frequency exceeds encoder observer slip range (P10.13) and starts to count, the fault time is longer than the detection time of encoder observer slip (P10.14), PGF4 fault occurs. | Reset method                                                                            | Auto: When P10.15=0, PGF4 is a "Warning". When the deviation between the output frequency and motor frequency is smaller than the encoder observer slip range, the warning is automatically cleared.  Manual: When P10.15=1 or 2, PGF4 is a "Fault" and you must reset manaully.                                                                                                    |  |  |  |
|                              |                         |                                                                                                    | Reset condition                                                                         |                                                                                                    |  |  |  |
|                              |                         |                                                                                                    | Record  Corrective Actions                                                              | <ol> <li>When P10.15=1 or 2, PGF4 is a "Fault" and the fault is recorded.</li> <li>Reset PG feedback parameters (P10.13 and P10.14)</li> <li>Reset ASR parameters. Verify accel/decel times and reset if needed.</li> <li>Reset encoder parameters (P0.01).</li> <li>Verify torque limit and set new values if needed (P06.12, P11.17-P11.20)</li> <li>Check for and resolve any causes of motor shaft lock.</li> <li>Check the mechanical brake has released correctly and verify the timing of the system.</li> </ol>                                                                                                    |  |  |  |
|                              |                         |                                                                                                    | Action Level                                                                            | When the analog input is < 4 mA (only detects 4–20 mA analog input)                                                                                                    |  |  |  |
| ЯСЕ                          | 48                      | Al2 loss (ACE)  Analog input loss (including all the 4–20 mA analog signal)                                                                                                    | Action Time  Fault setting parameter  Reset method  Reset condition  Record  Corrective | Immediately act P03.19 setting is: 0: Disable 1: Continue operation at the last frequency (warning, ANL is displayed on the keypad) 2: Decelerate to stop (warning, ANL is displayed on the keypad) 3: Stop immediately and display ACE When P03.19=1 or 2, ACE is a "Warning". When analog input signal is > 4 mA, the warning is automatically cleared. When P03.19=3, ACE is a "Fault". You must reset manually. Immediately reset When P03.19=3, ACE is a "Fault", and the fault is recorded. 1) Check the Al2 feedback cable and tighten the terminal. Replace the cable with a new one if needed. 2) Check for external device failure and replace the device with a new |  |  |  |
|                              |                         |                                                                                                    | Actions                                                                                 | one. 3) Check all the wiring. If ACE fault still exists, contact AutomationDirect Technical Support.                                                                                                    |  |  |  |
|                              | (continued next page)   |                                                                                                    |                                                                                         |                                                                                                    |  |  |  |

| Fault Codes (continued)      |        |                                                                                                    |                              |                                                                                                    |  |
|------------------------------|--------|----------------------------------------------------------------------------------------------------|------------------------------|----------------------------------------------------------------------------------------------------|--|
| Display<br>on GS30<br>Keypad | ID No. | Fault Name and<br>Description                                                                                 | Action, Reset, o             | and Corrective Action                                                                                                    |  |
| .,,                          |        |                                                                                                    | Action Level                 | DIx=10: External fault (EF) and the DI terminal is ON                                                                        |  |
|                              |        |                                                                                                    | Action Time                  | Immediately act P07.20 setting is:                                                                                           |  |
|                              |        |                                                                                                    |                              | 0: Coast to stop                                                                                                    |  |
|                              |        | [t                                                                                                    |                              | 1: Stop by the 1st deceleration time                                                                                         |  |
|                              |        | External fault (EF)                                                                                           | Fault setting                | 2: Stop by the 2nd deceleration time                                                                                         |  |
|                              |        | External fault. When                                                                                          | parameter                    | 3: Stop by the 3rd deceleration time                                                                                         |  |
| EF                           | 49     | the drive decelerates                                                                                         |                              | 4: Stop by the 4th deceleration time<br>5: System deceleration                                                               |  |
|                              |        | based on the setting                                                                                          |                              | 6: Automatic deceleration (P01.46)                                                                                           |  |
|                              |        | of P07.20, the EF fault displays on the keypad.                                                               | Reset method                 | Manual reset                                                                                                    |  |
|                              |        | displays on the keypad.                                                                                       | Reset condition              | Manual reset only after the external fault is cleared (terminal status is                                                    |  |
|                              |        |                                                                                                    | Record                       | recovered) Yes                                                                                                    |  |
|                              |        |                                                                                                    | Corrective                   |                                                                                                    |  |
|                              |        |                                                                                                    | Actions                      | Press RESET key after the fault is cleared.                                                                                  |  |
|                              |        | Emergency stop (EF1)                                                                                          | Action Level Action Time     | DIx=28: Emergency Stop (EF1) and the DI terminal is ON                                                                       |  |
|                              |        | NATI II .                                                                                                    | Fault setting                | Immediately act                                                                                                    |  |
|                              |        | When the contact of DIx=EF1 is ON,                                                                            | parameter                    | N/A                                                                                                    |  |
| EF I                         | 50     | the output stops                                                                                              | Reset method                 | Manual reset                                                                                                    |  |
|                              |        | immediately and                                                                                               | Reset condition              | Manual reset only after the external fault is cleared (terminal status is recovered)                                         |  |
|                              |        | displays EF1 on the                                                                                           | Record                       | Yes                                                                                                    |  |
|                              |        | keypad. The motor is in free running.                                                                         | Corrective                   | Verify if the system is back to normal condition, and then press "RESET"                                                     |  |
|                              |        | External base block (bb)                                                                                      | Actions                      | key to go back to the default. DIx=11: Base Block (BB) and the DI terminal is ON                                             |  |
|                              |        | LYIGITIAI DASE DIOCK (DD)                                                                                     | Action Time                  | Immediately act                                                                                                    |  |
|                              |        | When the contact of Dlx=bb is ON, the output stops immediately and displays bb on the keypad. The motor is in | Fault setting                | N/A                                                                                                    |  |
| 1.1                          | F4     |                                                                                                    | parameter                    |                                                                                                    |  |
| 66                           | 51     |                                                                                                    | Reset method Reset condition | The display "bb" is automatically cleared after the fault is cleared.  N/A                                                   |  |
|                              |        |                                                                                                    | Record                       | No                                                                                                    |  |
|                              |        |                                                                                                    | Corrective                   | Verify if the system is back to normal condition, and then press "RESET"                                                     |  |
|                              |        | free running.                                                                                                 | Actions Action Level         | key to go back to the default.  Entering the wrong password three consecutive times                                          |  |
|                              |        |                                                                                                    | Action Time                  | Immediately act                                                                                                    |  |
|                              |        |                                                                                                    | Fault setting                | N/A                                                                                                    |  |
|                              |        | Password is locked                                                                                            | parameter<br>Reset method    | Manual reset                                                                                                    |  |
|                              |        | (Pcod)                                                                                                    |                              | Power-off                                                                                                    |  |
|                              |        |                                                                                                    | Record                       | Yes                                                                                                    |  |
| Pcod                         | 52     | Entering the wrong                                                                                            |                              | 1) Input the correct password after rebooting the motor drive.                                                               |  |
|                              |        | password three consecutive times                                                                              |                              | 2) If you forget the password, do the following steps: a) Step 1: Input 9999 and press ENTER.                                |  |
|                              |        | through P00.07                                                                                                | Corrective                   | b) Step 2: Repeat step 1. Input 9999 and press ENTER.                                                                        |  |
|                              |        |                                                                                                    | Actions                      | (You need to finish step 1 and step 2 within 10 seconds. If you                                                              |  |
|                              |        |                                                                                                    |                              | don't finish the two steps in 10 seconds, try again.)  3) The parameter settings return to the default when the "Input 9999" |  |
|                              |        |                                                                                                    |                              | process is finished.                                                                                                    |  |
|                              |        |                                                                                                    | Action Level                 | When the function code is not 03, 06, 10, or 63.                                                                             |  |
|                              |        |                                                                                                    | Action Time                  | Immediately act                                                                                                    |  |
|                              |        |                                                                                                    | Fault setting parameter      | N/A                                                                                                    |  |
|                              |        |                                                                                                    | Reset method                 | Manual reset                                                                                                    |  |
|                              |        | Illegal command (CE1)                                                                                         | Reset condition              | Immediately reset                                                                                                    |  |
| CEI                          | 54     |                                                                                                    | Record                       | No  1) Check if the communication command is correct.                                                                        |  |
|                              | ) -    | Communication                                                                                                 |                              | 2) Verify the wiring and grounding of the communication circuit. It                                                          |  |
|                              |        | command is illegal                                                                                            |                              | is recommended to separate the communication circuit from the                                                                |  |
|                              |        |                                                                                                    | Corrective<br>Actions        | main circuit, or wire in 90 degree for effective anti-interference performance.                                              |  |
|                              |        |                                                                                                    | Actions                      | 3) Check if the setting for P09.04 is the same as the setting for the upper                                                  |  |
|                              |        |                                                                                                    |                              | unit.                                                                                                    |  |
|                              |        |                                                                                                    | (conti-                      | 4) Check the cable and replace it if necessary.                                                                              |  |
| (continued next page)        |        |                                                                                                    |                              |                                                                                                    |  |

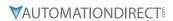

| Action Level Action Level Action strine Data is written to read-only address (CE4) Data is written to read-only address  Data is written to read-only address  Corrective Action Seest condition Record No Data is written to read-only address  Corrective Action Level Action Level Action Seest method Action Level Action Seest method Action Immediately reset Record No Data is written to read-only address (CE4) Data is written to read-only address (CE4) Data is written to read-only address  Corrective Action Seest method Data is written to read-only address  Action Level Action Level Action Level Action Immediately act Action Immediately act Action Immediately act Action Immediately act Action Immediately act Action Immediately act Action Immediately act Action Immediately act Action Immediately act Action Immediately act Action Immediately reset Action Immediately reset Action Immediately reset Action Immediately act Data is written to read-only address.  Action Level Action Immediately reset Action Immediately reset Action Immediately |                 |        |                                     | Fault C            | Codes (continued)                                                                                                    |
|----------------------------------------------------------------------------------------------------|-----------------|--------|-------------------------------------|--------------------|----------------------------------------------------------------------------------------------------|
| Action Level   Menual reset   Manual reset   Manu   | on GS30         | ID No. |                                     | Action, Reset, o   | and Corrective Action                                                                                                    |
| Fault setting   Parameter   Reset method   Record   Manual reset   Reset condition   Record   No   Corrective   Actions   Corrective   Actions   Corrective   Actions   Corrective   Actions   Corrective   Actions   Corrective   Actions   Corrective   Actions   Corrective   Actions   Corrective   Actions   Corrective   Actions   Corrective   Actions   Corrective   Actions   Corrective   Actions   Corrective   Action   Corrective   Corrective   Action   Corrective   Corrective   Action   Corrective   Corrective   Correct   |                 |        |                                     |                    |                                                                                                    |
| Reset method   Manual reset                                                                                                    |                 |        |                                     | Fault setting      |                                                                                                    |
| CE2   Data address is illegal                                                                                                    |                 |        |                                     | Reset method       |                                                                                                    |
| Data address is illegal    Corrective Actions                                                                                                    |                 |        |                                     |                    |                                                                                                    |
| Data address is illegal  Corrective Actions  Data is written to read-only address (CE4)  Data is written to read-only address (CE4)  Data is written to read-only address (CE4)  Data is written to read-only address (CE4)  Data is written to read-only address  Data will written to read-only address  Modbus transmission time-out (CE10)  Modbus transmission time-out (CE10)  Modbus transmission time-out (CE10)  Modbus transmission time-out occurs  Modbus transmission time-out cocurs  Modbus transmission time-out cocurs  Data is written to read-only address  Action Level  Action Time  Action Time  Action Time  Data is written to read-only address  Action Time  Action Time  Action Time  Particle (Corrective Actions)  Action Time  Action Time  Action Time  Action Time  Data is written to read-only address  Action Time  Action Time  Action Time  Action Time  Particle (Corrective Actions)  Action Time  Action Time  Action Time  Particle (Corrective Actions)  Action Time  Action Time  Action Time  Particle (Corrective Actions)  Action Time  Action Time  Action Time  Particle (Corrective Actions)  Action Time  Particle (Corrective Actions)  Action Time  Action Time  Particle (Corrective Actions)  Action Time  Action Time  Action Time  Particle (Corrective Actions)  Action Time  Action Time  Particle (Corrective Actions)  Action Time  Action Time  Particle (Corrective Actions)  Action Time  Particle (Corrective Actions)  Action Time  Action Time  Particle (Corrective Actions)  Action Time  Particle (Corrective Actions)  Action Time  Particle (Corrective Actions)  Action Time  Particle (Corrective Actions)  Action Time  Action Time  Particle (Corrective Actions)  Action Time  Particle (Corrective Actions)  Action Time  Particle (Corrective Actions)  Action Time  Particle (Corrective Actions)  Action Time  Particle (Corrective Actions)  Action Time  Particle (Corrective Actions)  Action Time  Particle (Corrective Actions)  Action Time  Particle (Corrective Actions)  Action Time  Action Time  Particle (Corrective Actions)  Act | re2             | 55     | (CE2)                               | Record             | -                                                                                                    |
| Action Time Action Time Action Time Fault setting parameter Action S  Data value is illegal  Action Level Action S  Action Level Action Time Action Time Action Time Action Time Action Time Action Level Action S  Action Level Action S  Action Level Action Time Action Level Action S  Action Level Action S  Action Level Action S  Action Level Action Time Action Level Action S  Action Level Action S  Action Level Action S  Action Level Action S  Action Level Action Time Action S  Action Level Action S  Action Level Action S  Action Level Action Time Action S  Action Level Action S  Action Level Action S  Action Level Action Time Action S  Action Level Action S  Action Level Action S  Action Level Action Time Action Level Action S  Action Level Action S |                 |        | Data address is illegal             |                    | <ul> <li>2) Verify the wiring and grounding of the communication circuit.</li> <li>Separate the communication circuit from the main circuit, or wire in 90 degree for effective anti-interference performance.</li> <li>3) Check if the setting for P09.04 is the same as the setting for the upper unit.</li> </ul>                                                                 |
| LEST   Separate   Lest   Lest   Les   |                 |        |                                     | A ation Laval      |                                                                                                    |
| Fault setting parameter   Reset method   Reset condition   mimediately reset   Record   No   No   Corrective   Actions   Action Level   Action Immediately at   Action Level   Actions   Additions   No   Address (CE4)                                                                                                    |                 |        |                                     |                    |                                                                                                    |
| Parameter   NA   Manual reset   Manual reset   Immediately reset   Manual reset   Immediately reset   Immediately reset   Im   |                 |        |                                     |                    | Inititiediately act                                                                                                    |
| Reset method   Record   Record   Reco   |                 |        |                                     |                    | N/A                                                                                                    |
| Illegal data value (CE3)   Data value is illegal                                                                                                    |                 |        |                                     |                    | Manual reset                                                                                                    |
| Data value is illegal    Data value is illegal   Data value is illegal                                                                                                    |                 |        |                                     |                    |                                                                                                    |
| Data value is illegal    Corrective Actions                                                                                                    |                 |        | lilegal data value (CE3)            |                    |                                                                                                    |
| Action Level When the data is written to read-only address (CE4)  Data is written to read-only address (CE4) Data is written to read-only address (CE4) Data is written to read-only address (CE4) Data is written to read-only address  Corrective Actions  Action Level Reset method Reset condition Time Immediately reset Reset method Reset condition Time Immediately reset Reset method Reset condition Time Immediately reset Reset method Reset condition Immediately reset To Hock if the communication circuit from the main circuit, or wire in 90 degree for effective anti-interference performance.  Action Level When the communication circuit from the main circuit, or wire in 90 degree for effective anti-interference performance.  Action Time P09.03 P09.02  Fault setting parameter  Fault setting parameter  Fault setting parameter  Fault setting parameter  Fault setting parameter  Fault setting parameter  Fault setting parameter  Time Reset method Reset condition ime-out.  Action Time P09.03  P09.02  Warn and continue operation  Fault and canp to stop  Fault and canp to stop  Fault and canp to stop  Fault and coast to stop  No Warning, no fault, and continue operation  Fault and canp to stop  Fault and coast to stop  No Warning, no fault, and continue operation  Fault and ramp to stop  Corrective Reset method Manual reset  Reset method Manual reset  Reset condition  Time P09.03  No Warning no fault, and continue operation  Fault and ramp to stop  Corrective Reset condition immediately reset  Reset method Manual reset  Reset condition  Time P09.03  No Warning no fault, and continue operation  Fault and ramp to stop  Corrective Reset method Manual reset  Reset method Separate the communication circuit from the main circuit, or wire in 90 degree for effective anti-interference performance.  Corrective Actions  Action Time P09.03  P09.02  Went the communication incruit from the main circuit, or wire in 90 degree for effective anti-interference performance.  Corrective Action Time P09.03  Corrective Action Time P09.03  Correcti | LEJ             | 56     |                                     |                    | <ul> <li>2) Verify the wiring and grounding of the communication circuit.</li> <li>Separate the communication circuit from the main circuit, or wire in 90 degree for effective anti-interference performance.</li> <li>3) Check if the setting for P09.04 is the same as the setting for the upper</li> </ul>                                                                       |
| Action Level When the data is written to read-only address.  Action Time Immediately act  Fault setting parameter Action Time Reset method Reset condition Data is written to read-only address (CE4) Data is written to read-only address (CE4) Data is written to read-only address (CE4) Data is written to read-only address (CE4) Data is written to read-only address (CE4) Data is written to read-only address (CE4) Data is written to read-only address (CE4) Data is written to read-only address (CE4)  Barbara Reset method Reset condition Immediately reset Record No  1) Check if the communication crown from the upper limit is correct. 2) Verify the wiring and grounding of the communication circuit, row ire in 90 degree for effective anti-interference performance. 3) Check if the setting for P09.04 is the same as the setting for the upper unit. 4) Check the cable and replace it if necessary. When the communication time exceeds the detection time for P09.03 communication time-out. Action Time P09.03 P09.02  Fault setting parameter Reset method Immediately reset Record Yes  Modbus transmission time-out (CE10) Reset method Immediately reset Record Yes  Modbus transmission time-out occurs  Modbus transmission time-out occurs  Modbus transmission time-out (CE10) Pault setting parameter Reset method Immediately reset Record Yes  1) Check if the upper unit transmits the communication command within the setting time for P09.03. 2) Verify the wiring and grounding of the communication circuit. Separate the communication circuit from the main circuit, or wire in 90 degree for effective anti-interference performance. 3) Check if the setting for P09.04 is the same as the setting for the upper unit. 4) Check the cable and replace it if necessary.                                                                                                    |                 |        |                                     |                    |                                                                                                    |
| Data is written to read- only address (CE4)  Data is written to read- only address (CE4)  Data is written to read- only address  Data is written to read- only address  NO  Manual reset  Separate the communication circuit from the main circuit, or wire in 90 degree for effective anti-interference performance. 3) Check if the setting for P09.04 is the same as the setting for the upper unit.  4) Check the cable and replace it if necessary.  When the communication time exceeds the detection time for P09.03 communication time-out.  Action Time 909.02  0: Warn and continue operation 1: Fault and ramp to stop 2: Fault and coast to stop 3: No warning, no fault, and continue operation  Reset method Manual reset  Reset condition Immediately reset  Record  Yes  1) Check if the upper unit transmits the communication circuit.  Separate the communication circuit from the main circuit, or wire in 90 degree for effective anti-interference performance. 3) Check if the setting for P09.04 is the same as the setting for the upper unit. 4) Check the cable and replace it if necessary.                                                                                                    |                 |        |                                     | Action Lovel       |                                                                                                    |
| Data is written to read- only address (CE4)  Data is written to read- only address (CE4)  Data is written to read- only address  Data is written to read- only address  Data is written to read- only address  Data is written to read- only address  Data is written to read- only address  Corrective Actions  Action Level  Action Time  P09.03  P09.02  Data is written to read- only address  Action Level  Action Time  P09.03  Data is written to read- only address  Action Level  Action Time  P09.03  Data is written to read- only address  Action Level  Action Time  P09.03  Data is written to read- only address  Action Time P09.03  Data is written to read- only address  Action Time P09.03  Action Time P09.03  Data is written to read- only address  Action Time P09.03  Data is written to read- only address  Action Time P09.03  Data is the communication circuit from the main circuit, or wire in P09.04  Data is written to read- only address  Action Time P09.03  Data is written to read- only address  Action Time P09.03  Data is written to read- only address  Action Time Level  Action Time Level  Action Time Communication circuit transmits the communication ci |                 |        |                                     |                    |                                                                                                    |
| Data is written to read- only address (CE4)  Data is written to read- only address  Data is written to read- only address  No  Check if the communication command from the upper limit is correct. Separate the communication circuit from the main circuit, or wire in 90 degree for effective anti-interference performance.  Action Level  When the communication time exceeds the detection time for P09.03 communication time-out. Action Time P09.03 P09.02 Divariant and continue operation Separate the communication circuit from the main circuit, or wire in 90 degree for effective anti-interference performance.  Separate the communication circuit from the main circuit, or wire in 90 degree for effective anti-interference performance.  Corrective Actions  Data is written to read- No  Check if the setting for P09.04 is the same as the setting for the upper unit.  Data is written to read- No  Check if the setting for P09.04 is the same as the setting for the upper unit.  Data is written to read- No  Check if the setting for P09.04 is the same as the setting for the upper unit.  Data is written to read- No  Data is written to read- No  Data is written to read- No  Data is written to read- No  Data is the communication circuit from the main circuit, or wire in 90 degree for effective anti-interference performance.  Corrective Action Time  P09.03  P09.02  Data is the communication circuit from the main circuit, or wire in 90 degree for effective anti-inte |                 |        |                                     |                    |                                                                                                    |
| Data is written to read- only address (CE4)  Data is written to read- only address  Data is written to read- only address  Data is written to read- only fill the communication crown in write in pod degree for effective anti-interference performance.  Data is written to read- only fill the communication circuit from the main circuit, or wire in pod degree for effective anti-interference performance.  Data is writen to read- only fill the communication circuit from the main circuit, or wire in pod degree for effective anti-interference performance.  Data is writen to expending of the communication circuit, or wire in pod degree for effective anti-interference performance.  Data is writen to expending of the communication circuit, or wire in pod degree for effective anti-interference perfor |                 |        |                                     |                    | N/A                                                                                                    |
| Data is written to read- only address (CE4)  Data is written to read- only address (CE4)  Data is written to read- only address  Corrective Actions  Action Level  Modbus transmission time-out (CE10)  Modbus transmission time-out occurs  Modbus transmission time-out occurs  Modbus transmission time-out occurs  Modbus transmission time-out occurs  Modbus transmission time-out occurs  Modbus transmission time-out occurs  Modbus transmission time-out occurs  Data is written to read- only address (CE4)  No  Corrective Action Immediately reset  No  Corrective Actions  Action Level  Action Level  Action Time  P09.03  P09.02  Discommunication time exceeds the detection time for P09.03 communication time-out.  Fault setting parameter  P09.03  P09.02  Discommunication time-out.  Fault and ramp to stop  Fault and ramp to stop  Fault and ramp to stop  Fault and ramp to stop  Fault and ramp to stop  Fault and ramp to stop  Fault and ramp to stop  For parameter  To rective Action Immediately reset  Reset condition  Manual reset  Immediately reset  Reset method  Manual reset  Immediately reset  Pos.03  Communication command from the upper limit is correct.  No  When the communication circuit from the main circuit, or wire in 90 degree for effective anti-interference performance.  To Check if the setting for P09.03.  December 1  December 2  Verify the wiring and grounding of the communication circuit.  Separate the communication circuit from the main circuit, or wire in 90 degree for effective anti-interference performance.  Corrective Actions  Action Immediately reset  Reset method  Manual reset  Immediately reset  Pos.03  Check if the upper unit transmits the communication circuit.  Separate the communication circuit from the main circuit, or wire in 90 degree for effective anti-interference performance.  Corrective Actions  Action Immediately reset  Record  1  Check if the setting for P09.03 at 10 the parameter of P09.03 at 10 the parameter of P09.03 at 10 the parameter of P09.03 at 10 the parameter of P09.03 at 10 the para |                 |        | <b>=</b>                            |                    | Manual reset                                                                                                    |
| Data is written to read- only address  Corrective Actions  Action Level  Modbus transmission time-out (CE10)  Modbus transmission time-out occurs  Modbus transmission time-out occurs  No warning, no fault, and continue operation  I: Fault and ramp to stop  2: Fault and coast to stop  3: No warning, no fault, and continue operation  I: Fault and ramp to stop  2: Fault and coast to stop  3: No warning, no fault, and continue operation  1: Fault and ramp to tocurs  1: Fault and ramp to stop |                 |        |                                     | Reset condition    |                                                                                                    |
| Data is written to read- only address  Corrective Actions  Corrective Actions  Action Level  Action Time  Modbus transmission time-out (CE10)  Modbus transmission time-out occurs  Modbus transmission time-out occurs  Modbus transmission time-out occurs  Modbus transmission time-out occurs  Action Time  Modbus transmission time-out occurs  Modbus transmission time-out occurs  Description  Action Level  Action Time  Action Time  P09.03  P09.02  Descriptive anti-interference performance.  When the communication time exceeds the detection time for P09.03 communication time-out.  When the communication time exceeds the detection time for P09.03 communication time-out.  When the communication time exceeds the detection time for P09.03 communication time-out.  P09.03  P09.02  Descriptive Action Time  P09.03  P09.02  Descriptive Action Time exceeds the detection time for P09.03 communication time-out.  When the communication time exceeds the detection time for P09.03 communication time-out.  When the communication time exceeds the detection time for P09.03 communication time-out.  When the communication time exceeds the detection time for P09.03 communication time-out.  When the communication time exceeds the detection time for P09.03 communication time-out.  When the communication time exceeds the detection time for P09.03 communication time-out.  When the communication time exceeds the detection time for P09.03  Description time-out.  P09.02  Description time-out.  When the communication time exceeds the detection time for P09.03  Description time-out.  P09.03  P09.02  Description time-out.  P09.03  P09.02  Description time exceeds the detection time for P09.03  Description time-out.  P09.03  P09.02  Description time-out.  P09.03  P09.02  Description time for P09.04  Pos.03  P09.02  Description time for P09.03  Description time for P09.04  Description time for P09.04  Pos.03  P09.02  Description time for P09.04  Description time for P09.04  Description time for P09.04  Description time for P09.04  Description time fo | CCII            |        | only address (CE4)                  | Record             |                                                                                                    |
| Action Level communication time-out.  Action Time P09.03  P09.02  Fault setting parameter 2: Fault and continue operation 1: Fault and ramp to stop 2: Fault and coast to stop 3: No warning, no fault, and continue operation  Reset method Manual reset Reset condition Immediately reset Record Yes  Modbus transmission time-out occurs  Modbus transmission time-out occurs  Modbus transmission time-out occurs  No decord Yes  1) Check if the upper unit transmits the communication command within the setting time for P09.03. 2) Verify the wiring and grounding of the communication circuit. Separate the communication circuit from the main circuit, or wire in 90 degree for effective anti-interference performance. 3) Check if the setting for P09.04 is the same as the setting for the upper unit. 4) Check the cable and replace it if necessary.                                                                                                    | LEY             | 57     |                                     | Corrective         | <ol> <li>Verify the wiring and grounding of the communication circuit.</li> <li>Separate the communication circuit from the main circuit, or wire in 90 degree for effective anti-interference performance.</li> <li>Check if the setting for P09.04 is the same as the setting for the upper unit.</li> <li>Check the cable and replace it if necessary.</li> </ol>                 |
| Action Time P09.03 P09.02 0: Warn and continue operation 1: Fault and ramp to stop 2: Fault and coast to stop 3: No warning, no fault, and continue operation  Reset method Manual reset Reset condition Immediately reset Record Yes  1) Check if the upper unit transmits the communication command within the setting time for P09.03. 2) Verify the wiring and grounding of the communication circuit. Separate the communication circuit from the main circuit, or wire in 90 degree for effective anti-interference performance. 3) Check if the setting for P09.04 is the same as the setting for the upper unit. 4) Check the cable and replace it if necessary.                                                                                                    |                 |        |                                     | Action Level       |                                                                                                    |
| Modbus transmission time-out (CE10)  Modbus transmission time-out (CE10)  Modbus transmission time-out occurs  Modbus transmission time-out occurs  Modbus transmission time-out occurs  Modbus transmission time-out occurs  Modbus transmission time-out occurs  Modbus transmission time-out occurs  Modbus transmission time-out occurs  Modbus transmission time-out occurs  Modbus transmission time-out occurs  Modbus transmission time-out occurs  Modbus transmission time-out occurs  Manual reset Reset condition  Manual reset Record  Yes  1) Check if the upper unit transmits the communication command within the setting time for P09.03.  2) Verify the wiring and grounding of the communication circuit. Separate the communication circuit from the main circuit, or wire in 90 degree for effective anti-interference performance.  3) Check if the setting for P09.04 is the same as the setting for the upper unit.  4) Check the cable and replace it if necessary.                                                                                                    |                 |        |                                     |                    |                                                                                                    |
| time-out (CE10)  Reset method Manual reset  Reset condition Immediately reset  Record Yes  1) Check if the upper unit transmits the communication command within the setting time for P09.03. 2) Verify the wiring and grounding of the communication circuit.  Separate the communication circuit from the main circuit, or wire in 90 degree for effective anti-interference performance.  3) Check if the setting for P09.04 is the same as the setting for the upper unit.  4) Check the cable and replace it if necessary.                                                                                                    |                 |        | NA-2U · · · ·                       | Fault setting      | P09.02 0: Warn and continue operation 1: Fault and ramp to stop 2: Fault and coast to stop                                                                                                    |
| Modbus transmission time-out occurs  Reset condition   Immediately reset   Record   Yes    1) Check if the upper unit transmits the communication command within the setting time for P09.03.  2) Verify the wiring and grounding of the communication circuit.   Separate the communication circuit from the main circuit, or wire in 90 degree for effective anti-interference performance.  3) Check if the setting for P09.04 is the same as the setting for the upper unit.  4) Check the cable and replace it if necessary.                                                                                                    | <b>CE 10</b> 51 |        |                                     | Reset method       |                                                                                                    |
| Modbus transmission time-out occurs    Record   Yes                                                                                                    |                 | 58     | , ´ ´                               |                    |                                                                                                    |
|                                                                                                    |                 |        | Modbus transmission time-out occurs | Record  Corrective | Check if the upper unit transmits the communication command within the setting time for P09.03.     Verify the wiring and grounding of the communication circuit.     Separate the communication circuit from the main circuit, or wire in 90 degree for effective anti-interference performance.     Check if the setting for P09.04 is the same as the setting for the upper unit. |
| (continued next nage)                                                                                                    |                 |        |                                     | (conti-            | nued next page)                                                                                                    |

| Diamland                         |                                                                    |                                                                                                    | ruuti C                                                                                                    | Codes (continued)                                                                                                    |
|----------------------------------|--------------------------------------------------------------------|----------------------------------------------------------------------------------------------------|----------------------------------------------------------------------------------------------------|----------------------------------------------------------------------------------------------------|
| Display<br>on GS30   I<br>Keypad | ID No.                                                             | Fault Name and<br>Description                                                                         | Action, Reset, o                                                                                                    | and Corrective Action                                                                                                    |
|                                  |                                                                    |                                                                                                    | Action Level                                                                                                    | <ol> <li>ydc occurs when the confirmation signals of Y-connection and Δ-connection are conducted at the same time.</li> <li>If any of confirmation signals is not conducted within P05.25, ydc occurs.</li> </ol>                                                                                                    |
|                                  |                                                                    | Y-connection /                                                                                        | Action Time<br>Fault setting                                                                                                    | P05.25                                                                                                    |
|                                  |                                                                    | Δ-connection switch                                                                                   | parameter                                                                                                    | N/A                                                                                                    |
| <b>11.1</b> _                    | C1                                                                 | error (ydc)                                                                                           | Reset method                                                                                                    | Manual reset                                                                                                    |
| Уdc                              | 61                                                                 | An error occurs when<br>Y-Δ switches                                                                  | Reset condition                                                                                                    | Can be reset only when the confirmation signal of Y-connection is conducted if it is Y-connection, or when the confirmation signal of $\Delta$ -connection is conducted if it is $\Delta$ -connection.                                                                                                    |
|                                  |                                                                    |                                                                                                    | Record                                                                                                    | Yes                                                                                                    |
|                                  |                                                                    |                                                                                                    | Corrective<br>Actions                                                                                                    | <ol> <li>Check if the electromagnetic valve works normally during switch. If not, replace it.</li> <li>Check if related parameters are all set up and set correctly.</li> <li>Check the wiring of the Y-Δ switch function.</li> </ol>                                                                                                    |
|                                  |                                                                    |                                                                                                    | Action Level                                                                                                    | When P07.13 is not 0, and the DC bus voltage is lower than the level of dEb.                                                                                                    |
|                                  |                                                                    |                                                                                                    | Action Time                                                                                                    | Immediately act                                                                                                    |
|                                  |                                                                    | Deceleration energy                                                                                   | Fault setting                                                                                                    | N/A                                                                                                    |
| dEb                              | When P07.13 is not<br>0, and the power is<br>suddenly off, causing | parameter  Reset method                                                                               | When P07.13=2 (dEb with auto-acceleration / auto-deceleration, the drive outputs the frequency after the power is restored): dEb is automatically cleared.  When P07.13=1 (dEb with auto-acceleration / auto-deceleration, the drive does not output the frequency after the power is restored): The drive stops when dEb acts and the rotation speed becomes 0 Hz, then the drive can be reset manually. |                                                                                                    |
|                                  |                                                                    | function acts and the motor ramps to stop. Then dEb displays on the keypad.  Over slip error (oSL)    | Reset condition                                                                                                    | Auto: The fault is automatically cleared.                                                                                                    |
|                                  |                                                                    |                                                                                                    |                                                                                                    | Manual: When the drive decelerates to 0 Hz.                                                                                                    |
|                                  |                                                                    |                                                                                                    | Record  Corrective  Actions                                                                                                    | Check that the power system is not unstable or off.     If another large load operates in the same power system:          a) Replace power system with a larger capacity model.          b) Ensure the large load system is on a different power system.                                                                                            |
|                                  |                                                                    |                                                                                                    | Action Level                                                                                                    | P07.29<br>100% of P07.29 = the maximum limit of the slip frequency (P10.29)                                                                                                    |
|                                  |                                                                    | On the basis of the<br>maximum slip limit set<br>via P10.29, the speed<br>deviation is abnormal.      | Action Time  Fault setting parameter                                                                                                    | P07.30 P07.31 setting is: 0: Warn and continue operation 1: Fault and ramp to stop 2: Fault and coast to stop 3: No warning                                                                                                    |
| o5L                              | 63                                                                 | When the motor drive<br>outputs at constant<br>speed, F>H or F <h<br>exceeds the level set via</h<br> | Reset method                                                                                                    | P07.31=0 is a warning. When the motor drive outputs at constant speed, and F>H or F <h 2,="" an="" and="" anymore,="" automatically.="" be="" cleared="" does="" error,="" exceed="" is="" it="" level="" manually.<="" needs="" not="" or="" osl="" p07.29="" p07.31="1" reset="" set="" td="" the="" to="" via="" warning="" when="" will=""></h> |
|                                  |                                                                    | P07.29, and it exceeds the time set via P07.30,                                                       | Reset condition                                                                                                    | Immediately reset                                                                                                    |
|                                  |                                                                    | oSL shows. oSL occurs                                                                                 | Record                                                                                                    | P07.31=1 or 2, oSL is "Fault", and the fault is recorded.                                                                                                    |
|                                  |                                                                    | in induction motors only.                                                                             | Corrective<br>Actions                                                                                                    | <ol> <li>Verify the group 5 motor parameters.</li> <li>Decrease the load</li> <li>Check the setting of oSL protection function related parameters<br/>P07.29, P07.30, and P10.29</li> </ol>                                                                                                    |
| 5rL 1 72                         |                                                                    | Action Level                                                                                          | Hardware detection                                                                                                    |                                                                                                    |
|                                  |                                                                    |                                                                                                    | Action Time                                                                                                    | Immediately act                                                                                                    |
|                                  |                                                                    |                                                                                                    | Fault setting parameter                                                                                                    | N/A                                                                                                    |
|                                  |                                                                    | STO Loss 1 (STL1)                                                                                     | Reset method                                                                                                    | Hardware failure, and cannot reset. Cycle the power.                                                                                                    |
|                                  | 72                                                                 | STO1–SCM1 internal                                                                                    | Reset condition                                                                                                    | N/A                                                                                                    |
|                                  |                                                                    | loop detection error                                                                                  | Record                                                                                                    | Yes                                                                                                    |
|                                  |                                                                    | Toop detection end                                                                                    | Corrective<br>Actions                                                                                                    | <ol> <li>Verify the STO1 and SCM1 short circuit lines are connected. Reconnect the short circuit line if needed. Ensure all wiring is correct.</li> <li>Verify the connections at the drive control terminals.</li> <li>If issue still persists, contact AutomationDirect Technical Support.</li> </ol>                                             |
|                                  |                                                                    |                                                                                                    | (contir                                                                                                    | nued next page)                                                                                                    |

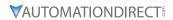

| on GS30 ID No.<br>Keypad | Fault Name and Description                                                                                                    |                                                                                                    |                                                                                                    |
|--------------------------|----------------------------------------------------------------------------------------------------|----------------------------------------------------------------------------------------------------|----------------------------------------------------------------------------------------------------|
|                          | Description                                                                                                    |                                                                                                    | and Corrective Action                                                                                                    |
| 5 76                     | STO (STo) Safety Torque Off function active                                                                                                    | Action Level Action Time Fault setting parameter Reset method Reset condition Record Corrective Actions  | Hardware detection Immediately act  N/A  When P06.44=1 and after STo error is cleared, it automatically resets. When P06.44=0 and after STo error is cleared, reset it manually. Reset only after STo error is cleared. Yes  1) Reset the STO1/SCM1 and STO2/SCM2 switch (ON) and cycle the power. 2) Verify the connections at the drive control terminals. 3) If issue still persists, contact AutomationDirect Technical Support.                                                                                                    |
| 5rL2 77                  | STO Loss 2 (STL2)<br>STO2–SCM2 internal<br>loop detection error                                                                                             | Action Level Action Time Fault setting parameter Reset method Reset condition Record  Corrective Actions | Hardware detection Immediately act N/A Hardware failure, and cannot reset. Cycle the power. N/A Yes  1) Verify the STO2 and SCM2 short circuit lines are connected. Reconnect the short circuit line if needed. Ensure all wiring is correct. 2) Verify the connections at the drive control terminals. 3) If the issue persists, contact AutomationDirect Technical Support.                                                                                                    |
|                          | STO Loss 3 (STL3) STO1–SCM1 and STO2– SCM2 internal loop detection error                                                                                    | Action Level Action Time Fault setting parameter Reset method Reset condition Record  Corrective Actions | Hardware detection Immediately act  N/A  Hardware failure, and cannot reset. Cycle the power.  N/A  Yes  1) Verify the STO1 and SCM1 or STO2 and SCM2 short circuit lines are connected. Re-connect the short circuit line if needed. Ensure all wiring is correct.  2) Verify the connections at the drive control terminals.  3) If the issue persists, contact AutomationDirect Technical Support.                                                                                                    |
| <b>A</b> oc 79           | U-phase over-current<br>before run (Aoc)<br>U-phase short circuit<br>detected when the<br>output wiring detection<br>is performed before the<br>drive runs. | Action Level Action Time Fault setting parameter Reset method Reset condition Record  Corrective Actions | 300% of the rated current Immediately act N/A  Manual reset Reset in five seconds after the fault clears Yes  1) Check if the motor's internal wiring and the UVW wiring of the drive output terminal are correct. 2) Check the motor cable and remove causes of any short circuits, or replace the cable before turning on the power. 3) Check the motor insulation value with megger. Replace the motor if the insulation is poor. 4) Verify the wiring of the control circuit and the wiring/grounding of the main circuit to prevent interference. 5) Check the length of the motor cable. If it's too long: a) Increase the AC motor drive's capacity. b) Install AC reactor(s) on the output side (U/V/W).  6) The Aoc may occur due to a short circuit or ground fault at the output side of the drive. Check for possible short circuits between terminals with an electric meter: a) B1 corresponds to U, V and W; DC- corresponds to U, V and W; corresponds to U, V and W. b) If short circuit occurs, contact AutomationDirect Technical Support. |

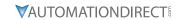

|        | T                                                                                                    | 7 datt C                                                                                                    | Codes (continued)                                                                                                    |
|--------|----------------------------------------------------------------------------------------------------|----------------------------------------------------------------------------------------------------|----------------------------------------------------------------------------------------------------|
| ID No. | Fault Name and<br>Description                                                                                                    | Action, Reset, o                                                                                                    | and Corrective Action                                                                                                    |
|        |                                                                                                    | Action Level                                                                                                    | 300% of the rated current                                                                                                    |
|        |                                                                                                    |                                                                                                    | Immediately act                                                                                                    |
|        |                                                                                                    | _                                                                                                    | N/A                                                                                                    |
|        |                                                                                                    |                                                                                                    |                                                                                                    |
|        |                                                                                                    |                                                                                                    | Manual reset  Reset in five seconds after the fault clears                                                                                                    |
|        |                                                                                                    |                                                                                                    | Yes                                                                                                    |
| 80     | V-phase over-current<br>before run (boc)  V-phase short circuit<br>detected when the<br>output wiring detection<br>is performed before the<br>drive runs. | Corrective<br>Actions                                                                                                    | <ol> <li>Check if the motor's internal wiring and the UVW wiring of the drive output terminal are correct.</li> <li>Check the motor cable and remove causes of any short circuits, or replace the cable before turning on the power.</li> <li>Check the motor insulation value with megger. Replace the motor if the insulation is poor.</li> <li>Verify the wiring of the control circuit and the wiring/grounding of the main circuit to prevent interference.</li> <li>Check the length of the motor cable. If it's too long:         <ul> <li>a) Increase the AC motor drive's capacity.</li> <li>b) Install AC reactor(s) on the output side (U/V/W).</li> </ul> </li> <li>The Aoc may occur due to a short circuit or ground fault at the output side of the drive. Check for possible short circuits between terminals with an electric meter:         <ul> <li>a) B1 corresponds to U, V and W; DC- corresponds to U, V and W; corresponds to U, V and W.</li> <li>b) If short circuit occurs, contact AutomationDirect Technical Support.</li> </ul> </li> </ol>                                                                                                    |
|        |                                                                                                    | Action Level                                                                                                    | 300% of the rated current                                                                                                    |
|        |                                                                                                    | Action Time                                                                                                    | Immediately act                                                                                                    |
|        |                                                                                                    | Fault setting                                                                                                    | N/A                                                                                                    |
|        |                                                                                                    | parameter                                                                                                    | , and the second second |
|        |                                                                                                    |                                                                                                    | Manual reset                                                                                                    |
|        |                                                                                                    |                                                                                                    | Reset in five seconds after the fault clears                                                                                                    |
|        |                                                                                                    | Record                                                                                                    | Yes                                                                                                    |
| 81     | W-phase over-current<br>before run (coc) W-phase short circuit<br>detected when the<br>output wiring detection<br>is performed before the<br>drive runs.  | Corrective<br>Actions                                                                                                    | <ol> <li>Check if the motor's internal wiring and the UVW wiring of the drive output terminal are correct.</li> <li>Check the motor cable and remove causes of any short circuits, or replace the cable before turning on the power.</li> <li>Check the motor insulation value with megger. Replace the motor if the insulation is poor.</li> <li>Verify the wiring of the control circuit and the wiring/grounding of the main circuit to prevent interference.</li> <li>Check the length of the motor cable. If it's too long:         <ul> <li>Increase the AC motor drive's capacity.</li> <li>Install AC reactor(s) on the output side (U/V/W).</li> </ul> </li> <li>The Aoc may occur due to a short circuit or ground fault at the output side of the drive. Check for possible short circuits between terminals with an electric meter:         <ul> <li>B1 corresponds to U, V and W; DC- corresponds to U, V and W; corresponds to U, V and W.</li> <li>If short circuit occurs, contact AutomationDirect Technical Support.</li> </ul> </li> </ol>                                                                                                    |
|        | 80                                                                                                    | V-phase over-current before run (boc)  V-phase short circuit detected when the output wiring detection is performed before the drive runs.  W-phase over-current before run (coc)  W-phase short circuit detected when the output wiring detection is performed before run to before run (coc) | Action Level Action Time Fault setting parameter Reset method Record  V-phase over-current before run (boc)  V-phase short circuit detected when the output wiring detection is performed before the drive runs.  Action Level Action Time Fault setting parameter Reset method Reset condition Record  W-phase over-current before run (coc)  W-phase short circuit detected when the output wiring detection is performed before the drive runs  Corrective Corrective Corrective                                                                                                    |

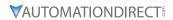

|                              | Fault Codes (continued) |                                                                     |                                                                                                    |                                                                                                    |  |
|------------------------------|-------------------------|---------------------------------------------------------------------|----------------------------------------------------------------------------------------------------|----------------------------------------------------------------------------------------------------|--|
| Display<br>on GS30<br>Keypad | ID No.                  | Fault Name and<br>Description                                       | Action, Reset, o                                                                                           | and Corrective Action                                                                                                    |  |
| oPL I                        | 82                      | Output phase loss<br>U phase (oPL1)<br>U phase output phase<br>loss | Action Level Action Time  Fault setting parameter  Reset method Reset condition Record  Corrective Actions | P06.47 P06.46 P06.48: Use the setting value of P06.48 first. If DC braking function activates, use that of P06.46. P06.45 setting is: 0: Warn and continue operation 1: Fault and ramp to stop 2: Fault and coast to stop 3: No warning Manual reset Immediately reset P06.45=1 or 2 is "Fault", and the fault is recorded. 1) Check for unbalanced three-phase motor impedance. If unbalanced, replace the motor. 2) Verify motor is wired correctly. Check the cable condition and replace the cable if necessary. 3) Ensure a single-phase motor is not being used with a three-phase drive 4) Check the flat cable of the control board. Re-do the wiring and test again if the flat cable is loose. If the fault still exists, contact AutomationDirect Technical Support. 5) Verify that the three-phase current is balanced with a current clamp meter. If it is balanced and the oPL1 fault still exists, contact AutomationDirect Technical Support. 6) Make sure the capacity of the drive and motor match each other. |  |
| oPL2                         | 83                      | Output phase loss<br>V phase (oPL2)<br>V phase output phase<br>loss | Action Level Action Time  Fault setting parameter  Reset method Reset condition Record  Corrective Actions | P06.47 P06.46 P06.48: Use the setting value of P06.48 first. If DC braking function activates, use that of P06.46. P06.45 setting is: 0: Warn and keep operation 1: Fault and ramp to stop 2: Fault and coast to stop 3: No warning Manual reset Immediately reset When P06.45=1 or 2, oPL2 is a "Fault", and the fault is recorded. 1) Check for unbalanced three-phase motor impedance. If unbalanced, replace the motor. 2) Verify motor is wired correctly. Check the cable condition and replace the cable if necessary. 3) Ensure a single-phase motor is not being used with a three-phase drive 4) Check the flat cable of the control board. Re-do the wiring and test again if the flat cable is loose. If the fault still exists, contact                                                                                                    |  |
|                              |                         |                                                                     | (conti                                                                                                    | AutomationDirect Technical Support.  5) Verify that the three-phase current is balanced with a current clamp meter. If it is balanced and the oPL2 fault still exists, contact AutomationDirect Technical Support.  6) Make sure the capacity of the drive and motor match each other. mued next page)                                                                                                    |  |

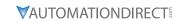

| Fault Codes (continued)      |                           |                                                                                    |                                                                                                    |                                                                                                    |
|------------------------------|---------------------------|------------------------------------------------------------------------------------|----------------------------------------------------------------------------------------------------|----------------------------------------------------------------------------------------------------|
| Display<br>on GS30<br>Keypad | ID No.                    | Fault Name and<br>Description                                                      | Action, Reset, o                                                                                                    | and Corrective Action                                                                                                    |
|                              |                           |                                                                                    | Action Level                                                                                                    | P06.47                                                                                                    |
|                              |                           | Action Time                                                                        | P06.46 P06.48: Use the setting value of P06.48 first. If DC braking function activates, use that of P06.46.                                                                                                    |                                                                                                    |
|                              |                           | Output phase loss                                                                  | Fault setting parameter  Reset method Reset condition                                                                                                    | P06.45 setting is: 0: Warn and continue operation 1: Fault and ramp to stop 2: Fault and coast to stop 3: No warning Manual reset Immediately reset                                                                                                    |
|                              |                           | W phase (oPL3)                                                                     | Record                                                                                                    | When P06.45=1 or 2, oPL3 is a "Fault", and the fault is recorded.                                                                                                    |
| oPL3                         | W phase output phase loss | Corrective<br>Actions                                                              | <ol> <li>Check for unbalanced three-phase motor impedance. If unbalanced, replace the motor.</li> <li>Verify motor is wired correctly. Check the cable condition and replace the cable if necessary.</li> <li>Ensure a single-phase motor is not being used with a three-phase drive</li> <li>Check the flat cable of the control board. Re-do the wiring and test again if the flat cable is loose. If the fault still exists, contact AutomationDirect Technical Support.</li> <li>Verify that the three-phase current is balanced with a current clamp meter. If it is balanced and the oPL3 fault still exists, contact</li> </ol> |                                                                                                    |
| l                            |                           | Low frequency overload protection (oL3)  Low frequency and high current protection |                                                                                                    | AutomationDirect Technical Support.                                                                                                    |
|                              |                           |                                                                                    | A =+:= -= 1 == 1                                                                                                    | 6) Make sure the capacity of the drive and motor match each other.                                                                                                    |
|                              |                           |                                                                                    | Action Level Action Time                                                                                                    | Software detection Immediately act                                                                                                    |
| l                            |                           |                                                                                    | Fault setting                                                                                                    |                                                                                                    |
|                              |                           |                                                                                    | parameter                                                                                                    | N/A                                                                                                    |
| l                            |                           |                                                                                    |                                                                                                    | Manual reset                                                                                                    |
| oL3                          | 87                        |                                                                                    | Reset condition<br>Record                                                                                                    | Immediately reset Yes                                                                                                    |
| 0.3                          | 87                        |                                                                                    | Corrective<br>Actions                                                                                                    | <ol> <li>Enhance the heat dissipation capacity for the cabinet.</li> <li>Lower the carrier frequency (P00.17).</li> <li>Decrease the voltage settings that correspond to frequency below 15 Hz in the V/F curve.</li> <li>Set P00.11=0 (V/F, general control mode).</li> <li>Replace the drive with a higher power model.</li> </ol> |
|                              |                           |                                                                                    | Action Level                                                                                                    | Reset the software                                                                                                    |
|                              |                           |                                                                                    | Action Time<br>Fault setting                                                                                                    | Immediately act                                                                                                    |
|                              |                           |                                                                                    | parameter                                                                                                    | N/A                                                                                                    |
|                              |                           | Rotor position                                                                     | Reset method                                                                                                    | Manual reset                                                                                                    |
|                              | 00                        | Rotor position<br>detection error<br>protection                                    | Reset condition                                                                                                    | Immediately reset                                                                                                    |
| roPd                         | 89                        |                                                                                    | Record  Corrective Actions                                                                                                    | Yes     Check the motor cable for damage and replace if needed.     Check the motor coil, if damaged replace the motor.     IGBT may be broken. If so, contact AutomationDirect Technical Support.     Cycle the power. If roPd still occurs during operation, contact AutomationDirect Technical Support.                           |
| <b>Ed 10</b> 97              |                           | Ethernet Card Timeout                                                              | Action Level                                                                                                    | Software detection                                                                                                    |
|                              |                           | (CD10)                                                                             | Action Time<br>Fault setting                                                                                                    | Immediately act                                                                                                    |
|                              |                           | Ethernet                                                                           | parameter                                                                                                    | N/A                                                                                                    |
|                              | 97                        | communication has                                                                  | Reset method                                                                                                    | Manual reset                                                                                                    |
|                              | 31                        | not been received from                                                             | Reset condition                                                                                                    | Immediate reset                                                                                                    |
|                              |                           | the external controller                                                            | Record<br>Corrective                                                                                                    | Yes  1) Initiate Ethernet communications from the master controller again                                                                                                    |
|                              |                           | (within the Ethernet Timeout window).                                              | Actions                                                                                                    | <ol> <li>Initiate Ethernet communications from the master controller again.</li> <li>Disable checking for Ethernet Timeout in P9.94.</li> </ol>                                                                                                    |
|                              |                           | ······································                                             |                                                                                                    | nued next page)                                                                                                    |

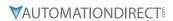

| Fault Codes (continued)      |        |                                                                                                    |                                      |                                                                                                    |
|------------------------------|--------|----------------------------------------------------------------------------------------------------|--------------------------------------|----------------------------------------------------------------------------------------------------|
| Display<br>on GS30<br>Keypad | ID No. | Fault Name and<br>Description                                                                                                    | Action, Reset, and Corrective Action |                                                                                                    |
|                              |        |                                                                                                    | Action Level                         | P09.31=-1 – -10 (there is no -9), when the internal communication between Slave and Master is abnormal, ictE fault occurs.                                                                                                    |
|                              |        |                                                                                                    | Action Time                          | Immediately act                                                                                                    |
|                              |        |                                                                                                    | Fault setting                        | N/A                                                                                                    |
|                              |        | InrCOM time-out error (ictE)                                                                                                    | parameter<br>Reset method            | Automatically reset after the internal communication is normal                                                                                                    |
| , –                          | 111    |                                                                                                    | Reset condition                      | N/A                                                                                                    |
| icEE                         | 111    | Internal communication                                                                                                    | Record                               | Yes                                                                                                    |
|                              |        | Internal communication overtime error                                                                                                    | Corrective<br>Actions                | <ol> <li>Verify the wiring and grounding of the communication circuit.<br/>Separate the communication circuit from the main circuit, or wire in 90 degree for effective anti-interference performance.</li> <li>Verify the setting for P09.04 is the same as the setting for the upper unit.</li> </ol> |
|                              |        |                                                                                                    | A 1                                  | 3) Check the cable and replace it if necessary.                                                                                                    |
|                              |        |                                                                                                    | Action Level Action Time             | Software detection Immediately act                                                                                                    |
|                              |        | Internal communication                                                                                                    |                                      |                                                                                                    |
|                              |        | error (CP20)                                                                                                    | parameter                            | N/A                                                                                                    |
| CP20                         | 121    |                                                                                                    | Reset method                         | N/A                                                                                                    |
|                              |        | Internal communication                                                                                                    |                                      | N/A                                                                                                    |
|                              |        | time-out                                                                                                    | Record                               | Yes                                                                                                    |
|                              |        |                                                                                                    | Corrective<br>Actions                | Contact AutomationDirect Technical Support.                                                                                                    |
|                              |        |                                                                                                    | Action Level                         | Software detection                                                                                                    |
|                              |        | Internal communication                                                                                                    | Action Time                          | Immediately act                                                                                                    |
|                              |        | error (CP22)                                                                                                    | parameter                            | N/A                                                                                                    |
| CP22                         | 123    | Abnormal internal communication                                                                                                    | Reset method                         | N/A                                                                                                    |
|                              |        |                                                                                                    |                                      | N/A                                                                                                    |
|                              |        |                                                                                                    | Record                               | Yes                                                                                                    |
|                              |        |                                                                                                    | Corrective<br>Actions                | Contact AutomationDirect Technical Support.                                                                                                    |
|                              |        |                                                                                                    | Action Level                         | Software detection                                                                                                    |
|                              |        |                                                                                                    | Action Time                          | Immediately act                                                                                                    |
|                              |        | Internal communication                                                                                                    | -                                    | N/A                                                                                                    |
| гоэл                         | 124    | error (CP30) Abnormal internal communication                                                                                             | parameter                            |                                                                                                    |
| CP30                         |        |                                                                                                    | Reset method Reset condition         | N/A<br>N/A                                                                                                    |
|                              |        |                                                                                                    | Record                               | Yes                                                                                                    |
|                              |        |                                                                                                    | Corrective<br>Actions                | Contact AutomationDirect Technical Support.                                                                                                    |
|                              | 126    | Internal communication error (CP32) Abnormal internal communication  Internal communication error (CP33) Abnormal internal communication | Action Level                         | Software detection                                                                                                    |
|                              |        |                                                                                                    | Action Time                          | Immediately act                                                                                                    |
|                              |        |                                                                                                    |                                      | N/A                                                                                                    |
| CP32                         |        |                                                                                                    | parameter<br>Reset method            | N/A                                                                                                    |
| בי שב                        |        |                                                                                                    | Reset condition                      | N/A                                                                                                    |
|                              |        |                                                                                                    | Record                               | Yes                                                                                                    |
|                              |        |                                                                                                    | Corrective                           | Contact AutomationDirect Technical Support.                                                                                                    |
|                              |        |                                                                                                    | Actions                              |                                                                                                    |
|                              |        |                                                                                                    | Action Level Action Time             | Software detection Immediately act                                                                                                    |
| СРЭЭ                         |        |                                                                                                    |                                      | N/A                                                                                                    |
|                              |        |                                                                                                    | Reset method                         | N/A                                                                                                    |
|                              |        |                                                                                                    | Reset condition                      | N/A                                                                                                    |
|                              |        |                                                                                                    | Record                               | Yes                                                                                                    |
|                              |        |                                                                                                    | Corrective<br>Actions                | Contact AutomationDirect Technical Support.                                                                                                    |
|                              |        |                                                                                                    | (contir                              | nued next page)                                                                                                    |

| Fault Codes (continued)      |        |                                                                                                    |                                      |                                                                                                    |
|------------------------------|--------|----------------------------------------------------------------------------------------------------|--------------------------------------|----------------------------------------------------------------------------------------------------|
| Display<br>on GS30<br>Keypad | ID No. | Fault Name and<br>Description                                                                                                    | Action, Reset, and Corrective Action |                                                                                                    |
|                              |        |                                                                                                    | Action Level<br>Action Time          | P14.75<br>P14.76                                                                                                    |
|                              |        | Over-torque 3 (ot3)                                                                                                    | Fault setting parameter              | P14.74 setting is: 0: No function 1: Continue operation after over-torque detection during constant speed operation 2: Stop after over-torque detection during constant speed operation 3: Continue operation after over-torque detection during RUN 4: Stop after over-torque detection during RUN                                                                                                    |
|                              |        |                                                                                                    | Reset method                         | When P14.74=1 or 3, ot3 is a "Warning". The warning is automatically cleared when the output current < P14.75. When P14.74=2 or 4, ot3 is a "Fault". You must reset manually.                                                                                                    |
|                              |        | When the output                                                                                                    | Reset condition                      | Immediately reset                                                                                                    |
|                              |        | current exceeds the                                                                                                    | Record                               | P14.74=2 or 4, ot3 is a "Fault", and the fault is recorded.                                                                                                    |
| oE3                          | 128    | over-torque detection<br>level (P14.75) and<br>exceeds over-torque<br>detection time (P14.76),<br>and when P14.74 is set<br>to 2 or 4, the ot3 error<br>displays.                                        | Corrective<br>Actions                | <ol> <li>Configure the settings for P14.75 and P14.76 again.</li> <li>Check for mechanical error and remove the causes of malfunction.</li> <li>Verify load and decrease the loading or replace with a motor with larger capacity if load is too high.</li> <li>Verify accel/decel time and increase the setting values for P01.12–P01.19 (accel./ decel. time) if work cycle is too short.</li> <li>Verify V/F voltage and adjust the V/F curve (Motor 3, P01.54–P01.61), especially the setting value for the mid-point voltage (if the mid-point voltage is set too small, the load capacity decreases at low-speed).</li> <li>Replace motor with a larger capacity motor.</li> <li>Check for overload during low-speed operation and decrease the loading during low-speed operation or increase the motor capacity.</li> <li>Verify torque compensation and adjust P07.73 torque compensation gain until the output current decreases and the motor does not stall.</li> <li>Correct the parameter settings for speed tracking. Start the speed tracking function. Adjust the maximum current for P07.09 speed tracking.</li> </ol> |
|                              |        |                                                                                                    | Action Level                         | P14.78                                                                                                    |
|                              |        |                                                                                                    | Action Time                          | P14.79                                                                                                    |
|                              | 129    | Over-torque 4 (ot4)  When the output current exceeds the over-torque detection level (P14.78) and exceeds over-torque detection time (P14.77), and when P14.77 is set to 2 or 4, the ot4 error displays. | Fault setting parameter              | P14.77 setting is: 0: No function 1: Continue operation after over-torque detection during constant speed operation 2: Stop after over-torque detection during constant speed operation 3: Continue operation after over-torque detection during RUN 4: Stop after over-torque detection during RUN                                                                                                    |
|                              |        |                                                                                                    | Reset method                         | When P14.77=1 or 3, ot3 is a "Warning". The warning is automatically cleared when the output current < P14.75.                                                                                                    |
|                              |        |                                                                                                    | Reset condition                      | When P14.77=2 or 4, ot3 is a "Fault". You must reset manually.  Immediately reset                                                                                                    |
| oE4                          |        |                                                                                                    | Record                               | P14.77=2 or 4, ot3 is a "Fault", and the fault is recorded.                                                                                                    |
|                              |        |                                                                                                    | Corrective<br>Actions                | <ol> <li>Configure the settings for P14.78 and P14.79 again.</li> <li>Check for mechanical error and remove the causes of malfunction.</li> <li>Verify load and decrease the loading or replace with a motor with larger capacity if load is too high.</li> <li>Verify accel/decel time and increase the setting values for P01.12–P01.19 (accel./ decel. time) if work cycle is too short.</li> <li>Verify V/F voltage and adjust the V/F curve (Motor 3, P01.63–P01.70), especially the setting value for the mid-point voltage (if the mid-point voltage is set too small, the load capacity decreases at low-speed).</li> <li>Replace motor with a larger capacity motor.</li> <li>Check for overload during low-speed operation and decrease the loading during low-speed operation or increase the motor capacity.</li> <li>Verify torque compensation and adjust P07.75 torque compensation gain until the output current decreases and the motor does not stall.</li> <li>Correct the parameter settings for speed tracking. Start the speed tracking function. Adjust the maximum current for P07.09 speed</li> </ol>           |

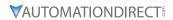

| Fault Codes (continued)      |        |                                                                                                    |                                                                                                    |                                                                                                    |
|------------------------------|--------|----------------------------------------------------------------------------------------------------|----------------------------------------------------------------------------------------------------|----------------------------------------------------------------------------------------------------|
| Display<br>on GS30<br>Keypad | ID No. | Fault Name and Description                                                                                                    | Action, Reset, and Corrective Action                                                                     |                                                                                                    |
| ксурии                       |        |                                                                                                    | Action Level Action Time                                                                                 | Start counting when output current > 150% of the motor 3 rated current. P14.81 (If the output current is larger than 105% of the motor 3 rated current again within 60 sec., the counting time reduces and is less than P14.81)                                                                                                    |
|                              |        |                                                                                                    | Fault setting parameter                                                                                  | N/A                                                                                                    |
|                              |        |                                                                                                    | Reset method                                                                                             | Manual reset                                                                                                    |
|                              |        |                                                                                                    | Reset condition                                                                                          | Reset in five seconds after the fault is cleared                                                                                                    |
|                              |        |                                                                                                    | Record                                                                                                   | Yes                                                                                                    |
| EoL3                         | 134    | Internal communication error (EoL3)  Electronic thermal relay 3 protection. The drive coasts to stop once it activates.               | Corrective<br>Actions                                                                                    | <ol> <li>Reduce the load.</li> <li>Increase the setting value for P01.12–P01.19 (accel./decel. time)</li> <li>Adjust the settings for P01.54–P01.61 (V/F curve), especially the setting value for the mid-point voltage (if the mid-point voltage is set too low, the load capacity decreases at low speed). Refer to the V/F curve selection of P01.43.</li> <li>If the EoL3 only occurs during low-speed operations:         <ul> <li>a) Replaced the drive with a dedicated VFD model.</li> <li>b) Increase the motor capacity.</li> </ul> </li> <li>If using a VFD dedicated motor, verify P14.80=1: Standard motor (motor with fan on the shaft).</li> <li>Verify motor rated current and reset if needed.</li> <li>Verify motor rated frequency and reset if needed.</li> <li>If using one drive to run multiple motors, set P14.80=2: Disable, and install thermal relay on each motor.</li> <li>Set stall prevention to the proper value.</li> <li>Adjust P07.73 torque compensation gain until the current reduces and the motor does not stall.</li> <li>Check the status of the fan, or replace the fan.</li> <li>Replace the motor.</li> </ol>                                                                                                    |
| EoL4                         | 135    | Internal communication<br>error (EoL4)<br>Electronic thermal relay<br>4 protection. The drive<br>coasts to stop once it<br>activates. | Action Level Action Time Fault setting parameter Reset method Reset condition Record  Corrective Actions | Start counting when the output current > 150% of the motor 4 rated current.  P14.83 (If the output current is larger than 105% of motor 4 rated current again within 60 sec., the counting time reduces and is less than P14.83)  N/A  Manual reset  Reset in five seconds after the fault is cleared  Yes  1) Reduce the load. 2) Increase the setting value for P01.12–P01.19 (accel./decel. time)  3) Adjust the settings for P01.62–P01.70 (V/F curve), especially the setting value for the mid-point voltage (if the mid-point voltage is set too low, the load capacity decreases at low speed). Refer to the V/F curve selection of P01.43.  4) If the EoL4 only occurs during low-speed operations:  a) Replaced the drive with a dedicated VFD model.  b) Increase the motor capacity.  5) If using a VFD dedicated motor, verify P14.82=1: Standard motor (motor with fan on the shaft).  6) Verify motor rated current and reset if needed.  7) Verify motor rated frequency and reset if needed.  8) If using one drive to run multiple motors, set P14.82=2: Disable, and install thermal relay on each motor.  9) Set stall prevention to the proper value.  10) Adjust P07.75 torque compensation gain until the current reduces and the motor does not stall.  11) Check the status of the fan, or replace the fan.  12) Replace the motor. |

| Fault Codes (continued)      |        |                                                                                                    |                              |                                                                                                    |
|------------------------------|--------|----------------------------------------------------------------------------------------------------|------------------------------|----------------------------------------------------------------------------------------------------|
| Display<br>on GS30<br>Keypad | ID No. | Fault Name and<br>Description                                                                                             | Action, Reset, o             | and Corrective Action                                                                                                    |
|                              |        |                                                                                                    | Action Level                 | Hardware detection                                                                                                    |
|                              |        | 4116                                                                                                    | Action Time                  | Immediately act when the fault is detected                                                                                                    |
|                              |        | oc hardware error (Hd6)                                                                                                   | _                            | N/A                                                                                                    |
| U.J.C                        | 140    | GFF hardware                                                                                                    | parameter<br>Reset method    | Power-off                                                                                                    |
| Hd5                          | 140    | protection error when power is ON.                                                                                        | Reset condition              | N/A                                                                                                    |
|                              |        |                                                                                                    | Record                       | Yes                                                                                                    |
|                              |        | power is or a                                                                                                    | Corrective                   | Cycle the power.                                                                                                    |
|                              |        |                                                                                                    | Actions                      | If Hd6 still exists, contact AutomationDirect Technical Support.                                                                                                    |
|                              |        |                                                                                                    | Action Level                 | 250% of the rated current                                                                                                    |
|                              |        |                                                                                                    | Action Time                  | Immediately act                                                                                                    |
|                              |        | GFF occurs before run                                                                                                    | Fault setting                | N/A                                                                                                    |
|                              |        | (b4GFF)                                                                                                    | parameter<br>Reset method    | Manual reset                                                                                                    |
|                              |        |                                                                                                    | Reset condition              | Reset in five seconds after the fault is cleared                                                                                                    |
| 649FF                        | 141    | The ground short                                                                                                    | Record                       | Yes                                                                                                    |
| 0 13, 7                      | 141    | circuit detected when<br>the output wiring<br>detection is performed                                                      |                              | <ol> <li>Check if the motor's internal wiring and the UVW wiring of the drive<br/>output terminal are correct.</li> </ol>                                                                                                    |
|                              |        | before the drive runs.                                                                                                    | Corrective<br>Actions        | <ul><li>2) Check the motor cable and remove causes of any short circuits, or replace the cable before turning on the power.</li><li>3) Check the motor insulation value with megger. Replace the motor if</li></ul>                                                                                                    |
|                              |        |                                                                                                    |                              | the insulation is poor.                                                                                                    |
|                              |        |                                                                                                    | Action Level                 | Software detection                                                                                                    |
|                              |        | Auto-tune error 1                                                                                                    | Action Time                  | Immediately act                                                                                                    |
|                              |        | (AuE1)                                                                                                    | Fault setting                | N/A                                                                                                    |
|                              |        |                                                                                                    | parameter<br>Reset method    | Manual reset                                                                                                    |
| AUE I                        | 142    | No feedback current                                                                                                    | Reset condition              | Immediately reset                                                                                                    |
|                              |        | error when the                                                                                                    | Record                       | Yes                                                                                                    |
|                              |        | motor parameter automatically detects                                                                                     | Corrective<br>Actions        | <ol> <li>Verify the motor is wired correctly.</li> <li>If a contactor is used as an open state on the output side of the drive<br/>(U/V/W), check if the contactor coil is closed.</li> </ol>                                                                                                    |
|                              |        |                                                                                                    | Action Level                 | Software detection                                                                                                    |
|                              |        |                                                                                                    | Action Time                  | Immediately act                                                                                                    |
|                              |        | Auto-tune error 2                                                                                                    | Fault setting                | N/A                                                                                                    |
|                              |        | (AuE2)                                                                                                    | parameter                    | <u>'</u>                                                                                                    |
|                              |        | Motor phase loss<br>error when the<br>motor parameter<br>automatically detects                                            | Reset method Reset condition | Manual reset Immediately reset                                                                                                    |
| RUE2                         | 143    |                                                                                                    | Record                       | Yes                                                                                                    |
|                              |        |                                                                                                    | Corrective<br>Actions        | <ol> <li>Verify that the motor is wired correctly and no wires are broken.</li> <li>Confirm that the motor works normally outside of auto-tuning.</li> <li>If an electromagnetic contactor is used as an open state on the output side of the drive (U/V/W), verify that the three phases of the electromagnetic valve are all closed.</li> </ol> |
|                              | 144    | Auto-tune error 3 (AuE3)  No load current I <sub>0</sub> measurement error when the motor parameter automatically detects | Action Level                 | Software detection                                                                                                    |
|                              |        |                                                                                                    | Action Time                  | Immediately act                                                                                                    |
|                              |        |                                                                                                    | Fault setting parameter      | N/A                                                                                                    |
| AUE3                         |        |                                                                                                    | Reset method                 | Manual reset                                                                                                    |
| ,,,,,,,                      |        |                                                                                                    | Reset condition              | Immediately reset                                                                                                    |
|                              |        |                                                                                                    | Record                       | Yes                                                                                                    |
|                              |        |                                                                                                    | Corrective                   | 1) Check the settings for P05.01 / P05.13 / P05.34.                                                                                                    |
|                              | 149    | ,                                                                                                    | Actions Action Level         | Confirm that the motor works normally outside of auto-tuning.  Software detection                                                                                                    |
| AUE5                         |        | Auto-tune error 5                                                                                                    | Action Time                  | Immediately act                                                                                                    |
|                              |        |                                                                                                    | Fault setting parameter      | N/A                                                                                                    |
|                              |        | The rotor resistance<br>measuring error when<br>the motor parameter<br>automatically detects                              | Reset method                 | Manual reset                                                                                                    |
|                              |        |                                                                                                    | Reset condition              | Immediately reset                                                                                                    |
|                              |        |                                                                                                    | Record                       | Yes  1) Verify that the motor is wired correctly and no wires are broken                                                                                                    |
|                              |        |                                                                                                    | Corrective<br>Actions        | <ol> <li>Verify that the motor is wired correctly and no wires are broken.</li> <li>Confirm that the motor works normally outside of auto-tuning.</li> <li>Possibly test with standard across-the-line starter.</li> </ol>                                                                                                    |

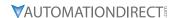

# TYPICAL AC DRIVE PROBLEMS AND SOLUTIONS

#### GREASE AND DIRT PROBLEMS

In those industries where grease and dirt are common. Please be aware of the possible damage that grease, oil, and dirt, may cause to your GS30 drive:

- 1) Electronic components that silt up with greasy oil may cause the drive to burn out or even explode.
- 2) Most greasy dirt contains corrosive substances that may damage the drive.

#### **Solution:**

Install the GS30 drive in a suitable enclosure to protect it from grease and dirt. Clean and remove grease and dirt regularly to prevent damage of the drive.

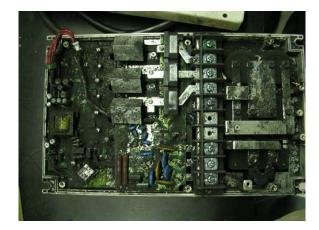

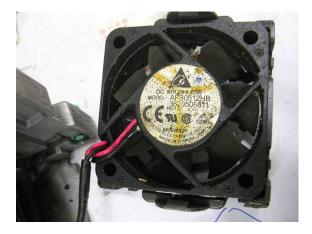

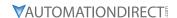

#### FIBER DUST PROBLEM

Problems related to fiber dust are typical in the textile industry. Please be aware of the possible damage that fiber dust may cause to your GS30 drive:

- 1) Fiber dust that accumulates or adheres to the fans will result in poor ventilation and cause overheating problems.
- 2) Textile plant environments with high humidity levels may experience GS30 drive failure or damage as a result of wet fiber dust adhering to components within the drive.

#### **Solution:**

Install the GS30 drive in a suitable enclosure to protect it from fiber dust. Clean and remove fiber dust regularly to prevent damage to the drive.

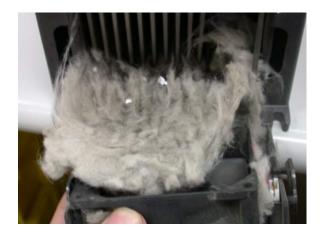

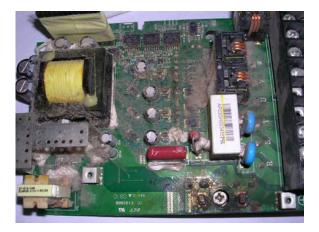

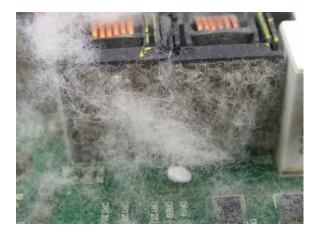

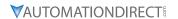

#### **CORROSION PROBLEM**

Corrosion problems may occur if any fluids or liquid in vapor form flows into the GS30 drive. Please be aware of the damage that corrosion may cause to your drive.

• Corrosion of internal components may cause the GS30 drive to malfunction and possibly explode.

# **Solution:**

Install the GS30 drive in a suitable enclosure to protect it from fluids. Clean the drive regularly to prevent corrosion.

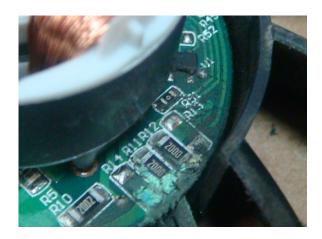

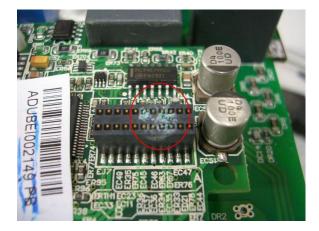

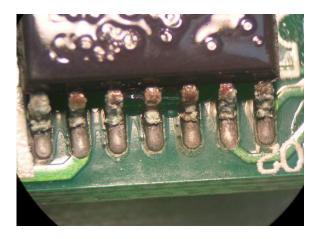

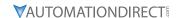

#### INDUSTRIAL DUST PROBLEM

Serious industrial dust pollution frequently occurs in stone processing plants, flour mills, cement plants, and so on. Please be particularly aware of any metal dust, filings or if metalized vapor is present as these may cause damage to your drives:

- 1) Dust accumulating on electronic components may cause overheating problems and shorten the service life of the drive.
- 2) Conductive dust may damage the circuit board and may cause the drive to explode.

## **Solution:**

Install the GS30 drive in a suitable enclosure and protect it from dust. Clean the cabinet and ventilation filter regularly for good ventilation.

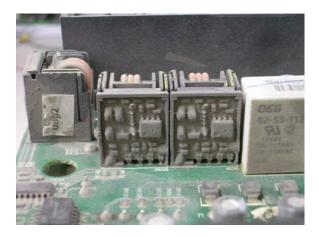

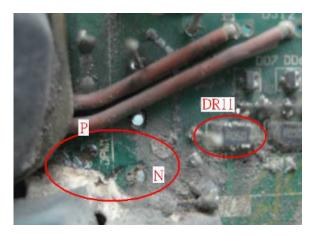

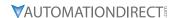

#### WIRING AND INSTALLATION PROBLEM

When wiring the GS30 drive, the most common problems are connection to the wrong terminal or poor wiring practice. Please be aware of the possible damage that poor wiring practice may cause to your GS30 drive:

- 1) Screw terminals where the wire is not fully inserted or the terminal screw is not adequately tightened may result in sparking or high temperature due to a high resistance connection.
- 2) If circuit boards in the GS30 drive have been modified, components on the affected boards may have been damaged.

#### **Solution:**

Inspect all power and control terminal connections in the GS30 drive to ensure adequate wire insertion. Do not attempt to disassemble or repair control boards in the GS30 drive.

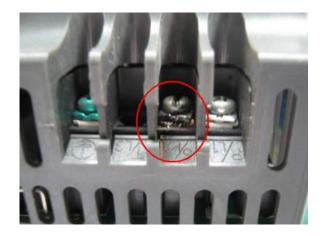

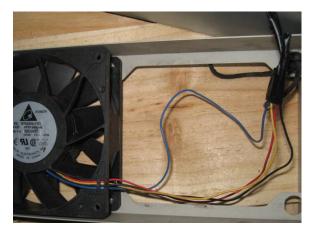

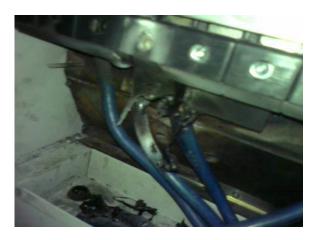

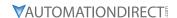

# **DIGITAL INPUT/OUTPUT TERMINAL PROBLEMS**

Problems with digital I/O are usually the result of improper termination, or failure to segregate control wiring from power wiring. This may result in errant signals due to induced voltage, capacitive coupling or electrical noise. Incorrect voltage levels applied to the digital I/O terminals can damage the I/O circuitry of the drive.

• Input/Output circuit may burn out when the terminal usage exceeds its limit.

## **Solution:**

Refer to the user manual for multi-function input output terminals usage and follow the specified voltage and current. DO NOT exceed the specification limits.

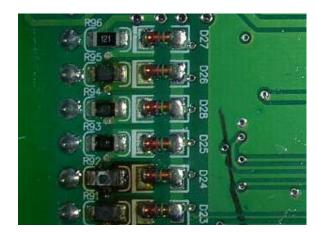

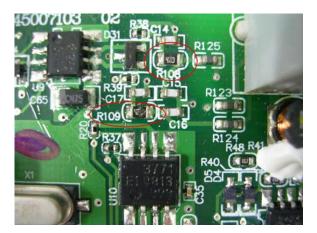

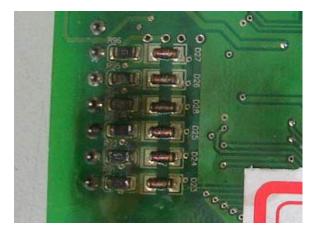